# **SIEMENS**

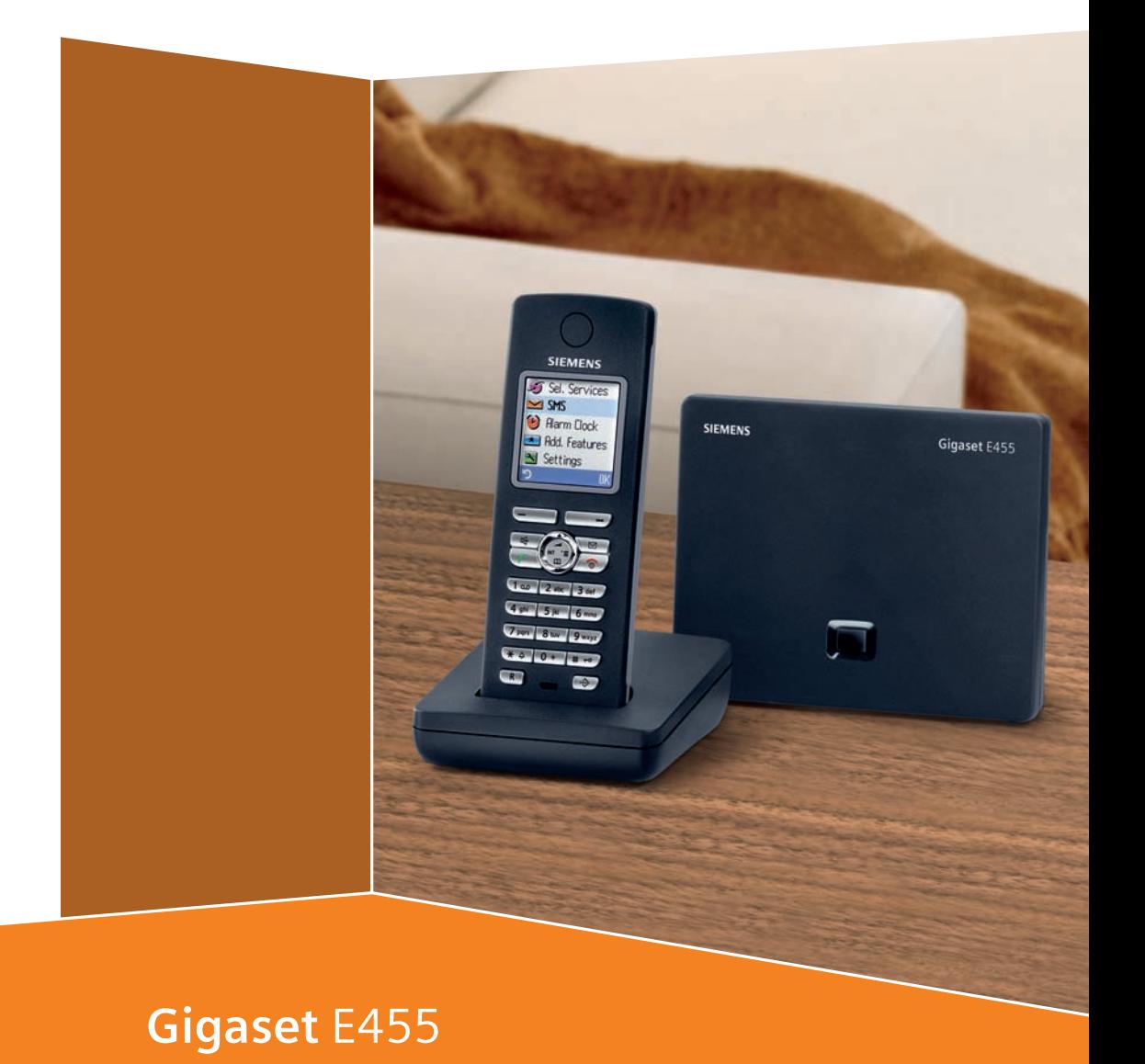

Issued by Gigaset Communications GmbH Schlavenhorst 66, D-46395 Bocholt Gigaset Communications GmbH is a trademark licensee of Siemens AG

© Gigaset Communications GmbH 2008 All rights reserved. Subject to availability. Rights of modifications reserved.

www.gigaset.com

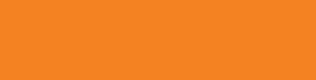

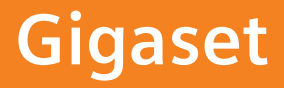

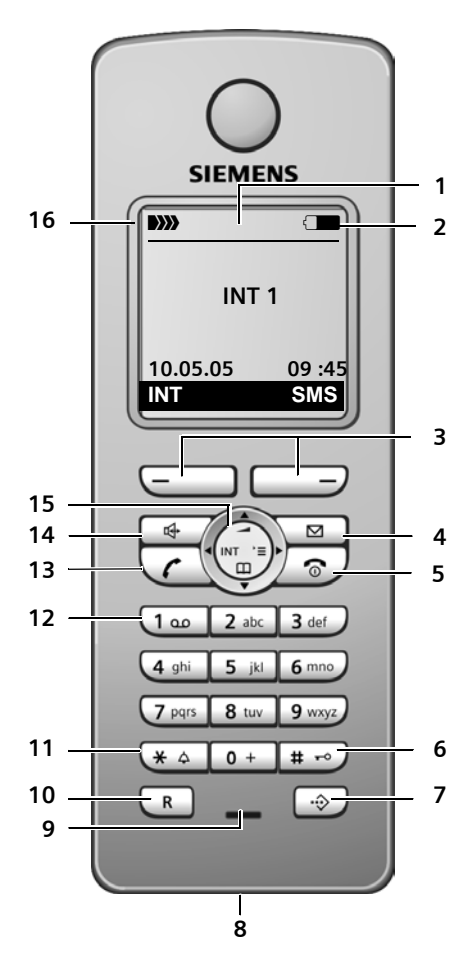

### **Présentation de la base**

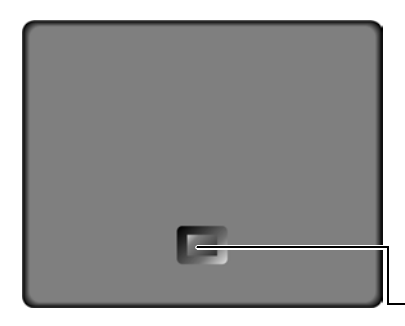

- <span id="page-1-2"></span>**Présentation du combiné** 1 **Ecran couleur** (état de veille)
	- 2 **Niveau de charge du bloc de batteries**  $\Box$  $\Box$  $\Box$  (entre vide et plein) = clignotant : bloc de batteries presque déchargé

<span id="page-1-0"></span> $\Box$   $\Box$   $\Box$  clignotant : bloc de batteries en cours de charge

- 3 **Touches écran** [\(p. 14\)](#page-14-0)
- 4 **Touche « Messages »** Accès à la liste des messages et au journal

des appels. Clignotant : nouveau message ou nouvel appel

- 5 **Touche « Raccrocher » et Marche/Arrêt**
	- Mettre fin à la communication
	- Annuler la fonction en cours
	- Remonter d'un niveau de menu (appui bref)
	- Retour à l'état de veille (appui long)
	- Allumer/éteindre le combiné (appui long)
- 6 **Touche « Dièse »**

Verrouillage clavier (appui long en état de veille),

Modes MAJ / Min / Num (appuis successifs durant la saisie)

- <span id="page-1-1"></span>7 **Répertoire spécial**
- 8 **Prise** pour kit oreillette
- 9 **Microphone**
- 10 **Touche R**
	- Double appel (Flash)
	- Insérer une pause entre les chiffres (appui long)
- 11 **Touche « Etoile »**

- Activer/Désactiver les sonneries (appui long depuis l'état de veille) - Afficher caractères spéciaux (édition de textes)

12 **Touche 1**

Appui long : accès direct au répondeur / à la messagerie externe (du réseau)

- 13 **Touche « Décrocher »**
	- Prendre l'appel
		- Appui long : prise de ligne
	- Appui court : liste des N° Bis, composer un N°.
- 14 **Touche Mains-libres**

Alterner entre les modes « Ecouteur » et « Mains-Libres »

- Témoin allumé : Mains-Libres activé Témoin clignotant : appel entrant
- 15 **Touche de navigation** [\(p. 14\)](#page-14-1)
- 16 **Intensité de réception DIN DI** (forte à faible) [B]) clignotant : aucun signal

Touche d'inscription/paging ([p. 42/](#page-42-0)[p. 42\)](#page-42-1)

### **Sommaire**

# **Sommaire**

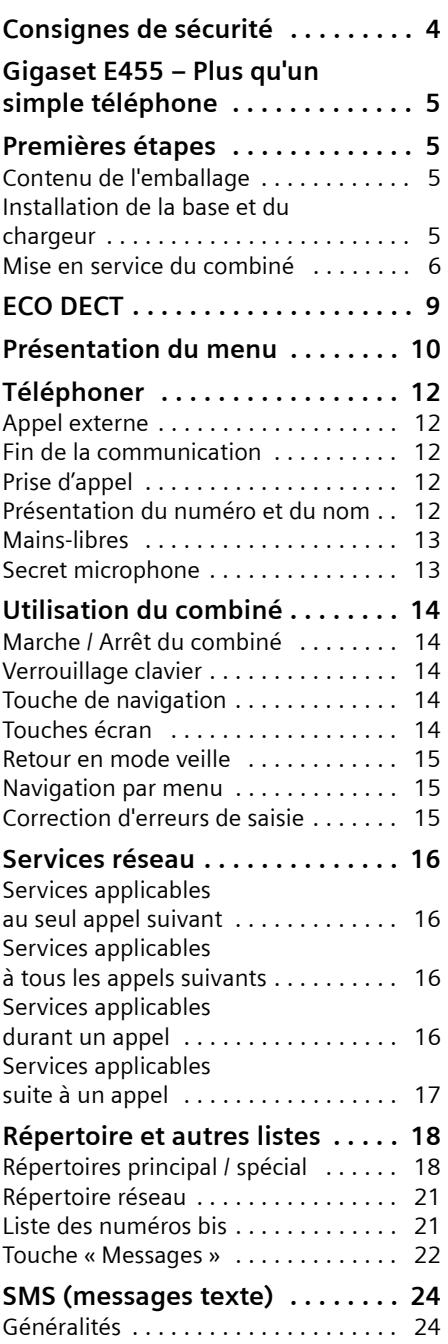

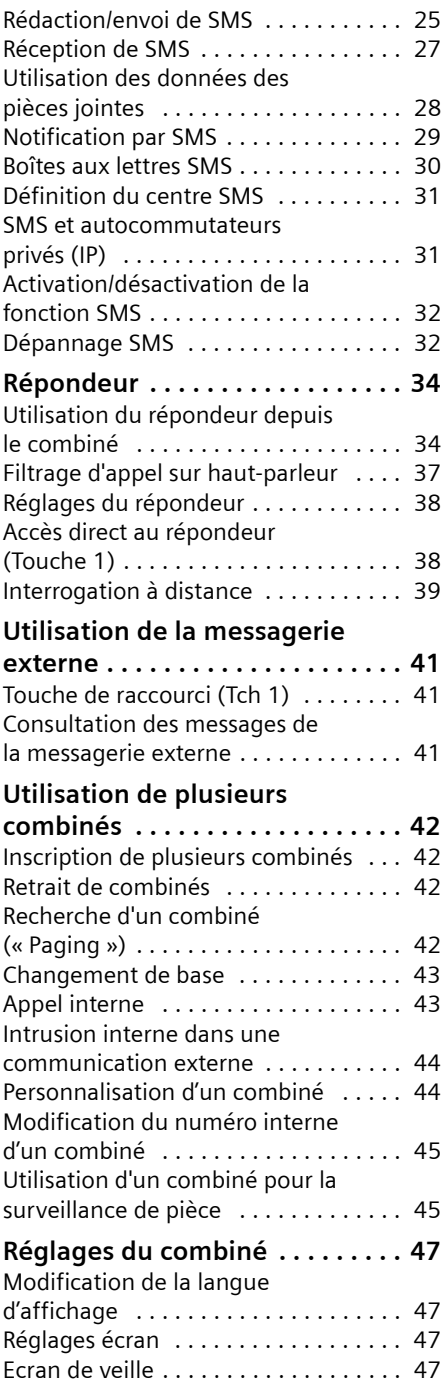

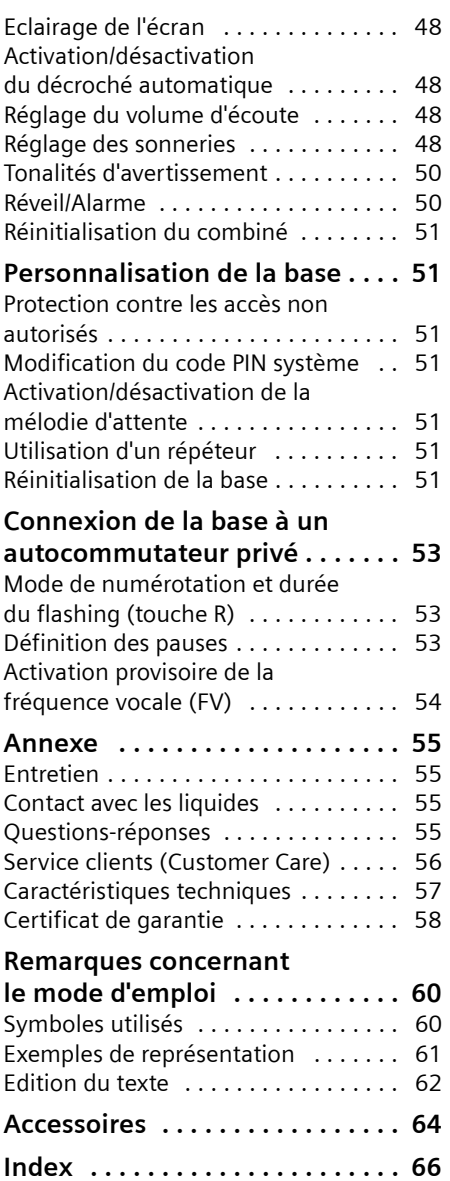

# <span id="page-4-0"></span>**Consignes de sécurité**

### **Attention !**

Lire les consignes de sécurité et le mode d'emploi avant utilisation.

Communiquer les recommandations qui y figurent à vos enfants et les mettre en garde contre les risques liés à l'utilisation du téléphone.

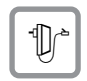

Utiliser exclusivement le bloc secteur fourni, comme indiqué sur le dos de la base ou du chargeur.

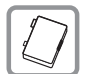

Insérer uniquement le **bloc de batteries rechargeables homologué** ! Ne jamais utiliser d'autres types de batteries ni des piles non rechargeables, qui peuvent endommager le combiné et représenter un risque pour la santé ou occasionner des blessures. Utiliser le bloc de batteries conformément au présent mode d'emploi [\(p. 57\)](#page-57-1).

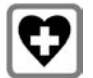

Le combiné peut perturber le fonctionnement de certains équipements médicaux. Tenir compte à cet égard des recommandations émises par le corps médical.

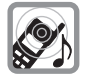

Le combiné peut provoquer un bourdonnement désagréable dans les appareils auditifs.

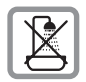

Ne pas utiliser la base et le chargeur dans une salle de bain ou de douche. La base et le chargeur ne sont pas étanches aux projections d'eau [\(p. 55\).](#page-55-4)

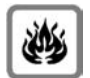

Ne pas utiliser le téléphone dans un environnement présentant un risque d'explosion (par ex. ateliers de peinture).

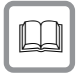

Lorsque vous confiez votre Gigaset à un tiers, toujours joindre le mode d'emploi.

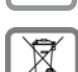

La procédure d'élimination des produits électriques et électroniques diffère de celle des déchets municipaux et nécessite l'intervention de services désignés par le gouvernement ou les collectivités locales.

Le symbole de la poubelle barrée signifie que la directive européenne 2002/96/ EC s'applique à ce produit.

Le tri et la collecte séparée de vos appareils usagés aide à prévenir toute conséquence négative pour l'environnement ou pour la santé publique. Il s'agit d'une condition primordiale pour le traitement et le recyclage des équipements électriques et électroniques usagés.

Pour plus d'informations sur le traitement des appareils usagés, contacter votre mairie, la déchetterie la plus proche ou le revendeur du produit.

### **Remarque :**

Toutes les fonctions décrites dans ce mode d'emploi ne sont pas nécessairement disponibles dans tous les pays et sur tous les réseaux. Elles peuvent être assujetties à des abonnements de services à souscrire spécifiquement.

# <span id="page-5-0"></span>**Gigaset E455 – Plus qu'un simple téléphone**

Votre téléphone ne se contente pas de permettre l'envoi et la réception de SMS ainsi que l'enregistrement d'un répertoire d'environ 150 contacts [\(p. 18\)](#page-18-2) – il sait faire beaucoup plus que cela, vous pouvez :

- ◆ Attribuer le statut VIP à vos correspondants importants – vous pourrez ainsi reconnaître leurs appels grâce à une sonnerie spécifique [\(p. 18\).](#page-18-3)
- ◆ Echanger vos contacts sous forme de « Cartes de visite » (VCard) entre le répertoire local de votre Gigaset et votre répertoire « Mes contacts »1) hébergé sur le réseau et accessible à distance sous certaines conditions depuis n'importe quel téléphone fixe ou mobile.
- $\triangle$  Enregistrer les dates anniversaires [\(p. 20\)](#page-20-0) dans votre téléphone : il vous les rappellera en temps voulu.
- ◆ Composer les numéros couramment utilisés en appuyant sur **une seule** touche [\(p. 18\)](#page-18-4).
- $\triangle$  Afficher également les appels manqués sur votre téléphone [\(p. 22\).](#page-22-1)

**Appréciez votre nouveau téléphone !**

# <span id="page-5-1"></span>**Premières étapes**

# <span id="page-5-2"></span>**Contenu de l'emballage**

- $\bullet$  une base Gigaset E455,
- $\bullet$  un combiné Gigaset E45,
- $\bullet$  un chargeur,
- $\triangle$  2 blocs secteur,
- $\bullet$  un cordon téléphonique,
- $\bullet$  un bloc de batteries,
- $\bullet$  un couvercle de batterie.
- $\bullet$  un anneau de verrouillage,
- $\bullet$  un clip ceinture à baïonnette,
- $\bullet$  un cache pour la prise du kit oreillette,
- $\bullet$  un mode d'emploi.

# <span id="page-5-3"></span>**Installation de la base et du chargeur**

Le téléphone et le chargeur sont prévus pour fonctionner dans des locaux fermés et secs, dans une plage de températures comprise entre +5 °C et +45 °C.

Il convient de placer la base en un endroit central de la maison ou de l'habitation.

Vous trouverez à la fin de ce mode d'emploi des indications sur le raccordement du chargeur.

### **Important :**

- ◆ Ne jamais exposer le téléphone à des sources de chaleur, à la lumière directe du soleil ou à la proximité immédiate d'autres appareils électriques ou électroniques.
- ◆ Protéger le Gigaset contre l'humidité, la poussière, les vapeurs et les liquides corrosifs.
- 1) « Mes contacts » est une marque déposée du service proposé contre abonnement par France Télécom.

# **Portée et intensité de la réception**

### **Portée :**

- $\triangleq$  En champ libre : jusqu'à 300 m
- $\triangle$  Dans des bâtiments : jusqu'à 50 m

### **Intensité de la réception :**

Le téléphone indique la qualité du signal radio entre la base et le combiné :

- $\triangle$  bonne à faible  $\cdot$  DIN DIN DING
- $\bullet$  aucune réception :  $DW$  clignote

### **Raccordement de la base**

▶ Dans un premier temps, raccordez le **bloc-secteur** puis la **fiche de téléphone** comme sur l'illustration ci-après puis insérez les cordons dans les rainures.

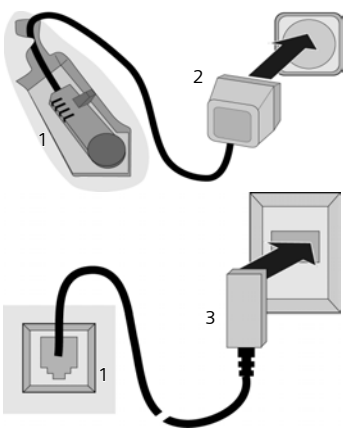

- 1 Base vue du dessous (vue partielle)
- 2 Bloc-secteur 230 V
- 3 Fiche téléphonique avec cordon

### **Important :**

- ◆ La base, via le bloc secteur, doit tou**jours restée branchée** à une prise alimentée en permanence (230V) pour pouvoir fonctionner.
- $\bullet$  Si vous achetez un cordon de remplacement, contrôlez le brochage des fils téléphoniques.

**Brochage correct de la fiche téléphonique**

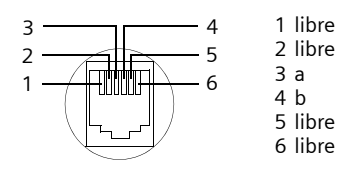

# <span id="page-6-0"></span>**Mise en service du combiné**

# **Insertion du bloc de batteries**

### **Attention !**

Utiliser uniquement le bloc de batteries rechargeables recommandé par Gigaset Communications GmbH \* [\(p. 57\)](#page-57-1) ! Ne jamais utiliser d'autres types de batteries ni des piles ordinaires non rechargeables car cela est susceptible de causer des dommages physiques et matériels importants. L'enveloppe du bloc de piles ou de batteries pourrait p. ex. être détruite et le bloc de batteries exploser. En outre, l'appareil pourrait être endommagé ou présenter des dysfonctionnements.

- Gigaset Communications GmbH est titulaire d'une licence de marque de Siemens AG.
- ▶ Engager la fiche dans la prise, comme représenté sur l'agrandissement.
- ▶ Mettre en place le bloc de batteries.
- ▶ Insérer les cordons dans les rainures.

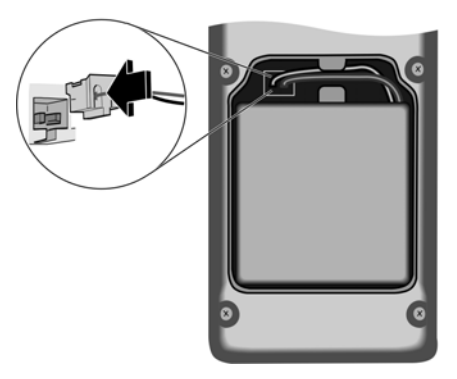

### **Fermeture du couvercle de la batterie**

¤ Maintenir le couvercle de batterie légèrement incliné et l'engager dans un premier temps avec les deux ergots inférieurs dans le boîtier. Puis fermer le couvercle jusqu'à ce qu'il s'enclenche.

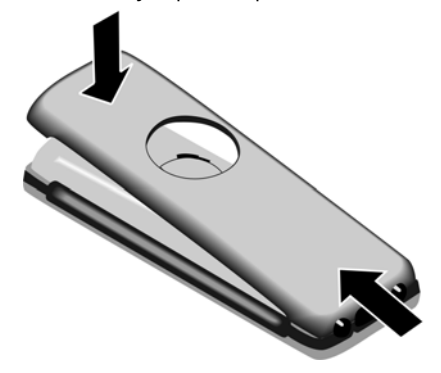

#### **Verrouiller le couvercle de la batterie**

Mettre l'anneau de verrouillage ou le clip ceinture en place, avec les ergots dans les logements du boîtier, en s'assurant que les flèches sur le boîtier et la face postérieure de l'anneau sont face à face. Tourner l'anneau de verrouillage ou le clip ceinture dans le sens des aiguilles d'une montre jusqu'à enclenchement. Le couvercle de la batterie est verrouillé lorsque les deux trous de l'anneau sont parallèles au bord supérieur du combiné.

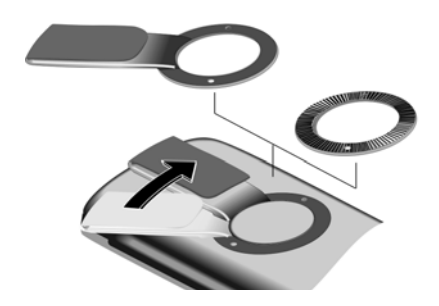

### **Ouvrir le couvercle du logement batteries.**

Tourner l'anneau de verrouillage ou le clip ceinture dans le sens inverse des aiguilles d'une montre, puis retirer ce dernier.

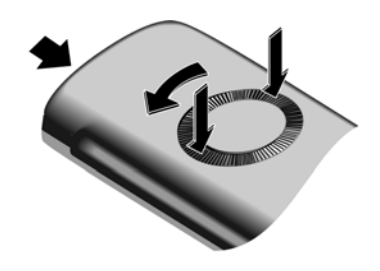

▶ Engager une pièce de monnaie dans la fente supérieure du couvercle de batterie et tourner jusqu'à l'ouverture.

### **Installation du combiné dans le chargeur**

- ▶ Brancher le bloc secteur du chargeur sur la prise de courant.
- ¤ Placer le combiné avec **l'écran vers l'avant** dans le chargeur.

Par défaut, il est déjà inscrit sur la base. La mention **INT 1** s'affiche à l'écran. Vous n'avez donc pas besoin d'effectuer d'inscription. Si vous devez néanmoins inscrire le combiné sur la base, [voir p. 42.](#page-42-0)

Laissez le combiné sur le chargeur pour charger le bloc de batteries.

#### **Remarques :**

- Si le combiné s'est éteint parce que le bloc de batteries était déchargé, il s'allume automatiquement lorsque vous le placez sur le chargeur.
- Le combiné doit uniquement être posé sur le chargeur prévu pour cela.

Pour les questions et problèmes, [voir](#page-55-5)  [p. 55](#page-55-5).

### **Prise kit oreillette**

Vous pouvez raccorder les kits oreillette (avec prise Micro-jack 2,5 mm) du type HAMA Plantronics M40, MX100 et MX150.

Si vous ne raccordez pas de kit oreillette, mettez le cache fourni en place afin de garantir l'étanchéité en cas de projection d'eau.

### **Premier cycle de charge et de décharge de la batterie**

La charge du bloc de batteries est indiquée en haut à droite sur l'écran, par le clignotement de l'icône de la batterie  $\Box$ .

Lorsque le combiné est en fonctionnement, l'icône de la batterie indique le niveau de charge du bloc de batteries [\(p. 1\).](#page-1-0) Un affichage correct du niveau de charge n'est possible qu'après un premier cycle complet de charge **puis** de décharge du bloc de batteries.

- ▶ A cet effet, laisser le combiné sur le chargeur **sans interruption** pendant **10** heures sans tenir compte du témoin de charge. Il n'est pas nécessaire que le combiné soit allumé pour qu'il se charge.
- ▶ Retirez ensuite le combiné du chargeur et utilisez-le ainsi, sans le reposer dessus, jusqu'à épuisement complet des **batteries**

### **Remarque :**

Une fois le premier cycle de charge **et** décharge effectué, vous pouvez reposer le combiné dans le chargeur après chaque communication.

### **A noter :**

- ◆ Répétez toujours le premier cycle de charge et décharge lorsque vous retirez la batterie du combiné et que vous l'y replacez.
- $\bullet$  Il est possible que le bloc de batteries chauffe durant la charge. Cela n'est pas dangereux.
- $\triangle$  Pour des raisons techniques, la capacité de charge de la batterie diminue au fil du temps et nécessite, à terme, son remplacement.
- ▶ Régler la date et l'heure, p. ex. pour disposer de l'heure correcte lors de la réception d'appels.

### <span id="page-8-0"></span>**Réglage de la date et de l'heure**

 $\triangleright$  Tant qu'elles n'ont pas été réglées, appuyer sur la touche écran **§Dat./Hre§** pour ouvrir la zone de saisie.

Sinon ouvrir la zone de saisie comme suit :

 $\left(\begin{matrix} \widehat{\alpha} \\ \widehat{\alpha} \end{matrix}\right) \rightarrow \boxtimes \rightarrow$  Date/Heure

▶ Renseigner les différentes lignes :

**Date:**

Saisir le jour, le mois et l'année (6 chiffres).

**Heure:** 

Saisir les heures et les minutes  $(4 \text{ chiffres})$ , par ex.  $\boxed{0 + \boxed{7 \text{ pers}}}$   $\boxed{1 \text{ so}}$ 

**5** jkl **pour** 7 h 15.

**Sauver** Appuyer sur la touche écran.

#### **Remarque :**

La date et l'heure peuvent aussi être automatiquement transmises par le réseau à la première communication.

Lorsque le téléphone est inscrit et que l'heure est réglée, l'affichage en mode veille est le suivant (exemple) :

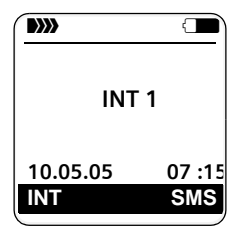

Votre répondeur est paramétré avec une annonce standard.

#### **Votre téléphone est maintenant prêt à fonctionner.**

# <span id="page-9-0"></span>**ECO DECT**

ECO DECT désigne la diminution de la consommation électrique et de la puissance d'émission de la base grâce à l'utilisation d'un chargeur à faible consommation d'énergie.

Vous pouvez procéder au réglage **manuellement** sur votre combiné. Plusieurs combinés peuvent être utilisés simultanément.

Cette diminution est effective, quelle que soit la distance entre le combiné et la base.

### **Activation/désactivation du mode éco :**

<sup>v</sup>¢ <sup>Ð</sup> ¢**Base** ¢**Autres fonctions** ¢**Mode Eco**

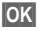

**OK** Appuyer sur la touche écran  $(\overline{v})$  = activé).

# <span id="page-10-1"></span><span id="page-10-0"></span>**Présentation du menu**

Il existe une solution plus rapide que la recherche pas à pas d'une fonction du menu : il suffit d'ouvrir le menu et d'entrer une combinaison de chiffres (« raccourci »).

**Exemple :**  $\left(\frac{a}{b}\right)$   $\left(5 \times 2\right)$   $\left(2 \times 2\right)$   $\left(1 \times 2\right)$  pour « Configurer la sonnerie pour les appels externes ».

En **mode veille** du téléphone, appuyer sur  $\left(\frac{2}{x}\right)$  (ouvrir le menu principal) :

1 **SMS**  $\nabla$ 

#### **Vous n'avez activé aucune B-lettres personnelle.**

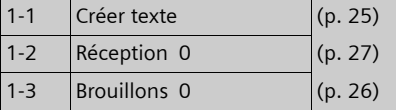

#### **Vous avez activé au moins une B-Lettres personnelle.**

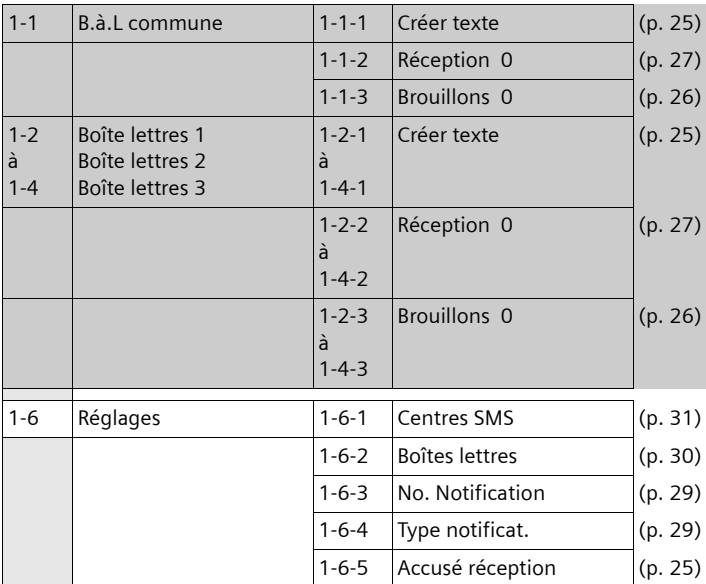

2 **Servic. Réseau** *C***T** [\(p. 16\)](#page-16-7)

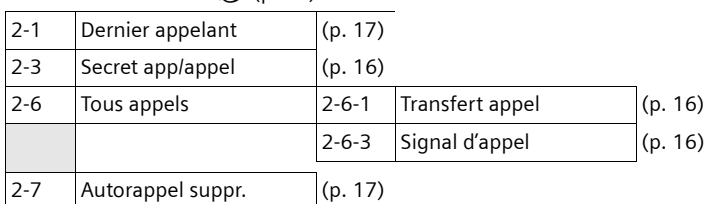

**3** Réveil/Alarme  $\odot$ 

**4 Autres fonct.**  $\overrightarrow{\star}$ 

### $\boxed{4-3}$  Surveill. Pièce  $(p. 46)$

### **5 Réglages** Ð

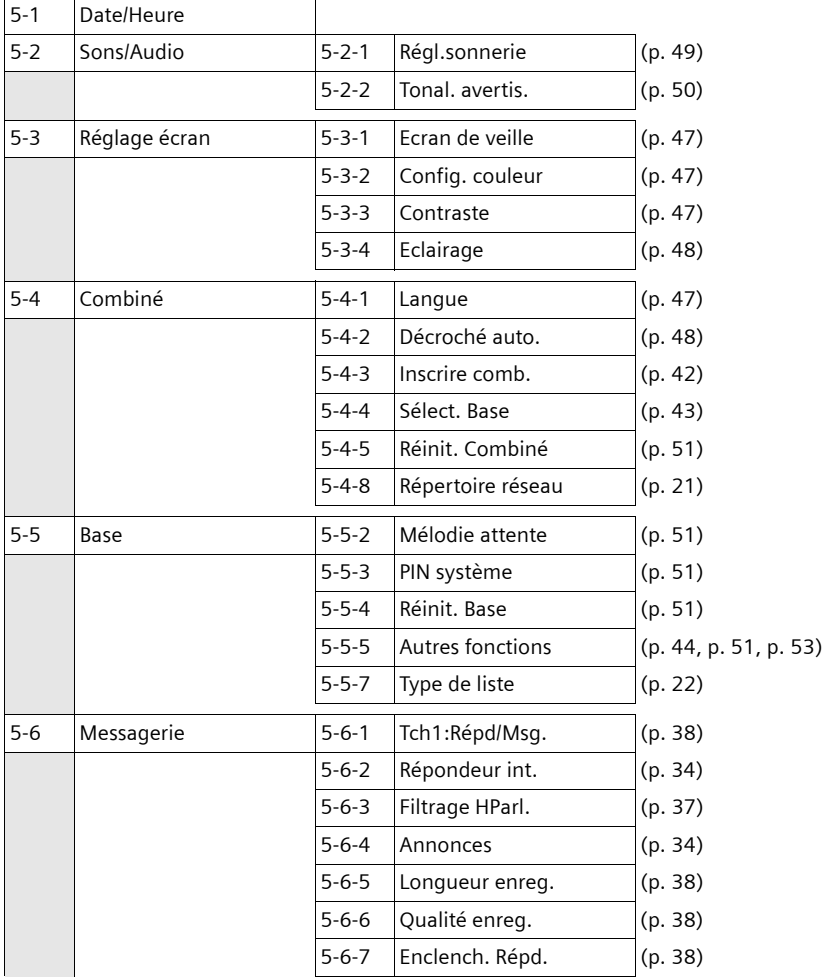

# <span id="page-12-0"></span>**Téléphoner**

# <span id="page-12-1"></span>**Appel externe**

Les appels externes sont les appels à destination du réseau public.

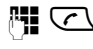

<sup>#</sup>  $\Box$  Entrer le numéro d'appel et appuyer sur la touche « Décrocher ».

ou :

**C H** Maintenir la touche Décrocher c**enfoncée** puis saisir le numéro.

Appuyer sur la touche « Raccrocher »  $\sqrt{\infty}$ pour interrompre la numérotation.

Pendant la communication, la durée de l'appel est affichée.

### **Remarques :**

– L'utilisation du répertoire principal, du répertoire spécial [\(p. 1,](#page-1-1) [p. 18](#page-18-5)) ou du journal des appels [\(p. 22](#page-22-2)) permet d'éviter la recomposition des numéros et des préfixes.

# <span id="page-12-2"></span>**Fin de la communication**

 $\sqrt{2}$  Appuyer sur la touche « Raccrocher ».

# <span id="page-12-3"></span>**Prise d'appel**

Un appel entrant est signalé de trois manières sur le combiné : la sonnerie, une indication à l'écran et le clignotement de la touche Mains-libres  $\sqrt{a}$ .

Vous pouvez prendre l'appel de différentes façons :

- ▶ Appuyer sur la touche « Décrocher » $\sqrt{\mathcal{C}}$ .
- ▶ Appuyer sur la touche Mains-libres  $\Box$  $\Box$
- ▶ Appuyer sur la touche écran → 00 pour transférer l'appel sur le répondeur [\(p. 37\)](#page-37-2).

Si le combiné est placé sur le chargeur et que la fonction **Décroché auto.** est activée [\(p. 48\),](#page-48-5) le combiné prend automatiquement l'appel quand vous le soulevez du chargeur.

Si la sonnerie est dérangeante, appuyer sur la touche écran **§Silence§**. Vous pouvez prendre l'appel tant qu'il est affiché à l'écran.

# <span id="page-12-4"></span>**Présentation du numéro et du**

### **nom**

Lors d'un appel, le numéro et éventuellement le nom de l'appelant s'affichent à l'écran dans les conditions suivantes :

- $\blacklozenge$  Vous avez souscrit au service « Présentation du numéro et du nom de l'appelant » auprès de votre opérateur réseau.
- $\triangle$  L'appelant n'a pas souscrit au service « Secret permanent » ni activé ponctuellement le service « Secret appel par appel ».

### <span id="page-12-5"></span>**Affichage du numéro de l'appelant**

Si le numéro de l'appelant est enregistré dans votre répertoire principal, son nom associé s'affiche à la place du numéro.

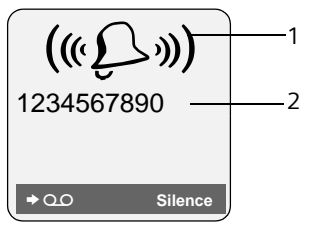

1 Icône de sonnerie

2 Numéro ou nom de l'appelant issu du répertoire

L'affichage du numéro est remplacé par :

- ◆ Appel externe, si aucun nom et numéro n'est transmis (ex : si service non souscrit).
- u **Appel masqué**, lorsque l'appelant a activé le service « Secret Appel par Appel » [\(p. 16\).](#page-16-4)

◆ Idt. Indisponible, si l'appelant a demandé le « Secret permanent » auprès de l'opérateur ou si ce dernier n'est pas en mesure de transmettre les données.

### **Affichage du numéro et du nom de l'appelant**

Lorsque vous avez souscrit au service « Présentation du nom de l'appelant », l'écran affiche **en plus du numéro**, le nom de l'appelant tel qu'enregistré et transmis par l'opérateur réseau. Si le numéro est enregistré dans votre répertoire, c'est alors le nom associé qui est affiché.

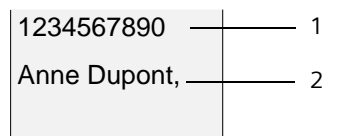

1 Numéro de l'appelant

2 Nom de l'appelant transmis par le réseau L'écran affiche à la place du nom :

- ◆ Appel externe, si aucun nom et numéro n'est transmis (ex : si service non souscrit).
- u **Appel masqué**, lorsque l'appelant a activé le service « Secret Appel par Appel » [\(p. 16\)](#page-16-8).
- u **Idt. Indisponible**, si l'appelant a demandé le « Secret permanent » auprès de l'opérateur ou si ce dernier n'est pas en mesure de transmettre les données.

# <span id="page-13-0"></span>**Mains-libres**

En mode mains-libres, vous ne tenez pas le combiné à l'oreille, mais vous le posez, par ex. devant vous sur une table. Vous pouvez également permettre à d'autres personnes de participer à la communication.

### **Activation/Désactivation du mode mains-libres**

### **Activer lors de la numérotation**

 $\frac{1}{2}$   $\frac{1}{2}$  Entrer un numéro et appuyer sur la touche Mains-libres.

▶ Si vous souhaitez faire écouter la conversation à quelqu'un, vous devez en informer votre interlocuteur.

### **Alterner les modes écouteur et mainslibres**

 $\sqrt{a^2 + b^2}$  Appuyer sur la touche Mainslibres.

Durant une communication et pendant que vous écoutez le répondeur, vous pouvez activer et désactiver le mode mainslibres.

Pour remettre en place le combiné sur le chargeur sans interrompre la communication mains-libres :

 $\triangleright$  La touche Mains-libres  $\sqrt{47}$  allumée, la maintenir enfoncée lors du placement sur le support chargeur.

Pour savoir comment modifier le volume d'écoute, [voir p. 48.](#page-48-6)

# <span id="page-13-1"></span>**Secret microphone**

Vous pouvez désactiver le micro de votre combiné pendant une communication externe. Votre interlocuteur entend alors une mélodie d'attente.

- $\begin{pmatrix} 1 \\ y \end{pmatrix}$  Appuyer à gauche sur la touche de navigation pour couper le micro du combiné.
- Appuyer sur la touche écran pour rétablir la communication.

Il est possible d'activer et de désactiver la mélodie d'attente [\(p. 51\)](#page-51-8).

# <span id="page-14-2"></span>**Utilisation du combiné**

# <span id="page-14-3"></span>**Marche / Arrêt du combiné**

 $\sqrt{2}$  Maintenir la touche « Raccrocher » **enfoncée**. Vous entendez la tonalité de validation.

# <span id="page-14-4"></span>**Verrouillage clavier**

# Maintenir la touche dièse **enfoncée**.

Vous entendez la tonalité de validation. Lorsque le verrouillage du clavier est activé, l'icône e s'affiche à l'écran.

Il se désactive automatiquement lors de la réception d'un appel après quoi il est réactivé.

# <span id="page-14-5"></span><span id="page-14-0"></span>**Touche de navigation**

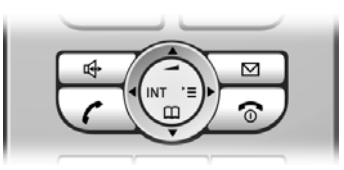

Dans ce qui suit, le côté de la touche de navigation que vous devez utiliser dans une situation donnée est marqué en noir (en haut, en bas, à droite, à gauche), p. ex.  $\binom{2}{x}$  pour « appuyer sur le côté droit de la touche de navigation ».

La touche de navigation remplit différentes fonctions :

### **Mode veille du combiné**

- $\begin{pmatrix} 2 \\ 1 \end{pmatrix}$  Ouvrir le répertoire principal.
- $\begin{matrix} \widehat{C} \\ \widehat{C} \end{matrix}$  Ouvrir le menu principal.
- $\begin{matrix} \widehat{\mathbb{Q}} \end{matrix}$  Ouvrir la liste de combinés.
- $\left(\begin{matrix} 1 \\ 1 \end{matrix}\right)$  Régler la sonnerie du combiné [\(p. 48\)](#page-48-7).

### **Dans le menu principal et les champs de saisie**

A l'aide de la touche de navigation, déplacer le curseur vers le haut  $\binom{n}{k}$ , le bas  $\binom{n}{k}$ , la droite  $\left(\frac{1}{x}\right)$  ou la gauche  $\left(\frac{1}{x}\right)$ .

### **Dans les listes et les sous-menus**

- $\left(\frac{1}{x}\right)$  /  $\left(\frac{2}{x}\right)$  Naviguer vers le haut ou le bas ligne par ligne.
- $\begin{pmatrix} 2 \\ y \end{pmatrix}$  Ouvrir le sous-menu ou valider la sélection.
- $\begin{pmatrix} 2 \\ 1 \end{pmatrix}$  Revenir au niveau de menu précédent ou annuler.

### **En communication**

- $\begin{pmatrix} 1 \\ 1 \end{pmatrix}$  Ouvrir le répertoire principal.
- $\begin{matrix} \widehat{\mathbb{Q}}_p \\ \widehat{\mathbb{Z}}_p \end{matrix}$  Activer le double appel interne.
- $\left(\begin{matrix} \widehat{\mathbb{C}} \\ \widehat{\mathbb{C}} \end{matrix}\right)$  Modifier le volume d'écoute pour le mode écouteur ou le mode mains-libres.

# <span id="page-14-6"></span><span id="page-14-1"></span>**Touches écran**

Les fonctions des touches écran varient selon la situation. Exemple :

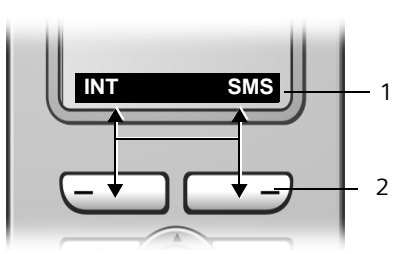

- 1 Les fonctions accessibles par les touches écran sont affichées sur la dernière ligne au bas de l'écran.
- 2 Touches écran

Les principaux symboles à l'écran sont :

**<b>•** Menu **b** Ouvrir le menu principal.

**§Options§**  $\overline{AC}$ 

Ouvrir un menu contextuel.

 Touche Effacer : effacer caractère par caractère de la droite vers la gauche.

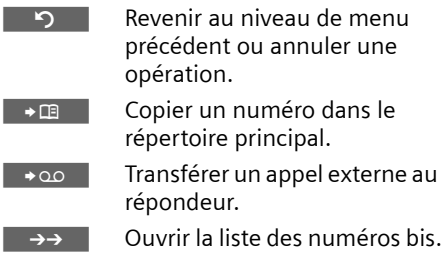

# <span id="page-15-0"></span>**Retour en mode veille**

Vous pouvez revenir en mode veille depuis un endroit quelconque du menu en procédant comme suit :

 $\blacktriangleright$  Maintenir la touche « Raccrocher »  $\sqrt{ }$  enfoncée.

 $011$ 

¤ N'appuyer sur aucune touche : après 2 minutes, l'écran revient **automatiquement** au mode veille.

Les modifications qui n'ont pas été validées ou enregistrées par **§OK§**, **§Oui§**, **§Sauver§**, **§Envoi§** ou **Sauvegarder §OK§** sont perdues.

Un exemple de l'écran en mode veille est illustré à la [p. 1.](#page-1-2)

# <span id="page-15-1"></span>**Navigation par menu**

Les fonctions du téléphone sont proposées dans un menu composé de plusieurs niveaux.

# **Menu principal (premier niveau)**

Appuyer sur  $\left(\frac{a}{r}\right)$  en mode veille du combiné pour ouvrir le menu principal.

Les groupes de fonctions du menu principal sont affichés à l'écran sous la forme d'une liste d'icônes et de noms.

Pour accéder à un groupe de fonctions et ouvrir le sous-menu correspondant (prochain niveau) :

¤ Naviguer jusqu'à la fonction à l'aide de la touche de navigation  $\widehat{A}$ . Appuyer sur la touche écran **OK**.

### **Sous-menus**

Les fonctions des sous-menus sont affichées sous la forme de listes.

Accéder à une fonction :

▶ Sélectionner la fonction avec la touche de navigation  $\textcircled{e}$  et appuyer sur **OK**.

ou :

▶ Saisir la séquence de chiffres [\(p. 10\)](#page-10-1) correspondante.

Si vous appuyez une fois sur la touche « Raccrocher »  $\sqrt{ }$  brièvement, vous revenez au niveau de menu précédent ou vous annulez l'opération.

# <span id="page-15-2"></span>**Correction d'erreurs de saisie**

Vous pouvez corriger les erreurs de saisie dans le texte en naviguant jusqu'à la faute à l'aide de la touche de navigation. Vous pouvez alors :

- ◆ effacer avec IC le caractère à gauche du curseur,
- $\bullet$  insérer un caractère à gauche du curseur,
- ◆ remplacer le caractère (clignotant) lors de la saisie de l'heure et de la date, etc.

**Vous trouverez des exemples de symboles utilisés, d'utilisation des menus et des écrans multi-lignes dans l'annexe de ce mode d'emploi, [p. 60.](#page-60-2)**

# <span id="page-16-7"></span><span id="page-16-0"></span>**Services réseau**

Les services réseaux sont des fonctions proposées par votre opérateur réseau et pour la plupart desquelles l'accès est assujetti à la souscription d'un abonnement spécifique.

¤ **Renseignez-vous auprès de votre opérateur.**

# <span id="page-16-8"></span><span id="page-16-1"></span>**Services applicables au seul appel suivant**

Vous avez le choix entre les possibilités suivantes :

<span id="page-16-4"></span>**Secret app/appel** 

Masquer la présentation de votre numéro au destinataire de l'appel suivant.

 $\langle \hat{\phi} \rangle \rightarrow \mathcal{L} \rangle \rightarrow$  Secret app/appel  $\rightarrow \Box K$ 

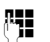

**#1 E**ntrer le numéro destinataire de l'appel.

 $\sqrt{\zeta}$  Appuyer sur la touche « Décrocher ».

# <span id="page-16-2"></span>**Services applicables à tous les appels suivants**

A l'issue de l'une des procédures suivantes, un code est envoyé au réseau.

▶ Après confirmation du réseau téléphonique, appuyer sur la touche « Raccrocher »  $\sqrt{\infty}$ .

Vous pouvez paramétrer les fonctionnalités suivantes :

### <span id="page-16-5"></span>**Transfert d'appel**

 $\begin{matrix} \overline{A},\\ \overline{C} \end{matrix}$   $\rightarrow$   $\begin{matrix} \overline{C} \\ \overline{C} \end{matrix}$   $\rightarrow$  Tous appels  $\rightarrow$  Transfert  $a$ ppel  $\rightarrow$  **OK** 

▶ Renseigner les différentes lignes : **Quand:** 

Sélectionner **Immédiat**.

**No :**

Appuyer sur la touche écran **Modifier**. Saisir le numéro destinataire du transfert et appuyer sur **Sauver** OK.

**Etat :** 

Sélectionner **Ma(rche)** / **Arrêt**.

¤ Appuyer sur la touche écran **§Envoi§**.

### <span id="page-16-6"></span>**Signal d'appel : Activer/Désactiver**

- $\langle \hat{\varphi} \rangle$  **→**  $\hat{\varphi}$   $\rightarrow$  Tous appels  $\rightarrow$  Signal d'appel
- **Etat :** Sélectionner **Ma(rche)** / **Arrêt**.
- **Envoi** Appuyer sur la touche écran.

# <span id="page-16-3"></span>**Services applicables durant un appel**

### **Activer le rappel automatique**

Vous entendez le message d'occupation diffusé par le réseau.

**§Options§**¢**AutoRappel**

 $\sqrt{2}$  Appuyer sur la touche « Raccrocher ».

# **Double appel**

Lorsque vous êtes en communication, appelez un second correspondant tout en maintenant en garde le premier :

**<u>Dble app</u>** Appuyer sur la touche écran.

~ Entrer le numéro du second correspondant.

Vous avez le choix entre les possibilités suivantes :

- $\blacklozenge$  Va-et-vient :
	- ¤ Alterner entre les deux correspondants avec  $\mathbb{Q}$ .
- $\triangleleft$  Conférence :
	- ▶ Appuyer sur la touche écran **Confér.**
- $\triangle$  Mettre fin à la communication avec les deux correspondants :
	- ▶ Appuyer sur la touche « Raccrocher »  $\sqrt{\infty}$ .

### **Signal d'appel**

#### **Accepter la seconde communication**

**Accept.** Appuyer sur la touche écran.

ou

**<u><b>Options** → Accept. signal appel</u>

Vous pouvez effectuer un va-et-vient.

#### **Remarque :**

Sans la « Présentation du numéro et du nom de l'appelant », un appel en instance n'est signalé que par une tonalité.

#### **Rejeter la seconde communication**

**§Options§**¢**Rejeter signal appel**

### **Priorité à la seconde communication**

**§Options§**¢**Priorit. signal appel**

# <span id="page-17-1"></span><span id="page-17-0"></span>**Services applicables suite à un appel**

### <span id="page-17-2"></span>**Supprimer une demande d'AutoRappel**

 $\textcircled{c}$   $\rightarrow$   $\textcircled{f}$   $\rightarrow$  Autorappel suppr.

### **Rappel du dernier appelant**

 $\textcircled{•}$  **→**  $\textcircled{•}$  **→ Dernier appelant** 

# <span id="page-18-2"></span><span id="page-18-0"></span>**Répertoire et autres listes**

Types de listes disponibles :

- $\triangle$  Répertoire principal,
- $\triangle$  Répertoire spécial,
- ◆ Répertoire réseau,
- $\bullet$  Liste des numéros bis.
- $\triangle$  Liste des SMS.
- $\blacklozenge$  Journal des appels,
- ◆ Journal du répondeur (Messagerie).

Vous pouvez enregistrer jusqu'à 150 fiches réparties entre le répertoire principal et le répertoire spécial (suivant la taille des différentes entrées).

Dans une configuration multi combinés, chaque combiné possède ses propres répertoires. Il est cependant possible de copier tout ou parties de ces répertoires d'un combiné à l'autre [\(p. 20\)](#page-20-1).

# <span id="page-18-5"></span><span id="page-18-1"></span>**Répertoires principal / spécial**

Dans le **répertoire principal** vous enregistrez des numéros et les noms correspondants.

▶ Ouvrir le répertoire principal en mode veille avec la touche  $\binom{3}{2}$ .

Dans le **répertoire spécial**, vous enregistrez des numéros spéciaux (préfixes, N° de services, N° fréquemment utilisés, etc.).

▶ Ouvrir le répertoire spécial en état de veille avec la touche  $\overline{\cdot}$ .

### **Longueur des fiches**

Numéro : max. 32 chiffres Nom : max. 16 caractères

Pour accéder rapidement à un numéro du répertoire principal (numéro abrégé), vous pouvez affecter une touche de raccourci à la fiche correspondante du répertoire.

# <span id="page-18-6"></span><span id="page-18-4"></span>**Saisie d'une nouvelle fiche**

### **Répertoire principal**

- <sup>s</sup> ¢**Nouvelle entrée**
- ▶ Renseigner les différentes lignes :

**Numéro :**

Saisir le numéro.

**Nom :**

Entrer le nom.

**Annivers.:** 

Saisir une date d'anniversaire, le cas échéant [\(p. 20\)](#page-20-2).

**Num.abrégé :**

Sélectionner la touche du numéro abrégé (Touche 2 à 9).

**Enregistrer les modifications.** 

### **Répertoire spécial**

- **E**→ Nouvelle entrée
- ▶ Renseigner les différentes lignes :

**Numéro :**

Saisir le numéro.

**Nom :**

Entrer le nom.

**Enregistrer les modifications.** 

### <span id="page-18-7"></span><span id="page-18-3"></span>**Sélection d'une fiche**

 $\binom{2}{2}$  /  $\rightarrow$  Ouvrir le répertoire principal ou le répertoire spécial.

Vous avez le choix entre les possibilités suivantes :

- $\bullet$  Faire défiler la liste à l'aide de la touche  $\langle \hat{\cdot} \rangle$  jusqu'à la sélection du nom recherché.
- ◆ Saisir les premiers caractères du nom, faire défiler la liste jusqu'à la fiche à **Remarque :**<br>
l'aide de la touche  $\binom{2}{2}$ , le cas échéant.

### **Numérotation**

 $\left(\begin{matrix} 2 \\ 4 \end{matrix}\right)$  /  $\left(\begin{matrix} 3 \\ 2 \end{matrix}\right)$  +  $\left(\begin{matrix} 2 \\ 4 \end{matrix}\right)$  (sélectionner une fiche)

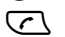

 $\sqrt{\zeta}$  Appuyer sur la touche « Décrocher ». Le numéro est composé.

### **Gestion des fiches**

 $\left(\begin{matrix} x \\ y \end{matrix}\right)$  /  $\left(\begin{matrix} y \\ y \end{matrix}\right)$  +  $\left(\begin{matrix} x \\ y \end{matrix}\right)$  (sélectionner une fiche)

### **Affichage des fiches**

**Afficher** Appuyer sur la touche écran. La fiche s'affiche. Retour avec **§OK§**.

### **Modification d'une fiche**

#### **Afficher Modifier**

Appuyer successivement sur les touches écran.

▶ Apporter les modifications et les enregistrer.

### <span id="page-19-0"></span>**Utilisation des autres fonctions**

 $\binom{a}{b}$  /  $\odot$   $\rightarrow$   $\binom{a}{c}$  (sélectionner une fiche) ¢**§Options§** (ouvrir le menu)

Vous pouvez sélectionner les fonctions suivantes à l'aide de la touche  $\left(\frac{1}{x}\right)$ :

<span id="page-19-2"></span>**Utiliser le No** 

Corriger **IC** ou compléter un numéro enregistré. Puis composer le numéro ou exécuter d'autres fonctions en appuyant sur **Options**.

**Modifier entrée** 

Modifier la fiche sélectionnée.

<span id="page-19-3"></span>**Effacer entrée** 

Supprimer la fiche sélectionnée.

**Entrer comme VIP** (uniquement pour le répertoire principal)

Marquer une fiche du répertoire principal comme **VIP** (Very Important Person) et lui attribuer une sonnerie spécifique. Vous reconnaissez un appel VIP à sa sonnerie.

**Condition :** « Présentation du numéro et du nom de l'appelant » [\(p. 12\)](#page-12-5).

<span id="page-19-1"></span>**->Répertoire réseau** 

Envoyer des fiches par SMS (VCard) à son répertoire perso hébergé sur le réseau [\(p. 21\)](#page-21-0). La date d'anniversaire enregistrée n'est pas envoyée.

#### **Remarque :**

Le répertoire principal ne fait pas la distinction entre le nom et le prénom. Dans la vCard, le nom est enregistré tel qu'il a été entré dans le répertoire. C'est pourquoi la fiche de répertoire principal « Bond James » sera p. ex. également mémorisée dans le répertoire réseau sous « Bond James ».

#### **Copier entrée**

Copier une ou plusieurs fiches d'un combiné à l'autre [\(p. 20\)](#page-20-1).

#### <span id="page-19-4"></span>**Effacer liste**

Effacer **toutes** les fiches du répertoire principal ou du répertoire spécial.

**Copier liste** 

Copier le répertoire complet d'un combiné à l'autre [\(p. 20\)](#page-20-1).

#### **Mémoire dispo.**

Afficher le nombre d'entrées libres dans le répertoire principal et le répertoire spécial [\(p. 18\)](#page-18-1).

### **Numérotation à l'aide des touches de numérotation abrégée**

▶ Maintenir la touche de numérotation abrégée **enfoncée** [\(p. 18\).](#page-18-6)

# <span id="page-20-1"></span>**Copie de répertoire entre combinés**

### **Conditions :**

- u Le combiné destinataire et l'émetteur sont inscrits sur la même base.
- ◆ Le deuxième combiné et la base peuvent recevoir et envoyer des fiches de répertoire.
- $\binom{3}{x}$  /  $\binom{3}{x}$   $\rightarrow$   $\binom{3}{x}$  (sélectionner une fiche)  $\rightarrow$  **⊙**ptions (ouvrir le menu) → Copier **entrée** / **Copier liste**
- ~ Saisir le numéro interne du combiné destinataire. Le message **Copie entrée en cours** s'affiche.
- *Oui* / **Non** Appuyer sur la touche écran pour continuer ou non la copie d'autres fiches.

La réussite de l'opération de transfert est signalée par un message et par la tonalité de validation sur le combiné destinataire.

### **A noter :**

- $\triangle$  Les fiches avec des noms identiques ne sont pas remplacées sur le combiné destinataire.
- $\triangleq$  Le transfert s'interrompt si le téléphone sonne ou si la mémoire du combiné destinataire est pleine.

### <span id="page-20-4"></span><span id="page-20-3"></span>**Copie d'un numéro affiché vers le répertoire principal**

Vous pouvez enregistrer dans le répertoire principal des numéros qui s'affichent dans une liste, p. ex. le journal des appels ou la liste des numéros bis, dans un SMS ou pendant un appel.

Si vous disposez du service « Présentation du nom de l'appelant », les 16 premiers caractères du nom transmis sont copiés dans la ligne **Nom .**

Un numéro s'affiche :

**§Options§**¢**No.vers répert.** 

▶ Pour compléter la fiche, [voir p. 18](#page-18-6).

Pendant la copie du numéro à partir du journal du répondeur, l'écoute des messages est interrompue.

### **Consulter un numéro depuis le répertoire principal**

Vous pouvez, dans de nombreuses situations autres que l'état de veille, ouvrir le répertoire principal, par exemple pour consulter un numéro.

▶ Selon la situation, ouvrir le répertoire principal à l'aide de  $\left(\frac{a}{b}\right)$ ,  $\Box$  ou **§Menu§ Répertoire** .

 $\langle \hat{\Phi} \rangle$  Sélectionner une fiche [\(p. 18\).](#page-18-7)

### <span id="page-20-2"></span><span id="page-20-0"></span>**Enregistrement d'une date anniversaire**

Vous pouvez enregistrer, pour chaque fiche du répertoire principal, un anniversaire et spécifier l'heure à laquelle un rappel doit être émis.

 $\langle \hat{\phi} \rangle \rightarrow \langle \hat{\phi} \rangle$  (sélectionner une fiche ; [p. 18\)](#page-18-7)

**Afficher** Modifier

Appuyer successivement sur les touches écran.

s Passer à la ligne **Annivers.:**

**§Modifier§** Appuyer sur la touche écran.

▶ Renseigner les différentes lignes :

**Date:**

Saisir le jour/mois en 4 chiffres.

**Heure:** 

Saisir l'heure/les minutes pour le rappel en 4 chiffres.

**Mémo:**

Sélectionner le type de rappel et appuyer sur **§OK§**.

▶ Sauvegarder les modifications [\(p. 62\)](#page-62-1).

#### **Remarque :**

La saisie d'une heure est nécessaire pour le rappel. Si vous avez sélectionné un rappel visuel, l'heure n'est pas nécessaire et est automatiquement réglée sur 00 :00.

### **Suppression d'un anniversaire**

 $\langle \hat{\phi} \rangle \rightarrow \langle \hat{\phi} \rangle$  (sélectionner une fiche ; [p. 18](#page-18-7)) **Afficher Modifier** 

> Appuyer successivement sur les touches écran.

s Passer à la ligne **Annivers.:**

#### **§Modifier§ §Effacer§ §Sauver§**

Appuyer successivement sur les touches écran.

### **Rappel d'un anniversaire**

Un rappel est signalé par la sonnerie sélectionnée sur le combiné.

**§Silence§** Appuyer sur la touche écran pour mettre fin au rappel.

# <span id="page-21-2"></span><span id="page-21-0"></span>**Répertoire réseau**

Le répertoire réseau (NAB) est votre répertoire personnel hébergé sur le réseau de votre opérateur contre abonnement au service correspondant. Vous pouvez y enregistrer l'ensemble de vos « Contacts » avec l'avantage de pouvoir y accéder à distance, sous certaines conditions, depuis n'importe quel téléphone fixe ou mobile.

### **Remarque :**

Vous pouvez enregistrer des fiches en les envoyant par SMS (VCard) du répertoire principal vers votre répertoire réseau [\(p. 19\)](#page-19-0).

Pour plus d'informations sur l'offre de service « Mes contacts »1) et l'utilisation du répertoire réseau, renseignez-vous auprès de votre opérateur ou consultez le site internet : [www.agence.francetele](http://www.agence.francetelecom.com)[com.com.](http://www.agence.francetelecom.com)

1) « Mes contacts » est une marque déposée du service proposé contre abonnement par France Télécom.

# **Le répertoire réseau qui obéit à la voix**

### s Maintenir **enfoncé**.

Le mode mains-libres est automatiquement activé et le numéro d'accès vocal (3001) au répertoire réseau est immédiatement composé.

Laissez-vous ensuite guider par l'assistant vocal.

### **Modification de l'accès au répertoire réseau**

#### $\widehat{\Phi}$   $\rightarrow$   $\widehat{N}$   $\rightarrow$  Combiné

- s Sélectionner **Répertoire réseau**  et appuyer sur **§OK§**.
- $\langle \hat{\Phi} \rangle$  Sélectionner l'accès vocal ou numérique (SMS/VCard – [p. 19\)](#page-19-1) à modifier.
- ~ Modifier le numéro affiché (16 caractères maximum).
- **Sauver** Appuyer sur la touche écran. Un signal de confirmation retentit.

# <span id="page-21-1"></span>**Liste des numéros bis**

La liste des numéros bis comporte les dix derniers numéros composés sur le combiné (max. 32 chiffres). Si le numéro de l'appelant est enregistré dans votre répertoire principal, le nom associé est affiché.

### **Répétition manuelle de la numérotation**

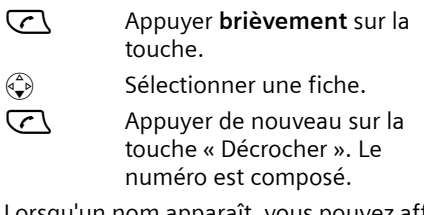

Lorsqu'un nom apparaît, vous pouvez afficher le numéro correspondant avec la touche écran **§Afficher§**.

#### **Répertoire et autres listes**

### **Gestion de la liste des numéros Bis**

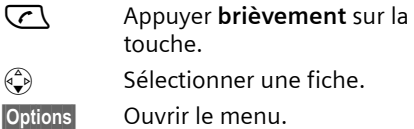

Vous pouvez sélectionner les fonctions suivantes à l'aide de la touche  $\textcircled{1}$  :

**Utiliser le No** (comme dans le répertoire principal, [p. 19\)](#page-19-2)

**No.vers répert.** 

Enregistrer la fiche dans le répertoire principal [\(p. 20\)](#page-20-3).

**Effacer entrée** (comme dans le répertoire principal, [p. 19\)](#page-19-3)

**Effacer liste** (comme dans le répertoire principal, [p. 19\)](#page-19-4)

# <span id="page-22-0"></span>**Touche « Messages »**

La touche « Messages »  $\boxed{\,\,\boxdot\,}$  vous permet d'appeler les listes suivantes :

 $\triangle$  Liste des SMS

Si **plusieurs** boîtes aux lettres sont configurées [\(p. 30\)](#page-30-1), plusieurs listes s'affichent.

- ◆ Journal du répondeur (Messagerie)
- $\blacklozenge$  Messagerie externe

Si vous avez souscrit à ce service réseau et si la Touche 1 a été configurée pour l'accès rapide à ce service [\(p. 41\)](#page-41-3).

 $\blacklozenge$  Journal des appels

Dès qu'une **nouvelle entrée** est présente dans l'une ou plusieurs des listes, une tonalité d'avertissement retentit. La touche  $\boxed{\text{C}}$  clignote (s'éteint une fois qu'elle est actionnée). En mode veille, une icône explicite s'affiche à l'écran pour signaler le type de nouveau message :

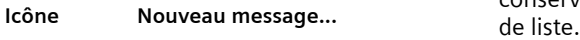

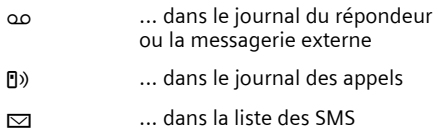

Le nombre de nouvelles entrées est affiché au-dessous de l'icône correspondante.

Seules les listes qui contiennent des messages sont affichées (exception : messagerie externe). Les listes comprenant de nouveaux messages sont affichées en premier et indiquées en gras. Le nombre de messages (nouveaux et anciens) est indiqué entre parenthèses.

Sélectionner une liste avec la touche  $\langle \hat{\cdot} \rangle$ . Pour ouvrir, appuyer sur **§OK§**.

### **Liste des SMS reçus**

Tous les SMS reçus sont enregistrés dans la liste de réception, voir [p. 27.](#page-27-2)

### <span id="page-22-2"></span>**Journal des appels**

**Condition :** avoir souscrit au service « Présentation du numéro et du nom de l'appelant » (CLIP, [p. 12](#page-12-5))

Selon le type de liste configuré, le journal des appels contient

- ◆ les appels reçus ( $\boxed{V}$ )
- $\triangleq$  les appels manqués

Les numéros des 30 derniers appels entrants sont enregistrés.

Si plusieurs appels du même numéro ont été manqués, seul le dernier est mémorisé.

### <span id="page-22-1"></span>**Type de liste**

<sup>v</sup> ¢ <sup>Ð</sup> ¢**Base** ¢**Type de liste**

- **Appels perdus** / **Tous appels**  Sélectionner et appuyer sur **<u>OK</u>** ( $\sqrt{ }$  = activé).
	-

**a** Maintenir **enfoncé** (mode veille).

Les entrées du journal des appels sont conservées lorsque vous modifiez le type

### **Affichage**

Les nouveaux messages apparaissent en premier et en gras.

Exemple d'entrées d'une liste :

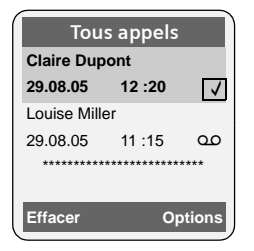

- ◆ Le type de liste (dans la partie supérieure)
- u L'état de l'entrée **En gras :** nouvelle entrée
- ◆ Numéro ou nom de l'appelant Vous pouvez ajouter à votre répertoire principal le numéro de l'appelant [\(p. 20\)](#page-20-3).
- ◆ Date et heure de l'appel (selon le réglage, [\(p. 8\)\)](#page-8-0)
- $\blacklozenge$  Type d'entrée :
	- $-$  appels reçus ( $\sqrt{ }$ )
	- appels manqués

Appuyer sur la touche écran **§Effacer§**, pour effacer l'entrée sélectionnée.

Après avoir appuyé sur la touche écran **§Options§**, sélectionner d'autres fonctions avec la touche  $\circled{1}$  :

**No.vers répert.** 

Récupérer le numéro dans le répertoire principal.

**Effacer liste** 

Effacer la liste complète.

**Nom / Info** 

Afficher le nom de l'appelant transmis par le réseau.

Lorsque vous quittez le journal des appels, toutes les entrées reçoivent le statut « ancienne entrée », c'est-à-dire qu'elles n'apparaîtront plus en gras à la prochaine visite du journal.

### **Journal du répondeur (Messagerie)**

Le **journal du répondeur (Messagerie)** vous permet d'accéder et d'écouter les messages déposés sur le répondeur intégré.

### **Affichage du nom de l'appelant**

Si vous avez souscrit au service « Présentation du nom de l'appelant » de l'opérateur, vous pouvez faire afficher le nom transmis par le réseau pour cet appel.

Vous avez sélectionné une entrée de liste.

**§Options§** Ouvrir le menu.

**Nom / Info** Sélectionner puis appuyer sur **§OK§**.

Le nom peut ne pas être disponible pour être transmis par le réseau et donc ne pas s'afficher.

Appuyer sur **§OK§** pour revenir à la liste.

# <span id="page-24-0"></span>**SMS (messages texte)**

Votre appareil est configuré en usine pour permettre d'envoyer et recevoir des SMS directement.

### **Conditions :**

- ◆ La présentation du numéro associée à votre ligne téléphonique est active.
- ◆ Votre opérateur propose le service de SMS sur ligne fixe (vous obtiendrez des informations sur ce service auprès de votre opérateur).
- ◆ Vous devez être abonné au service de réception et d'envoi de SMS de votre opérateur.

# <span id="page-24-1"></span>**Généralités**

L'échange des SMS s'effectue via les centres SMS des fournisseurs de services. Vous devez entrer dans votre téléphone les numéros d'appel des centres SMS, par l'intermédiaire desquels vous souhaitez envoyer ou recevoir des SMS. Vous pouvez entrer jusqu'à cinq centres SMS au total. Des centres SMS sont prédéfinis dans la configuration d'usine, le cas échéant. Vous pouvez modifier les numéros d'appel des centres SMS.

Vous pouvez recevoir des SMS émis à partir de **n'importe quel** centre SMS. La condition est que vous soyez enregistré auprès du centre SMS correspondant, pour la réception des SMS.

Vous pouvez envoyer des SMS à partir du centre SMS enregistré en tant que centre d'envoi. Il ne peut y avoir à un moment donné qu'un centre SMS qui fasse office de centre d'envoi.

### **Remarque :**

Sur le réseau Français, les centres SMS pour l'émission et pour la réception ont des numéros d'appel distincts.

Il convient donc d'enregistrer séparemment le numéro du centre émetteur sous N° Centre SMS 1 et le N° du centre récepteur sous N° Centre SMS 2.

Ces numéros sont pré enregistrés en usine, vérifiez auprès du fournisseur de services.

Si aucun centre de service SMS n'est inscrit, le menu SMS ne contient que l'entrée **Réglages** . Inscrivez un centre de service SMS [\(p. 31\)](#page-31-0).

### <span id="page-24-2"></span>**Règles**

- $\blacklozenge$  Un SMS peut avoir une longueur maximale de 612 caractères.
- ◆ Lorsque le SMS dépasse 160 caractères ou que les images transférées sont particulièrement volumineuses, le SMS est transmis sous forme d'une **séquence** de plusieurs SMS (jusqu'à 4 SMS de 153 caractères chacun).

### **A noter :**

- ◆ Activer une ou plusieurs « Boîtes à lettres » personnelles, [voir p. 30.](#page-30-0)
- $\bullet$  Saisir le texte, [voir p. 62](#page-62-2).
- $\blacklozenge$  Rédiger le texte avec la saisie intuitive EATONI, [voir p. 62.](#page-62-3)
- $\bullet$  Si le téléphone est raccordé à un autocommutateur, voir [p. 31.](#page-31-1)
- $\triangle$  Pour pouvoir recevoir des SMS, il est nécessaire de vous enregistrer auprès de votre opérateur.

# <span id="page-25-0"></span>**Rédaction/envoi de SMS**

### <span id="page-25-3"></span>**Rédiger un SMS**

### $\circledcirc$  +  $\circledcirc$

**Boîte lettres 2** 

Si activées, sélectionner l'une des boîtes à lettres et appuyer sur **§OK§**.

FE Saisir le code PIN éventuel de la boîte aux lettres et appuyer sur **§OK§**.

<span id="page-25-1"></span>**Créer texte** 

Sélectionner et appuyer sur **§OK§**.

**Fill** Rédiger le SMS.

**§Options§** Appuyer sur la touche écran.

- **Envoyer** Sélectionner et appuyer sur **§OK§**.
- **SMS** Sélectionner le type d'envoi puis appuyer sur **§OK§**.

### <span id="page-25-4"></span>**Envoyer un SMS**

 $\left(\frac{a}{b}\right)$  /  $\left(\frac{a}{b}\right)$  /  $\left|\frac{a}{b}\right|$ 

Sélectionner le numéro dans le répertoire principal ou dans le répertoire spécial ou le composer directement. Pour les SMS envoyés à une boîte aux lettres SMS personnelle, ajouter l'identifiant (chiffre 1 à 9) de boîte à lettres à la **fin** du numéro (11ème chiffre).

**Envoyer** Appuyer sur la touche écran. Le SMS est envoyé.

### **Remarques :**

- Si vous êtes interrompu par un appel externe pendant la rédaction du SMS, le texte est automatiquement enregistré dans la liste des brouillons.
- L'opération est annulée si la mémoire est pleine ou que la fonction SMS est affectée sur la base à un autre combiné. Un message correspondant s'affiche à l'écran. Vous pouvez effacer les SMS inutiles ou envoyer le SMS ultérieurement.

### **Changer la langue de saisie**

▶ Vous rédigez un SMS [\(p. 25\)](#page-25-3).

**§Options§** Appuyer sur la touche écran.

**Langue saisie** 

Sélectionner et appuyer sur **§OK§**.

- $\begin{pmatrix} 2 \\ 4 \end{pmatrix}$  Sélectionner la langue de saisie et appuyer sur **§OK§**.
- Appuyer deux fois **brièvement** sur la touche « Raccrocher » pour revenir au champ de saisie.

Par défaut, la langue de saisie est le Français. Le changement de langue n'est valable que pour le SMS en cours afin d'adapter ponctuellement l'aide à la saisie intuitive ([voir p. 62](#page-62-3)).

# **Accusé de réception SMS**

**Condition :** votre opérateur prend en charge cette fonctionnalité.

Si vous avez activé l'accusé de réception, vous recevez un message de confirmation après l'envoi d'un SMS.

### **Activer/désactiver l'accusé de réception**

<span id="page-25-2"></span> $\left(\begin{matrix} x \\ y \end{matrix}\right) \rightarrow \boxed{\bigcirc}$   $\rightarrow$  Réglages

**Accusé réception**

Sélectionner et appuyer sur **OK** (√ = activé).

### **Lire/supprimer l'accusé de réception**

- ▶ Ouvrir la liste de réception [\(p. 27\),](#page-27-3) puis :
- $\binom{2}{x}$  Sélectionner le SMS avec l'état **Etat OK** ou **Etat NOK**.
- **Lire** Appuyer sur la touche écran.

ou :

**Effacer** Appuyer sur la touche écran. Le SMS est effacé.

### <span id="page-26-0"></span>**Liste des brouillons**

Vous pouvez enregistrer un SMS dans la liste des brouillons, le modifier et l'envoyer ultérieurement.

#### **Enregistrer un SMS dans la liste des brouillons**

▶ Vous rédigez un SMS [\(p. 25\)](#page-25-0).

**§Options§** Appuyer sur la touche écran.

**Sauvegarder**

Sélectionner puis appuyer sur **§OK§**.

### **Ouvrir la liste des brouillons**

 $\phi(\hat{A}) \rightarrow \nabla I \rightarrow$  (Boîte aux lettres, code PIN de la boîte aux lettres)¢**Brouillons (3)**

La première entrée de la liste est affichée, par ex. :

**1234567890 21.09.05 09 :45**

### <span id="page-26-1"></span>**Lire un SMS ou le supprimer**

▶ Ouvrir la liste des brouillons, puis :

 $\langle \hat{\Phi} \rangle$  Sélectionner le SMS.

**Lire** Appuyer sur la touche écran. Le texte s'affiche. Faire défiler avec  $\mathbf{Q}$ .

ou :

**§Options§** Ouvrir le menu.

**Effacer entrée** 

Sélectionner, appuyer sur **OK**. L'entrée est supprimée.

### **Rédiger/Modifier un SMS**

▶ Vous lisez un SMS de la liste des brouillons.

**§Options§** Ouvrir le menu.

Vous pouvez sélectionner l'une des options suivantes :

**Créer texte** 

Rédiger un nouveau SMS et l'envoyer [\(p. 25\)](#page-25-4) ou l'enregistrer.

**Editer texte** 

Modifier le texte du SMS enregistré, puis l'envoyer [\(p. 25\).](#page-25-4)

**Police caract.** Le texte est représenté dans le jeu de caractères choisi.

### <span id="page-26-2"></span>**Effacer la liste des brouillons**

▶ Ouvrir la liste des brouillons, puis :

**§Options§** Ouvrir le menu.

**Effacer liste** 

Sélectionner, appuyer sur **§OK§** et valider avec **§Oui§**. La liste est effacée.

a Maintenir **enfoncé** (mode veille).

# **Envoi d'un SMS à une adresse E-Mail**

Si votre opérateur prend en charge l'envoi de SMS à des adresses E-Mail, vous pouvez également envoyer votre SMS à des adresses E-Mail.

L'adresse e-mail doit figurer au début du texte. Vous devez envoyer le SMS au service e-mail de votre centre d'envoi SMS.

 $\widehat{A}$   $\rightarrow$   $\boxed{\nabla}$   $\rightarrow$  (Boîte aux lettres, code PIN de la boîte aux lettres)¢**Créer texte** 

~ Entrer directement l'adresse E-Mail de destination au tout début de la zone de texte. La faire suivre, sans espace, par le caractère « Dièse » (#) avant de poursuivre par le texte du message.

Film Entrer le texte SMS.

**§Options§** Appuyer sur la touche écran. **Envoyer** Sélectionner puis appuyer sur

**§OK§**. **E-mail** Sélectionner le type d'envoi puis appuyer sur **§OK§**. Si le numéro du service e-mail n'est

pas enregistré [\(p. 31\)](#page-31-0), le saisir.

**Envoyer** Appuyer sur la touche écran.

### **Envoi d'un SMS comme fax**

Vous pouvez également envoyer un SMS à un télécopieur.

**Condition :** votre opérateur prend en charge cette fonctionnalité.

▶ Vous rédigez un SMS [\(p. 25\)](#page-25-3).

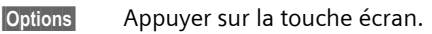

**Envoyer** Sélectionner et appuyer sur **§OK§**.

**Fax** Sélectionner le type d'envoi puis appuyer sur **§OK§**.

 $\binom{2}{x}$  /  $\binom{n}{x}$  Copier le numéro destinataire depuis le répertoire ou le composer directement.

**Envoyer** Appuyer sur la touche écran.

# <span id="page-27-0"></span>**Réception de SMS**

Tous les SMS entrants sont enregistrés dans la liste de réception. Plusieurs SMS associés en séquence (concaténation) sont enregistrés comme **un seul** SMS long. Si la séquence est trop longue ou si elle est transférée de manière incomplète, elle est divisée en plusieurs SMS individuels. Les SMS qui ont été lus restent dans la liste, vous devez donc **régulièrement effacer des SMS de la liste**.

Si la mémoire des SMS est saturée, un message correspondant s'affiche.

▶ Effacer les SMS superflus, [\(p. 27\)](#page-27-4).

### <span id="page-27-5"></span><span id="page-27-2"></span>**Liste de réception**

La liste de réception contient :

- ◆ tous les SMS recus, les plus récents en premier,
- ◆ les SMS qui n'ont pas pu être envoyés à cause d'une erreur.

Les nouveaux SMS sont signalés sur tous les combinés Gigaset E45 par l'icône  $\equiv$  à l'écran, le clignotement de la touche « Messages »  $\sqrt{2}$  et une tonalité d'avertissement.

### <span id="page-27-3"></span>**Ouvrir la liste de réception à l'aide de la touche** f

 $\sqrt{2}$  Appuyer sur la touche « Messages ».

Le cas échéant, sélectionner la boîte aux lettres et saisir le code PIN correspondant.

La liste de réception se présente ainsi (exemple) :

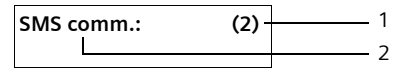

- 1 **en gras :** nombre des nouvelles entrées **normal :** nombre des entrées lues
- 2 Nom de la boîte aux lettres, ici : boîte aux lettres commune

Ouvrir la liste avec **§OK§**.

Une entrée de la liste est affichée, par ex. comme suit :

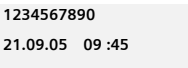

### <span id="page-27-1"></span>**Ouvrir la liste de réception à partir du menu SMS**

 $\left(\begin{matrix} 4 \\ 2 \end{matrix}\right) \rightarrow \infty$   $\rightarrow$  (Boîte à lettres, code PIN de la boîte à lettres)¢**Réception (2)** 

### <span id="page-27-4"></span>**Lire un SMS ou le supprimer**

- ▶ Ouvrir la liste de réception.
- ▶ Poursuivre comme à la section « Lire un [SMS ou le supprimer](#page-26-1) », [p. 26](#page-26-1).

Une fois que vous avez lu un nouveau SMS, il prend le statut **Lu**.

### **Effacer la liste de réception**

Tous les **nouveaux et anciens** SMS de la liste sont effacés.

▶ Ouvrir la liste de réception.

**§Options§** Ouvrir le menu.

▶ Poursuivre comme à la section « [Effacer la liste des brouillons](#page-26-2) », [p. 26](#page-26-2).

### **Réponse à un SMS ou transfert**

 $\triangleright$  Lire le SMS [\(p. 27\)](#page-27-4) :

**§Options§** Appuyer sur la touche écran.

Vous avez le choix entre les possibilités suivantes :

**Répondre** 

Rédiger directement un SMS de réponse et l'envoyer [\(p. 25\)](#page-25-0).

**Editer texte** 

Modifier le texte du SMS et l'envoyer ensuite [\(p. 24\)](#page-24-2). Les pièces jointes (par ex. images, mélodies) ne sont pas envoyées.

### **Transférer un SMS**

▶ Vous lisez un SMS [\(p. 27\)](#page-27-4) :

**§Options§** Appuyer sur la touche écran.

**Renvoyer texte**

Sélectionner puis appuyer sur **OK**. Pour la suite, [voir p. 24.](#page-24-2)

Les pièces jointes sont également envoyées. Si un opérateur n'autorise pas le transfert avec les pièces jointes :

- ¤ Sélectionner **Editer texte** pour transférer le SMS sans pièces jointes.
- ¤ Répondre à **Nouveau SMS sans image/ mélodie. Continuer?** en validant par **§Oui§**.

### **Copie du numéro dans le répertoire principal**

### **Copie du numéro de l'émetteur**

- ▶ Ouvrir la liste de réception et sélectionner le SMS [\(p. 27\).](#page-27-5)
- **§Options§** Appuyer sur la touche écran. Pour la suite, [voir p. 20.](#page-20-4)

### **Remarques :**

- Vous avez également la possibilité de créer à l'intérieur de votre répertoire principal un annuaire destiné spécifiquement aux SMS, en faisant précéder le nom des fiches en question d'un astérisque (\*).
- L'identifiant de la boîte à lettres émétrice est aussi copié dans le répertoire avec le N° de l'appelant. Cela facilite une réponse ciblée.

### **Copie/utilisation d'un numéro inclus dans le texte du SMS**

▶ Lire le SMS [\(p. 27\)](#page-27-4) et le faire défiler jusqu'à la position du numéro dans le texte.

Les chiffres apparaissent en surbrillance.

 $\rightarrow$  m Appuyer sur la touche écran. Pour la suite, [voir p. 20.](#page-20-4)

ou :

 $\sqrt{\zeta}$  Appuyer sur la touche « Décrocher » pour composer le numéro.

### **Modifier le jeu de caractères**

 $\triangleright$  Lire le SMS [\(p. 27\)](#page-27-4) :

**§Options§** Appuyer sur la touche écran.

**Police caract.**

Le texte est représenté dans le jeu de caractères choisi.

# <span id="page-28-0"></span>**Utilisation des données des pièces jointes**

Une pièce jointe est affichée en surbrillance dans le SMS. Un SMS peut contenir une « carte de visite » (vCard) en pièce iointe.

# **Ouverture/enregistrement d'une vCard**

La vCard est une carte de visite électronique. Elle peut comprendre les informations suivantes :

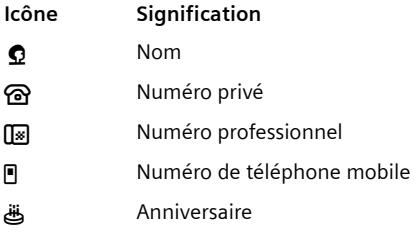

### **Ouvrir une vCard**

¤ Lire le SMS [\(p. 27\)](#page-27-4) et déplacer le curseur dans la ligne comportant la pièce iointe :.

**§Afficher§** Appuyer sur la touche écran.

La liste des numéros contenus dans la VCard s'affichent.

**E** Afficher Sélectionner et afficher individuellement l'un des numéros.

**a** Appuyer **brièvement** pour revenir à la vCard.

Pour revenir au texte du SMS :

**a** Appuyer **brièvement**.

### **Enregistrer des numéros**

Les différents numéros d'une vcard peuvent successivement être enregistrés séparemment. Chaque enregistrement constitue alors une nouvelle fiche du répertoire principal du Gigaset.

- ▶ Ouvrir le SMS pour le lire [\(p. 27\).](#page-27-4)
- ▶ Ouvrir la pièce jointe vCard (voir ci-dessus).
- $\textcircled{f}$  Sélectionner l'un des numéros.

**Sauver** Appuyer sur la touche écran.

Si vous enregistrez un numéro, le répertoire principal s'ouvre automatiquement. Le numéro et le nom y sont enregistrés constituant une nouvelle fiche. Si la vCard contient une date anniversaire, elle est alors associée à la nouvelle fiche.

▶ Modifier et enregistrer la fiche du répertoire principal, le cas échéant. Le téléphone revient automatiquement à la vCard.

# <span id="page-29-0"></span>**Notification par SMS**

Vous pouvez vous faire notifier à distance par SMS de la réception d'appels en votre absence (Appels perdus) et des nouveaux messages enregistrés sur le répondeur.

**Condition :** dans le cas des appels manqués, le numéro de l'appelant (CLI) doit avoir été transmis.

La notification est envoyée à votre téléphone portable ou à un autre appareil prenant en charge les SMS.

Il suffit d'enregistrer le numéro de téléphone auquel la notification doit être transmise (numéro de notification) et de définir le type de notification

### <span id="page-29-1"></span>**Enregistrer le numéro de notification**

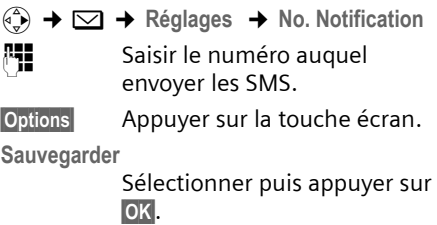

a Maintenir **enfoncé** (mode veille).

### **Attention !**

N'indiquez **pas** votre propre numéro de ligne fixe pour la notification des appels manqués. Cela pourrait entraîner une boucle sans fin et payante.

### <span id="page-29-2"></span>**Définir le type de notification**

 $\widehat{\phi}$   $\rightarrow \infty$   $\rightarrow$  Réglages  $\rightarrow$  Type notificat.

- ▶ Le cas échéant, renseigner les différentes lignes :
- **Appels perdus :**

**Act.** doit être sélectionné pour l'envoi d'un SMS de notification.

**Message répond. :** 

**Act.** doit être sélectionné pour l'envoi d'un SMS de notification.

 $\triangleright$  Enregistrer les modifications [\(p. 62\)](#page-62-1).

# <span id="page-30-1"></span><span id="page-30-0"></span>**Boîtes aux lettres SMS**

A la livraison, seule la **boîte aux lettres commune** est activée. Elle est accessible à tous et ne peut pas être protégée par un code PIN. Vous pouvez également configurer trois **boîtes aux lettres personnelles** et en protéger l'accès par un code **PIN**. Chaque boîte aux lettres est désignée par un nom et un « ID de boîte aux lettres » (une sorte de numéro d'identification).

### **A noter :**

- ◆ Si vous utilisez sur la même ligne téléphonique plusieurs appareils (bases) compatibles SMS, chaque ID de boîte aux lettres SMS ne peut être utilisé qu'une fois. Dans ce cas, vous devez également modifier l'ID prédéfini de la boîte aux lettres commune (« 0 »).
- $\blacklozenge$  Vous ne pouvez utiliser de boîtes aux lettres personnelles que si l'opérateur prend cette fonction en charge. Dans ce cas, le numéro d'appel du centre SMS devra se terminer par un astérisque (\*) en remplacement du 10ème et dernier chiffre du numéro.
- $\triangle$  Dans le cas où vous avez oublié votre code PIN, vous pouvez le réinitialiser en rétablissant les paramètres par défaut de la base. Cette opération efface **tous les SMS présents dans toutes les boîtes aux lettres**.

### **Configuration et modification d'une boîte aux lettres personnelle**

### <span id="page-30-2"></span>**Configurer une boîte aux lettres personnelle**

- <sup>v</sup> ¢ <sup>î</sup>¢**Réglages** ¢**Boîtes lettres**
- $\begin{pmatrix} 1 \\ 1 \end{pmatrix}$  Sélectionner la boîte aux lettres, par ex. **Boîte lettres 2** , et appuyer sur **§OK§**.

▶ Renseigner les différentes lignes : **Activation :**

Activer ou désactiver la boîte aux lettres.

**Id. B-Lettres:**

Numéro d'identification de la boîte aux lettres (0–9). Si nécessaire modifier ce numéro sinon conserver le numéro par défaut (ex : 2 pour B-Lettres 2).

#### **Protect.PIN:**

Activer/désactiver la protection par code PIN.

**Code PIN** 

Le cas échéant, saisir un code PIN à 4 chiffres.

 $\blacktriangleright$  Enregistrer les modifications [\(p. 62\)](#page-62-1).

Les boîtes aux lettres actives sont marquées d'un  $\sqrt{\ }$  dans la liste des boîtes aux lettres. Elles sont affichées dans la liste des SMS et peuvent, le cas échéant, apparaître en appuyant sur la touche « Messages »  $\sqrt{2}$ .

### **Désactiver une boîte aux lettres**

¤ **Activation :** sélectionner **Dés.** Le cas échéant, valider en appuyant sur **§Oui§**.

**Tous** les SMS enregistrés dans cette boîte aux lettres sont effacés.

### **Désactiver la protection par code PIN**

¤ **Protect.PIN:** sélectionner **Dés.** 

Le code PIN est réinitialisé sur 0000.

### <span id="page-30-3"></span>**Modifier le nom de B-Lettres**

- $\left(\frac{a}{r}\right) \rightarrow \infty$   $\rightarrow$  Réglages  $\rightarrow$  Boîtes lettres  $\rightarrow$   $\left(\begin{smallmatrix} 2 \\ y \end{smallmatrix}\right)$  (sélectionner la boîte aux lettres)
- **§Modifier§** Appuyer sur la touche écran.
- **Fill** Saisir le nouveau nom.
- **Sauver** Appuyer sur la touche écran.
- a Maintenir **enfoncé** (mode veille).

### **Modifier le code PIN et l'ID d'une boîte aux lettres**

- $\left(\begin{matrix} \overline{a} \\ \overline{b} \end{matrix}\right) \rightarrow \nabla$   $\rightarrow$  Réglages  $\rightarrow$  Boîtes lettres  $\rightarrow$   $\left(\begin{smallmatrix} 2 \\ y \end{smallmatrix}\right)$  (sélectionner la boîte aux lettres)
- 

~ Saisir le code PIN éventuel de la boîte aux lettres et appuyer sur **§OK§**.

¤ **Identif. :**, **Protect.PIN:**, **Code PIN** – configurer [\(p. 30\)](#page-30-2).

### **Envoi de SMS à une boîte aux lettres personnelle**

Pour envoyer un SMS à votre boîte aux lettres personnelle, l'expéditeur doit connaître votre ID et l'ajouter à la suite de votre numéro (11ème chiffre).

▶ Vous pouvez envover un SMS à votre interlocuteur par le biais de votre boîte aux lettres personnelle.

Il reçoit alors votre numéro SMS avec l'ID en cours et peut l'enregistrer dans son répertoire principal. Si l'ID n'est pas valide, le SMS n'est pas transmis.

# <span id="page-31-0"></span>**Définition du centre SMS**

### <span id="page-31-2"></span>**Saisie/Modification du centre SMS**

- ¤ Avant de **créer une entrée** ou d'effacer des numéros prédéfinis, renseignezvous sur les services offerts et sur les particularités de votre opérateur.
- $\left(\begin{matrix} x^2 \\ y^2 \end{matrix}\right)$   $\rightarrow$   $\boxed{\smash{\infty}}$   $\rightarrow$  Réglages  $\rightarrow$  Centres SMS
- $\binom{a}{b}$  Sélectionner le centre SMS (par ex. **Centre serv. 1**) et appuyer sur **§OK§**.
- ▶ Renseigner les différentes lignes :

**Emetteur?:** 

Sélectionner **Oui**, si les SMS doivent être envoyés via ce centre SMS.

**SMS :**

Appuyer sur la touche écran **§Modifier§**. Saisir le numéro d'appel du service SMS (9 premiers chiffres uniquement suivis d'un astérisque si votre opérateur prend en charge les boîtes aux lettres privées).

Exemples:

Numéros pré enregistrés (France Télécom)

- $-$  Centre serv.1 = 080910100\*
- $-$  Centre serv.  $2 = 014100490*$

**E-mail :**

Appuyer sur la touche écran **Modifier**. Saisir le numéro du service e-mail (ex : 8888 par défaut).

 $\blacktriangleright$  Enregistrer les modifications [\(p. 62\)](#page-62-1).

#### **Remarque :**

Renseignez-vous auprès de votre opérateur afin de savoir ce que vous devez prendre en compte lors de la saisie des numéros de service pour utiliser des boîtes aux lettres personnelles (à condition qu'il prenne cette fonction en charge).

#### **Remarque :**

Sur le réseau Français, les centres SMS pour l'émission et pour la réception ont des numéros d'appel distincts. Il convient donc d'enregistrer séparemment le numéro du centre émetteur sous **N° Centre SMS 1** et le N° du centre récepteur sous

#### **N° Centre SMS 2**.

Ces numéros sont pré enregistrés en usine, vérifiez auprès du fournisseur de services.

### **Envoi de SMS par le biais d'un autre centre SMS**

- ▶ Activer le centre SMS (2 à 4) comme **centre d'envoi**.
- ▶ Envoyer le SMS.

# <span id="page-31-1"></span>**SMS et autocommutateurs privés (IP)**

- ◆ La réception de SMS est uniquement possible si vous avez accès au service **« Présentation du numéro et du nom de l'appelant »** (CLIP), permettant de **transmettre le numéro de l'appelant au poste secondaire de l'autocommutateur**. Le traitement de la présentation du numéro du centre SMS est assuré dans votre **Gigaset**.
- ◆ Vous devez le cas échéant faire précéder le numéro du centre SMS d'un préfixe (indicatif de sortie) (en fonction des paramètres de votre autocommutateur privé).

#### **SMS (messages texte)**

En cas de doute, tester l'autocommutateur, par ex. en envoyant un SMS à votre propre numéro : une fois avec préfixe et une fois sans.

◆ Lors de l'envoi de SMS, votre numéro d'émetteur est éventuellement envoyé sans le numéro d'appel du poste secondaire. Dans ce cas, vous ne pourrez pas recevoir de réponse directe de la part du destinataire.

L'envoi et la réception de SMS **via un autocommutateur RNIS** n'est possible qu'à partir du numéro MSN attribué à votre base.

# <span id="page-32-0"></span>**Activation/désactivation de la fonction SMS**

Après la désactivation, vous ne pouvez plus recevoir ni émettre de SMS comme message texte.

Les réglages définis pour l'échange de SMS (numéros des centres SMS) et les entrées des listes de réception et des brouillons sont conservées, même après la désactivation.

 $\binom{3}{1}$  Ouvrir le menu.

5 jkl 9 wxyz 2 abc 6 mno Saisir les chiffres.

**<u><b>O**<sub>F</sub> Désactiver la fonction SMS.</u>

ou :

1**§OK§** Activer la fonction SMS (par défaut).

# <span id="page-32-1"></span>**Dépannage SMS**

#### **Codes d'erreur lors de l'envoi**

- E0 Secret permanent du numéro activé ou présentation du numéro non activée (ou non autorisée).
- FE Erreur lors de la transmission du SMS.

FD Erreur lors de la connexion au centre SMS, voir Auto-assistance.

### **Auto-assistance en cas d'erreur**

Le tableau suivant énumère les situations d'erreur ainsi que les causes potentielles et donne des indications pour corriger les erreurs.

Envoi impossible.

- 1. Vous n'avez pas demandé l'accès au service « Présentation du numéro » (CLIP).
	- ▶ Demander l'activation de la fonctionnalité auprès de votre opérateur.
- 2. Transmission du SMS interrompue (par ex. par un appel).
	- ▶ Réexpédier le SMS.
- 3. La fonctionnalité n'est pas proposée par votre opérateur. .
- 4. Aucun numéro ou un numéro incorrect a été spécifié pour le centre SMS activé comme centre d'envoi.
	- ▶ Saisir un numéro [\(p. 31\)](#page-31-0).

Vous avez reçu un SMS dont le texte est incomplet.

- 1. La mémoire de votre téléphone est saturée.
	- ▶ Effacer d'anciens SMS [\(p. 27\)](#page-27-4).
- 2. Le deuxième opérateur n'a pas encore transmis le reste du SMS.

Vous ne recevez plus de SMS.

- 1. Vous avez modifié l'ID de votre boîte aux lettres.
	- ▶ Communiquer à vos correspondants SMS votre nouvel ID ou annuler la modification [\(p. 30\).](#page-30-3)
- 2. Vous n'avez pas activé votre boîte aux lettres.
	- ▶ Activer la boîte aux lettres [\(p. 30\).](#page-30-3)
- 3. Le renvoi d'appel (transfert) est activé par **Quand: Immédiat** ou par **Immédiat** pour la messagerie externe.
	- ▶ Modifier le renvoi d'appel.

Le SMS est reçu et transmis par une synthèse vocale.

- 1. Le service de présentation du numéro n'est pas activé.
	- ▶ Faire activer cette fonctionnalité par votre opérateur (service payant).
- 2. Les opérateurs de téléphonie et les opérateurs de SMS pour réseau fixe n'ont pas convenu d'une interopérabilité.
	- ▶ S'informer auprès de l'opérateur de SMS fixe.
- 3. L'appareil est enregistré dans la base de données de votre opérateur de messages SMS comme étant incompatible avec la fonction SMS sur réseau fixe. Vous n'êtes donc pas enregistré dans cette base de données.
	- ¥ S'informer auprès de l'opérateur de SMS fixe.

# <span id="page-34-0"></span>**Répondeur**

Vous pouvez utiliser le répondeur intégré depuis le combiné ou à distance (avec un autre téléphone/téléphone portable). Vous pouvez également écouter les messages à distance à l'aide de commandes vocales [\(p. 39\).](#page-39-1)

### **Mode d'annonce**

Vous pouvez utiliser le répondeur de deux façons différentes.

- ◆ En mode Répd. enregistr., l'appelant entend l'annonce et peut enregistrer un message.
- ◆ En mode Répd. simple, l'appelant entend votre annonce mais ne peut pas enregistrer de message.

# <span id="page-34-1"></span>**Utilisation du répondeur depuis le combiné**

Si, lors de l'utilisation, vous sollicitez une fonction qui engendre la diffusion d'un message ou d'une annonce, le hautparleur du combiné s'active **automatiquement**. La touche Mains-libres  $\sqrt{a}$  permet de le désactiver.

### <span id="page-34-2"></span>**Activation/Désactivation du répondeur**

<sup>v</sup>¢ <sup>Ð</sup> ¢ **Messagerie** ¢**Répondeur**   $int. (\sqrt{v})$  = activé)

Le temps d'enregistrement restant est annoncé après l'activation du répondeur. Si l'heure n'est pas réglée [\(p. 8\),](#page-8-0) celle-ci ne peut pas être annoncée. L'icône op s'affiche en haut de l'écran.

Le téléphone est fourni avec une annonce standard pour les modes répondeur enregistreur et répondeur simple. Si aucune annonce personnelle n'est enregistrée, l'annonce standard correspondante est utilisée.

### <span id="page-34-3"></span>**Enregistrement d'une annonce**

Vous pouvez personnaliser vos annonces pour les deux modes « Répondeur enregistreur » (RE) et « Répondeur Simple » (RS).

<sup>v</sup> ¢ <sup>Ð</sup> ¢**Messagerie** ¢**Annonces**  ¢**Enreg. annonce** / **Enreg. ann. RSimple**

**<b>OK** Appuyer sur la touche écran pour commencer l'enregistrement.

Vous entendez la tonalité (bip court).

- ▶ Enregistrer l'annonce (3 secondes min.).
- **Fin** Appuyer sur la touche écran pour terminer l'enregistrement.

Interrompre l'enregistrement avec  $\sqrt{\infty}$ ou  $\triangleright$ . Reprendre l'enregistrement avec **§OK§**.

L'annonce est rejouée après l'enregistrement pour vous permettre de la contrôler. Vous pouvez recommencer l'enregistrement avec **Nouveau**.

### **A noter :**

- $\blacklozenge$  L'enregistrement se termine automatiquement au bout de 170 secondes ou si vous arrêtez de parler pendant plus de 2 secondes.
- $\blacklozenge$  Si vous interrompez un enregistrement, l'annonce standard est de nouveau utilisée.
- ◆ Si la mémoire du répondeur est pleine, l'enregistrement est interrompu.
	- **Effacer les anciens messages et** recommencer l'enregistrement le cas échéant.

## **Ecoute d'une annonce**

<sup>v</sup> ¢ <sup>Ð</sup> ¢**Messagerie** ¢**Annonces**  ¢**Ecoute annonce**/**Ecouter ann. RS**

Si aucune annonce personnelle n'est enregistrée, l'annonce standard correspondante est diffusée.

Enregistrer une nouvelle annonce pendant l'écoute des annonces :

**§Nouveau§** Appuyer sur la touche écran.

Si la mémoire du répondeur est pleine, l'enregistrement est interrompu.

**Effacer les anciens messages et recom**mencer l'enregistrement le cas échéant.

### **Effacement d'une annonce**

<sup>v</sup>¢ <sup>Ð</sup> ¢ **Messagerie** ¢**Annonces** 

- ¢**Effacer annonce**/**Effacer ann. RS**
- 
- *Soui* Appuyer sur la touche écran pour valider la demande.
- 

a Maintenir **enfoncé** (mode veille).

Une fois les annonces effacées, l'annonce standard correspondante est utilisée.

### <span id="page-35-0"></span>**Sélection du type d'annonce Répondeur enregistreur/Répondeur simple**

Vous pouvez sélectionner **Répd. enregistr.** ou **Répd. simple**.

<sup>v</sup>¢ <sup>Ð</sup> ¢ **Messagerie** ¢**Annonces**  ¢**Mode** ¢**Répd. enregistr.** / **Répd.**   $simple \left( \overline{\sqrt{ }} \right) = active$ 

**a** Maintenir **enfoncé** (mode veille).

Le mode sélectionné reste en mémoire après la désactivation du répondeur.

Dans le mode **Répd. enregistr.,** si la mémoire du répondeur est pleine, la sélection est interrompue et un message vous invitant à effacer les anciens messages s'affiche.

**Effacer les anciens messages.** 

Une fois les anciens messages effacés, le répondeur revient **automatiquement** au mode précédemment sélectionné ou vous devez à nouveau sélectionner le mode d'enregistrement souhaité.

### **Sélection du type d'annonce selon plage horaire**

Le réglage **Plages horaires** permet de changer le mode d'annonce selon la plage horaire définie.

**Exemple :** le mode **Répd. enregistr.** est sélectionné. Si vous activez la fonction **Plages horaires** et configurez une plage horaire (p. ex. de 18 h 00 à 8 h 00), le répondeur bascule en mode **Répd. simple** pendant cette période. En dehors de cette période (de 8 h 01 à 17 h 59), le mode **Répd. enregistr.** est activé.

- <sup>v</sup> ¢ <sup>Ð</sup> ¢**Messagerie** ¢**Annonces**  ¢**Mode** ¢**Plages horaires**   $(\overline{\vee})$  = activé)
- ▶ Renseigner les différentes lignes :

**De :**

Saisir les heures/minutes (4 chiffres) pour le début de la plage horaire.

**A :**

Saisir les heures/minutes (4 chiffres) pour la fin de la plage horaire.

**Activation:**

Sélectionner **Act.** ou **Dés.** 

▶ Enregistrer les modifications avec **§Sauver§**.

Si la mémoire du répondeur est pleine et si **Activation: Act.** a été sélectionné, l'enregistrement est interrompu et un message vous invitant à effacer les anciens messages s'affiche.

▶ Effacer les anciens messages et répéter le réglage.

Dès que vous changez le mode annonce [\(p. 35\),](#page-35-0) la fonction **Plages horaires** est automatiquement désactivée.
## <span id="page-36-0"></span>**Ecoute des messages**

Chaque message comprend la date et l'heure de la réception (selon le paramétrage, [p. 8](#page-8-0)), qui s'affichent lors de l'écoute du message. Le service « Présentation du numéro » affiche le numéro ou le nom de l'appelant. Si le numéro de l'appelant est enregistré dans le répertoire principal, son nom s'affiche.

### **Ecoute de nouveaux messages**

<span id="page-36-2"></span>Pour signaler la présence de nouveaux messages non encore écoutés, le symbole  $\infty$  s'affiche à l'écran et la touche  $\sqrt{\infty}$  clignote sur le combiné.

 $\boxed{\,\,\infty\,}$  Appuyer sur la touche « Messages ».

**Messagerie:**

Sélectionner puis appuyer sur **§OK§**.

Une annonce vous indique si vous avez des nouveaux messages, uniquement des anciens messages ou aucun message.

Si de nouveaux messages ont été enregistrés, l'écoute commence par le premier nouveau message. Après le dernier nouveau message, vous entendez la tonalité de fin, ainsi qu'une annonce indiquant la durée d'enregistrement restante.

Si le message a été enregistré avec la date et l'heure, vous entendrez une annonce avant l'écoute.

### **Ecoute d'anciens messages**

Vous pouvez écouter les anciens messages quand plus aucun nouveau message n'est en attente. Pour lancer l'écoute, procédez comme indiqué dans « Ecoute de nouveaux messages ».

Un nouveau message devient un « ancien message » après écoute de l'heure et de la date de réception (après env. 3 s).

### **Arrêt et contrôle de l'écoute**

Pendant l'écoute des messages :

2 Arrêter l'écoute. Pour poursuivre, appuyer de nouveau sur 2. t ou 1

<span id="page-36-4"></span>Message précédent.

 $\begin{pmatrix} 2 \ 1 \end{pmatrix}$  OU  $\begin{bmatrix} 3 \text{ def} \end{bmatrix}$ 

Message suivant.

Lors d'une interruption de plus d'une minute, le répondeur revient en mode veille.

### **Affichage du nom de l'appelant**

 $\triangleright$  Voir [p. 23](#page-23-0).

### <span id="page-36-3"></span>**Marquage d'un message comme « nouveau »**

Un « ancien » message déjà écouté peut s'afficher de nouveau comme « nouveau » message.

### **Pendant l'écoute du message :**

 $\left(\begin{matrix} \ast & 0 \\ 0 & \ast \end{matrix}\right)$  Appuyer sur la touche « Etoile ».

Une annonce indique le nouveau statut du message.

### **ou :**

**§Options§** Ouvrir le menu.

**Identif. > non lu** 

Sélectionner et appuyer sur **§OK§**.

<span id="page-36-1"></span>L'écoute du message en cours est interrompue. L'écoute du message suivant commence, le cas échéant.

La touche  $\boxed{\blacksquare}$  clignote sur le combiné.

### **Enregistrement du numéro d'un message dans le répertoire principal**

Voir également « [Copie d'un numéro affi](#page-20-0)[ché vers le répertoire principal](#page-20-0) », [p. 20.](#page-20-0)

### <span id="page-37-3"></span>**Suppression de messages**

Vous pouvez effacer tous les anciens messages ou certains d'entre eux.

### **Effacer tous les anciens messages**

Pendant l'écoute ou en mode pause :

**Soptions** Appuyer sur la touche écran. **Effac. messg. lus**

> Sélectionner et appuyer sur **§OK§**.

**Sauja El Appuyer sur la touche écran** pour valider la demande.

### **Effacer certains anciens messages**

Pendant l'écoute ou en mode pause :

**Effacer** Appuyer sur la touche écran.

### <span id="page-37-1"></span>**Filtrage d'appel/Interception**

Vous pouvez intercepter un appel pendant son enregistrement sur le répondeur ou lorsque vous utilisez l'interrogation à distance.

c / **§Accept.§**

Appuyer sur la touche « Décrocher » ou sur la touche écran.

L'enregistrement est interrompu et vous pouvez discuter avec l'appelant.

Si, lorsque vous prenez la communication, l'enregistrement a débuté depuis 2 secondes, l'appel apparaît comme nouveau message. La touche  $\boxed{\text{C}}$  clignote sur le combiné.

Vous pouvez prendre l'appel même s'il n'est pas signalé sur le combiné.

### <span id="page-37-2"></span>**Renvoi d'appel vers le répondeur**

Vous pouvez renvoyer un appel externe entrant vers le répondeur, même lorsque ce dernier est désactivé.

**Condition :** la mémoire du répondeur ne doit pas être pleine.

Un appel externe est signalé sur le combiné :

 $\rightarrow \infty$  Appuyer sur la touche écran.

Le répondeur démarre immédiatement en mode répondeur enregistreur et accepte l'appel. Le délai défini pour le déclenchement du répondeur [\(p. 38\)](#page-38-0) est ignoré.

### <span id="page-37-0"></span>**Enregistrement de conversation**

Vous pouvez enregistrer une **conversation en cours** à l'aide du répondeur.

▶ Informez votre interlocuteur que vous enregistrez la conversation.

**§Options§** Ouvrir le menu.

**Enregist.conv.** 

Sélectionner et appuyer sur **§OK§**.

L'enregistrement est signalé à l'écran par un message et placé dans la messagerie comme nouveau message.

**Fin** Appuyer sur la touche écran pour terminer l'enregistrement.

La durée d'enregistrement maximale dépend de l'espace mémoire disponible sur le répondeur. Si la mémoire est pleine, une tonalité de fin retentit, l'enregistrement est interrompu et l'appel enregistré jusqu'à ce moment est placé dans le journal du répondeur en tant que nouveau message.

# <span id="page-37-4"></span>**Filtrage d'appel sur haut-parleur**

Pendant l'enregistrement d'un message, vous pouvez l'écouter sur les hautparleurs des combinés inscrits.

### **Activation/désactivation permanente du filtrage**

<sup>v</sup> ¢ <sup>Ð</sup> ¢**Messagerie** ¢**Filtrage HParl.** 

**→ Combiné** 

 $(\sqrt{1})$  = activé)

**a** Maintenir **enfoncé** (mode veille).

### **Répondeur**

Durant l'enregistrement, vous pouvez désactiver la fonction **Filtrage HParl.** avec le combiné.

### **Désactivation du filtrage pour l'enregistrement en cours**

 $\sqrt{2}$  Appuyer sur la touche « Raccrocher ».

# **Réglages du répondeur**

A la livraison, le répondeur est déjà configuré. Vous pouvez personnaliser les réglages à l'aide du combiné.

### <span id="page-38-2"></span><span id="page-38-0"></span>**Délai d'enclenchement du répondeur**

Vous pouvez définir le délai au bout duquel le répondeur doit accepter un appel.

Les options suivantes sont disponibles : **Imméd.**, après **10 s**, **20 s** ou **30 s** et le réglage économique **Automatique**.

Pour **Automatique**, les conditions suivantes s'appliquent au déclenchement du répondeur :

- ◆ En l'absence de nouveaux messages, le répondeur accepte un appel après **20 s**.
- ◆ En présence de nouveaux messages, il accepte l'appel après **10 s**.

Lors de l'utilisation de la commande à distance, vous savez après environ 15 s qu'aucun nouveau message n'est présent (sinon le répondeur aurait déjà accepté votre appel). Si vous raccrochez à cet instant, vous ne devez pas payer de frais de communication.

<sup>v</sup>¢ <sup>Ð</sup> ¢**Messagerie** ¢**Enclench. Répd.** 

r Sélectionner **Imméd.** / **10 s** / **20 s** / **30 s** / **Automatique**.

**Sauver** Appuyer sur la touche écran.

a Maintenir **enfoncé** (mode veille).

### <span id="page-38-3"></span>**Durée de l'enregistrement**

Vous pouvez définir la durée maximale de l'enregistrement d'un message. Les options sont les suivantes : **30**, **60**, **120** s ou **illimité**.

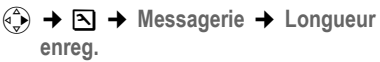

- $\binom{2}{r}$  Sélectionner la durée de l'enregistrement.
- **Sauver** Appuyer sur la touche écran.

### <span id="page-38-4"></span>**Qualité de l'enregistrement**

Réglez la qualité d'enregistrement des messages. Il est possible de choisir entre les options : **<Longue durée>**, **<Haute>**, **<Supérieure>**. Plus vous sélectionnez une qualité élevée, plus la durée d'enregistrement sera réduite.

- <sup>v</sup> ¢ <sup>Ð</sup> ¢**Messagerie** ¢**Qualité enreg.**   $\binom{2}{r}$  Sélectionner la qualité d'enregistrement.
- **Sauver** Appuyer sur la touche écran.

# <span id="page-38-1"></span>**Accès direct au répondeur (Touche 1)**

Dans la configuration usine, la touche 1 est affectée à l'accès direct au répondeur intégré (appui long). Vous pouvez éventuellement choisir de l'affecter à l'accès direct de la messagerie externe [\(p. 41\)](#page-41-0).

 $\left(\frac{a}{r}\right) \rightarrow \mathbb{N}$  Messagerie  $\rightarrow$  Tch1:Répd/Msg. **Répondeur** / **Messagerie ext.**

Sélectionner et appuyer sur **§OK§**.

a Maintenir **enfoncé** (mode veille).

Après avoir sélectionné la messagerie externe ou le répondeur interne, maintenir la touche 1**enfoncée**. Vous êtes directement connecté.

La configuration choisie pour l'accès rapide est valable pour tous les combinés Gigaset E45.

# <span id="page-39-2"></span>**Interrogation à distance**

Vous pouvez interroger à distance le répondeur ou activer par SMS le rappel par le répondeur, ceci à partir de n'importe quel poste téléphonique (p. ex. à partir d'une chambre d'hôtel, d'une cabine téléphonique).

### **Conditions :**

- ◆ Vous avez défini un code PIN système différent de 0000 [\(p. 51\)](#page-51-0).
- ◆ Le téléphone utilisé pour l'interrogation à distance doit fonctionner en fréquence vocale (FV), ce qui signifie que vous entendez différentes tonalités lorsque vous appuyez sur les touches.

### **Appel du répondeur et écoute de messages**

- **THE** Composer votre propre numéro.
- 9 <mark>#</mark> Pendant l'écoute de l'annonce : appuyer sur la touche <sup>9</sup> et saisir le code PIN système.

Le système indique la présence éventuelle de nouveaux messages. L'écoute des messages commence. Vous pouvez commander le répondeur au clavier ou par commande vocale.

### **Utilisation du répondeur avec le clavier**

Les touches suivantes permettent de commander le répondeur :

- 1 Revenir au début du message précédent.
- 2 Arrêter l'écoute. Pour poursuivre, rappuyer sur la touche.
- 3 Passer au message suivant.
- \* Marquer le message comme « nouveau ».
- 0 Effacer le message en cours.

### <span id="page-39-0"></span>**Codes chiffrés pour la commande à distance :**

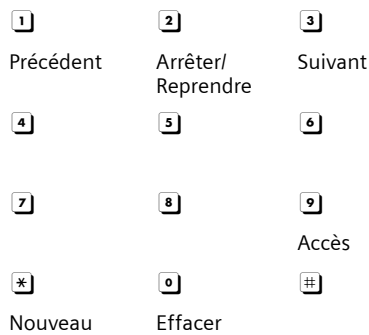

### **Utilisation du répondeur avec la commande vocale**

Vous pouvez commander l'écoute des messages avec les instructions vocales **« PRECEDENT »** et **« SUIVANT »**. Avec l'instruction **« EFFACER »**, vous pouvez supprimer des messages durant l'écoute.

▶ Appuyer sur la touche **9** avant chaque commande vocale et énoncer la commande après la tonalité.

Pour effacer un message, vous êtes invité à répéter la commande.

¤ **Répéter « EFFACER »** sans appuyer préalablement sur **9**.

### <span id="page-39-1"></span>**Activation du répondeur**

ment restante.

Composer votre numéro et laisser sonner jusqu'à entendre : « Veuillez saisir votre code PIN ».

FI Saisir le code PIN système. Votre répondeur est activé. Vous entendez l'annonce indiquant la durée d'enregistre-

L'écoute des messages commence.

Il n'est pas possible de désactiver le répondeur à distance.

#### **Répondeur**

### **Activation par SMS du rappel automatique par le répondeur pour écoute des messages**

**Condition :** un numéro de notification doit être enregistré [\(voir p. 29\)](#page-29-0)

Vous pouvez envoyer à distance un SMS à votre répondeur depuis le téléphone dont le numéro de notification est enregistré dans votre téléphone (téléphone portable ou autre appareil doté de la fonction SMS) et vous serez alors rappelé. L'écoute des messages commence après le déclenchement du répondeur.

Le SMS doit être du type suivant :

\*<Code PIN système>\*<Numéro de rappel>\*

Le numéro de rappel est optionnel.

Exemples :

\*4711\* ou \*4711\*0123456789\*

Si un numéro de rappel est indiqué, c'est ce dernier qui est composé, dans les autres cas, le numéro de notification est utilisé.

Vous pouvez désormais utiliser le répondeur à l'aide du clavier ou de la commande vocale, comme décrit dans les sections précédentes.

# <span id="page-41-2"></span>**Utilisation de la messagerie externe**

La messagerie externe est le service de répondeur hébergé sur le réseau de votre opérateur. Vous pouvez utiliser la messagerie externe après **souscription** auprès de votre opérateur.

# <span id="page-41-0"></span>**Touche de raccourci (Tch 1)**

La touche 1 peut être utilisée comme raccourci pour l'accès rapide soit à la messagerie externe, soit au répondeur intégré.

Le répondeur intégré est préréglé pour la numérotation rapide. Vous pouvez le remplacer par la messagerie externe. Informez-vous auprès de votre opérateur réseau.

### **Configurer la Touche 1 (si nécessaire)**

 $\left(\begin{matrix} x^{\alpha} \\ y \end{matrix}\right) \rightarrow \mathbb{N}$  Messagerie → Tch1:Répd/Msg. **Messagerie ext.**

Sélectionner et appuyer sur **OK** (√ = activée).

**#1 Saisir le numéro de la messa**gerie externe.

**Sauver** Appuyer sur la touche écran. La saisie est enregistrée.

a Maintenir **enfoncé** (mode veille).

La configuration choisie pour l'accès rapide est valable pour tous les combinés Gigaset E45.

### **Appel à la messagerie externe**

1 Maintenir **enfoncé**. Vous êtes directement connecté à la messagerie externe.

 $\overline{\mathcal{A}}$  Appuyer éventuellement sur la touche Mains-libres  $\sqrt{a}$ . Vous entendez l'annonce de la messagerie externe.

# <span id="page-41-1"></span>**Consultation des messages de la messagerie externe**

Lorsqu'un premier nouveau message est déposé sur la messagerie externe, vous recevez une notification de message en attente.

- ◆ Si la Touche 1 est bien configurée, la notification est enregistrée dans le journal d'appels à la rubrique « Messagerie Ext.: »  $(01 + **)$ .
- ◆ Si la touche 1 n'est pas configurée, la notification est enregistrée comme un appel normal dans le journal à la rubrique « Journal appels ».

Dans les deux cas la touche « Messages »  $\sqrt{2}$  clignote vous incitant à consulter, selon le cas, l'une ou l'autre des rubriques du journal pour un rappel direct de la messagerie [\(p. 21\).](#page-21-0)

Tant qu'il subsiste un message non lu sur la messagerie externe, une tonalité spécifique est émise à la prise de ligne, tout nouveau message ne donne alors pas lieu à une nouvelle notification.

# <span id="page-42-2"></span>**Utilisation de plusieurs combinés**

# <span id="page-42-0"></span>**Inscription de plusieurs combinés**

Vous pouvez inscrire un maximum de 6 combinés sur votre base.

Un combiné Gigaset E45 peut être inscrit au maximum sur 4 bases.

### **Inscription manuelle du combiné Gigaset E45 sur la base Gigaset E455**

L'inscription manuelle nécessite une manipulation conjointe sur le combiné et sur la base.

Après une inscription réussie, le combiné passe en mode veille. Le numéro interne du combiné s'affiche à l'écran, par exemple **INT 1**. Si ce n'est pas le cas, répéter l'opération.

### **Sur le combiné**

- $\left(\begin{matrix} x^2 \\ y^2 \end{matrix}\right)$  $\rightarrow$  **<b>N**  $\rightarrow$  Combiné  $\rightarrow$  Inscrire comb.
- $\begin{pmatrix} 2 \\ 4 \end{pmatrix}$  Sélectionner la base, p. ex. Base 1, et appuyer sur OK.
- **FEE** Entrer le code PIN système de la base (configuration usine : 0000) et appuyer sur **§OK§**. Sur l'écran clignote p. ex. **Base 1**.

### **Sur la base**

Dans un délai de 60 secondes, maintenir **enfoncée** la touche Inscription/Paging de la base [\(p. 1](#page-1-0)) pendant environ 3 secondes.

### **Inscription d'autres combinés**

Vous pouvez inscrire d'autres combinés Gigaset et d'autres combinés compatibles GAP comme suit.

### **Sur le combiné**

▶ Procéder à l'inscription du combiné conformément au mode d'emploi.

### **Sur la base**

Maintenir **enfoncée** la touche Inscription/ Paging de la base ([p. 1\)](#page-1-0) pendant environ 3 secondes.

# <span id="page-42-3"></span>**Retrait de combinés**

Vous pouvez retirer un combiné inscrit à partir de n'importe quel autre combiné Gigaset E45 inscrit.

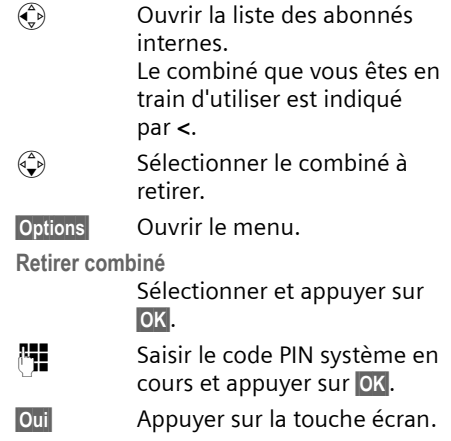

# <span id="page-42-1"></span>**Recherche d'un combiné (« Paging »)**

Si vous avez égaré votre combiné, vous pouvez le rechercher à l'aide de la base.

- ¤ Appuyer **brièvement** sur la touche Inscription/Paging située sur la base.
- ▶ Tous les combinés sonnent simultanément (« Paging »), même si les sonneries sont désactivées.

### **Arrêter la recherche**

¤ Appuyer **brièvement** sur la touche Inscription/Paging de la base ou appuyer sur la touche « Décrocher »  $\sqrt{\phantom{a}}$  du combiné.

# <span id="page-43-2"></span>**Changement de base**

<span id="page-43-5"></span>Si votre combiné est inscrit sur plusieurs bases, vous pouvez sélectionner une base donnée ou celle offrant la meilleure qualité de réception (**Meilleure base**).

- <sup>v</sup> ¢ <sup>Ð</sup> ¢**Combiné** ¢**Sélect. Base**
- 

s Sélectionner l'une des bases inscrites ou **Meilleure base** et appuyer sur **§OK§**.

# <span id="page-43-1"></span>**Appel interne**

Les communications internes avec d'autres combinés inscrits sur la même base sont gratuites.

### **Appeler un combiné en particulier**

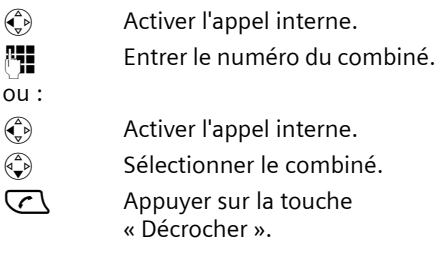

### <span id="page-43-0"></span>**Appeler tous les combinés (« Appel général »)**

 $\begin{array}{cc} \binom{2}{1} & \text{Activer l'appel interne.} \end{array}$ 

 $\begin{array}{ccc} \overline{**} & \overline{**} \\ \end{array}$  Appuyer sur la touche « Etoile ». Tous les combinés sont appelés.

### **Mettre fin à la communication**

 $\sqrt{2}$  Appuyer sur la touche « Raccrocher ».

### <span id="page-43-3"></span>**Transfert d'un appel vers un autre combiné**

Vous pouvez transférer une communication externe à un autre combiné (transfert d'appel).

 $\begin{matrix} \widehat{A} \\ \widehat{B} \end{matrix}$  Ouvrir la liste de combinés. Le correspondant externe entend la mélodie d'attente, si elle est activée [\(voir p. 51\)](#page-51-1).

 $\begin{pmatrix} 2 \\ 1 \end{pmatrix}$  Sélectionner le combiné ou **Appel général** et appuyer sur **§OK§**.

Lorsque l'abonné interne répond :

- ¤ Annoncer éventuellement la communication externe.
- $\sqrt{2}$  Appuver sur la touche « Raccrocher ».

La communication externe est transférée vers l'autre combiné.

Si le correspondant interne ne répond **pas** ou si sa ligne est occupée, appuyer sur la touche écran **§Fin§** pour reprendre l'appel externe.

Vous pouvez aussi appuyer sur la touche sol lors d'un transfert d'appel avant que l'utilisateur interne ne décroche.

Dans ce cas, si le correspondant interne ne répond pas ou si sa ligne est occupée, l'appel vous est automatiquement renvoyé (l'écran affiche **Retour d'appel**).

### <span id="page-43-4"></span>**Double appel interne**

Lorsque vous êtes en communication avec un abonné **externe**, vous pouvez simultanément appeler un correspondant **interne** pour effectuer un double appel.

- $\begin{matrix} \widehat{A}_{\nu} \\ \vdots \end{matrix}$  Ouvrir la liste des combinés. Le correspondant externe entend la mélodie d'attente, si elle est activée [\(voir p. 51\)](#page-51-1).
- $\begin{pmatrix} 2 \\ 4 \end{pmatrix}$  Sélectionner le combiné et appuyer **§OK§**.

### **Mettre fin au double appel**

**Fin** Appuyer sur la touche écran.

Vous êtes de nouveau relié à l'usager externe.

## <span id="page-44-3"></span>**Signal d'appel**

Si vous recevez un appel **externe** alors que vous êtes en communication **interne**, un signal d'appel (bip court) retentit. Le service « Présentation du numéro » affiche à l'écran le numéro ou le nom de l'appelant.

### **Interrompre un appel interne, accepter un appel externe**

**§Accept.§** Appuyer sur la touche écran.

La communication interne est **coupée**. Vous êtes mis en relation avec l'abonné externe.

### **Refuser l'appel externe**

**Refuser** Appuyer sur la touche écran. Le signal d'appel est désactivé. Vous restez connecté au correspondant interne. La sonnerie reste audible sur les autres combinés inscrits.

# <span id="page-44-2"></span>**Intrusion interne dans une communication externe**

**Condition :** la fonction **Intrusion INT** est activée.

Vous êtes en communication avec un correspondant externe. Un correspondant interne peut « s'introduire » dans cette communication et participer à la conversation. Cette intrusion est signalée à tous les correspondants par une tonalité.

### <span id="page-44-0"></span>**Activation/Désactivation de la fonction Intrusion**

- <sup>v</sup> ¢ <sup>Ð</sup> ¢**Base** ¢**Autres fonctions → Intrusion INT**
- a Maintenir **enfoncé** (mode veille).

### **Utilisation de la fonction Intrusion**

La ligne est occupée par une communication externe. Ceci est signalé sur votre écran. Vous voulez vous introduire dans la communication externe.

 $\sqrt{c}$  Maintenir la touche « Décrocher » **enfoncée**.

Vous êtes raccordé à la communication. Tous les correspondants entendent un bip sonore. Les écrans affichent « Conférence ».

### **Terminer l'intrusion**

 $\sqrt{a}$  Appuyer sur la touche « Raccrocher ».

Tous les participants entendent un bip sonore.

Lorsque le **premier** correspondant interne a appuyé sur la touche « Raccrocher »  $\sqrt{\infty}$ , la liaison entre le combiné introduit et le correspondant externe est maintenue.

# <span id="page-44-1"></span>**Personnalisation d'un combiné**

Les noms « INT 1 », « INT 2 », etc. sont attribués automatiquement lors de l'inscription. Vous pouvez modifier ces noms. Le nom ne peut pas compter plus de 10 caractères. Le nom modifié apparaît dans la liste de chacun des combinés.

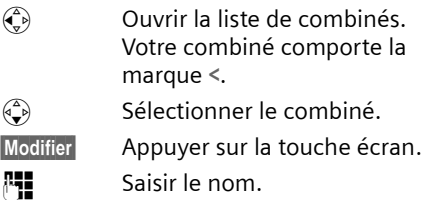

**Sauver** Appuyer sur la touche écran.

# <span id="page-45-1"></span>**Modification du numéro interne d'un combiné**

A l'inscription, un combiné obtient **automatiquement** le plus petit numéro disponible. Si tous les numéros ont déjà été attribués, le numéro 6 est remplacé, si ce combiné est en mode veille. Vous pouvez modifier le numéro interne de tous les combinés inscrits (1–6).

 $\begin{matrix} 1 \ \hline \end{matrix}$  Ouvrir la liste des combinés. Votre combiné comporte la marque **<**.

**§Options§** Ouvrir le menu.

**Affecter No** 

Sélectionner et appuyer sur **OK**. La liste des combinés est affichée.

 $\begin{pmatrix} 2 \ \frac{\pi}{2} \end{pmatrix}$  Sélectionner un combiné. Le numéro actuel clignote.

**## Saisir un nouveau numéro** interne (1-6). Le numéro actuel du combiné est remplacé.

- **§Sauver§** Appuyer sur la touche écran pour enregistrer la saisie.
- a Maintenir **enfoncé** (mode veille).

Si un numéro interne est attribué 2 fois, une tonalité d'erreur (suite de tonalités descendantes) retentit.

▶ Répéter la procédure avec un numéro libre.

# <span id="page-45-2"></span>**Utilisation d'un combiné pour la surveillance de pièce**

Si le mode surveillance de pièce est activé, le numéro cible enregistré est appelé dès qu'un niveau sonore défini est atteint dans l'environnement immédiat du combiné. Vous pouvez enregistrer un numéro interne ou externe comme numéro cible dans votre combiné.

La surveillance de pièce vers un numéro externe s'interrompt après 90 secondes environ. Lors de l'utilisation d'un numéro interne (combiné), elle dure environ 3 minutes (selon la base). Pendant cet appel, toutes les touches sont verrouillées, sauf la touche « Raccrocher ». Le hautparleur du combiné est désactivé.

En mode surveillance de pièce, les appels entrants sur le combiné sont signalés **sans sonnerie** et uniquement affichés à l'écran. L'écran et le clavier ne sont pas éclairés et les tonalités d'avertissement sont désactivées.

Si vous décrochez un appel entrant, le mode surveillance de pièce est interrompu pendant la durée de la communication, mais la fonction **reste** activée.

Si vous mettez le combiné hors tension, le mode surveillance de pièce est désactivé. Vous devrez le réactiver après la mise sous tension du combiné.

### **Attention !**

- **Contrôler systématiquement le bon fonctionnement de l'installation lors de sa mise en service. Tester notamment la sensibilité. Vérifier l'établissement de la connexion lorsque la fonction de surveillance de pièce renvoie vers un numéro externe.**
- <span id="page-45-0"></span>– L'autonomie du combiné est considérablement réduite lorsque la fonction est activée. Placer éventuellement le combiné sur la base, de manière à éviter que le bloc de batteries ne se décharge.
- La distance entre le combiné et la zone à surveiller doit être comprise entre 1 et 2 mètres de préférence. Le microphone doit être dirigé vers la zone à surveiller.
- La ligne sur laquelle le combiné est renvoyé ne doit pas être bloquée par un répondeur activé.

### <span id="page-46-1"></span><span id="page-46-0"></span>**Activation de la surveillance de pièce et saisie du numéro cible**

<sup>v</sup>¢í¢**Surveill. Pièce** 

▶ Renseigner les différentes lignes : **Activation:**

<span id="page-46-4"></span>Sélectionner **Act.** pour l'activation. **Alarme à:**

Appuyer sur la touche écran **Modifier** et saisir le numéro cible.

**Numéro externe :** sélectionner le numéro dans le répertoire principal ou le saisir directement. Seuls **les 4 derniers chiffres** sont affichés.

**Numéro interne :** effacer un numéro externe éventuellement enregistré. **INT**  $\widehat{\mathbb{G}}$  (sélectionner le combiné ou **Appel général**, pour appeler tous les combinés inscrits) **§OK§**.

<span id="page-46-5"></span>**Sauver** Appuyer sur la touche écran. **Sensibil.:**

Définir la sensibilité pour le niveau sonore (**Faible** ou **Elevée**).

 $\triangleright$  Enregistrer les modifications [\(p. 62\)](#page-62-0).

La fonction est à présent activée. Avec  $\binom{3}{2}$ , vous pouvez directement sélectionner les réglages.

### <span id="page-46-3"></span>**Modification du numéro cible externe défini**

<sup>v</sup> ¢í¢ **Surveill. Pièce** 

s Passer à la ligne **Alarme à:**

**§Modifier§** Appuyer sur la touche écran.

 $\overline{\phantom{a}}$  Supprimer le numéro existant.

- ▶ Saisir le numéro comme décrit à la section « [Activation de la surveillance de](#page-46-0)  [pièce et saisie du numéro cible](#page-46-0) » [\(p. 46\)](#page-46-0).
- $\blacktriangleright$  Enregistrer les modifications [\(p. 62\)](#page-62-0).

### **Modification du numéro cible interne préalablement défini**

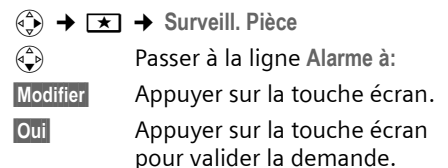

- ▶ Saisir le numéro comme décrit à la section « [Activation de la surveillance de](#page-46-0)  [pièce et saisie du numéro cible](#page-46-0) » [\(p. 46\)](#page-46-0).
- $\blacktriangleright$  Enregistrer les modifications [\(p. 62\)](#page-62-0).

# <span id="page-46-2"></span>**Désactivation à distance**

**Conditions :** le téléphone doit prendre en charge la fréquence vocale et la surveillance de pièce doit renvoyer vers un numéro cible externe.

▶ Prendre l'appel lancé par la surveillance de pièce et appuyer sur les touches  $\boxed{9}$   $\boxed{\pm}$ .

Une fois la connexion terminée, la fonction est désactivée. La surveillance de pièce ne produira plus d'appel. Les autres réglages de la surveillance de pièce sur le combiné (p. ex. désactivation de la sonnerie) sont néanmoins conservés jusqu'à ce que vous appuyiez sur la touche écran **§Arrêt§** du combiné.

Pour réactiver la surveillance de pièce avec le même numéro :

▶ Réactiver et enregistrer avec Sauver [\(p. 46\)](#page-46-0).

# <span id="page-47-3"></span>**Réglages du combiné**

Votre combiné est pré-réglé. Vous pouvez personnaliser les réglages.

# <span id="page-47-1"></span>**Modification de la langue d'affichage**

Vous avez le choix entre différentes langues d'affichage pour les textes.

<sup>v</sup> ¢ <sup>Ð</sup> ¢**Combiné** ¢**Langue**

La langue en cours est signalée par  $\overline{\mathsf{v}}$  .

 $\binom{3}{2}$  Sélectionner la langue et appuyer sur **§OK§**.

a Maintenir **enfoncé** (mode veille).

<span id="page-47-0"></span>Vous avez malencontreusement défini la mauvaise langue (et l'affichage est incompréhensible) :

 $\left(\begin{matrix} 4 \\ 2 \end{matrix}\right)$  5 jkl  $\left( \begin{matrix} 4 \\ 9 \end{matrix}\right)$   $\left( \begin{matrix} 1 \\ 0 \end{matrix}\right)$ 

<span id="page-47-4"></span>Appuyer sur ces touches consécutivement.

 $\begin{pmatrix} 2 \\ 1 \end{pmatrix}$  Sélectionner la langue correcte et appuyer sur **§OK§**.

# <span id="page-47-5"></span>**Réglages écran**

Vous avez le choix entre quatre modèles de couleurs et plusieurs niveaux de contraste.

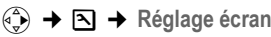

**Config. couleur** 

Sélectionner et appuyer sur **§OK§**.

- $\begin{pmatrix} \widehat{\mathbb{C}} \\ \widehat{\mathbb{C}} \end{pmatrix}$  Sélectionner le modèle de couleur et appuyer sur **§OK§**  $(\sqrt{v})$  = couleur actuelle).
- **a** Appuyer **brièvement**. **Contraste** Sélectionner puis appuyer sur **§OK§**.  $\left(\begin{matrix} 1 \\ 1 \end{matrix}\right)$  Sélectionner le contraste.

**Sauver** Appuyer sur la touche écran.

a Maintenir **enfoncé** (mode veille).

# <span id="page-47-2"></span>**Ecran de veille**

En mode veille, vous pouvez afficher un écran de veille (image ou horloge numérique) en remplacement de l'affichage par défaut. Il peut recouvrir la date, l'heure et le nom.

L'écran de veille ne s'affiche pas dans certaines situations, par ex. pendant une communication ou lorsque le combiné est retiré.

Si un écran de veille est activé, la commande de menu **Ecran de veille** comporte un  $\nabla$ .

 $(\frac{3}{2})$  **→**  $\boxed{3}$  **→ Réglage écran → Ecran de veille** 

Le réglage utilisé est affiché.

▶ Renseigner les différentes lignes : **Activation:**

Sélectionner **Act.** (écran de veille affiché) ou **Dés.** (pas d'écran de veille).

**Sélection :**

Le cas échéant, changer d'écran de veille (voir ci-après).

**Enregistrer les modifications.** 

Si l'écran de veille recouvre l'affichage, appuyer **brièvement** sur la touche « Raccrocher » pour faire apparaître l'écran de veille avec l'heure et la date.

# **Modification de l'écran de veille**

- $\left(\begin{matrix} x^2 \\ y^2 \end{matrix}\right)$  → **N** → Réglage écran → Ecran de **veille**  s Passer à la ligne **Sélection**. **Afficher** Appuyer sur la touche écran. L'écran de veille actif est affiché.  $\begin{pmatrix} 2 \\ 1 \end{pmatrix}$  Sélectionner Image/Horloge et appuyer sur **§OK§**.
- ▶ Enregistrer les modifications.

# <span id="page-48-1"></span>**Eclairage de l'écran**

Vous pouvez régler l'éclairage de l'écran différemment, selon que le combiné se trouve ou non sur la base. Lorsque l'éclairage est activé, l'écran reste à demi éclairé en permanence.

 $(\frac{4}{3})$  **→ <b>N** → Réglage écran → Eclairage Le réglage utilisé est affiché.

▶ Renseigner les différentes lignes :

**Posé sur la base**

Sélectionner **Act.** ou **Dés.** 

**Hors la base**

Sélectionner **Act.** ou **Dés.** 

**Sauver** Appuyer sur la touche écran.

a Maintenir **enfoncé** (mode veille).

### **Remarque :**

Lorsque l'éclairage de l'écran est activé, l'autonomie du combiné est réduite à 30 heures environ.

# <span id="page-48-0"></span>**Activation/désactivation du décroché automatique**

Si vous avez activé cette fonction, soulevez simplement le combiné du chargeur lorsque vous recevez un appel, sans devoir appuyer sur la touche « Décrocher »  $\sqrt{\zeta}$ .

 $\widehat{A_{\varphi}}$   $\rightarrow$  **N**  $\rightarrow$  Combiné

**Décroché auto.**

Sélectionner et appuyer sur **OK**  $(\sqrt{\phantom{a}})$  = activé).

a Maintenir **enfoncé** (mode veille).

# <span id="page-48-2"></span>**Réglage du volume d'écoute**

<span id="page-48-4"></span>Vous disposez de cinq niveaux de réglage pour le mode Mains-libres et de trois niveaux pour le volume de l'écouteur. Vous ne pouvez effectuer ces réglages que pendant une communication externe.

Vous ne pouvez modifier le volume pour le mode Mains-libres que lorsque cette fonction est activée.

Pendant une communication avec un correspondant externe :

- $\left(\begin{matrix} 1 \\ 1 \end{matrix}\right)$  Ouvrir le menu.
- $\binom{2}{x}$  Sélectionner le niveau de volume.
- **§Sauver§** Le cas échéant, appuyer sur la touche écran pour enregistrer le réglage durablement.

Si une autre fonction est attribuée à  $\left(\frac{1}{x}\right)$ , par ex. pour le va-et-vient [\(p. 16\)](#page-16-0) :

**§Options§** Ouvrir le menu.

**Volume** Sélectionner puis appuyer sur **§OK§**.

Définir le réglage (voir ci-avant).

# <span id="page-48-3"></span>**Réglage des sonneries**

 $\bullet$  Volume :

Vous pouvez choisir entre cinq niveaux de volume (1-5 ; p. ex. volume 2 = **<del></del>** <del></del> <del></del> **i** <sup>i</sup> appel « Crescendo » (6 ; le volume augmente à chaque sonnerie =  $\Box$ 

 $\blacklozenge$  Sonneries : Vous pouvez sélectionner 15 mélodies différentes.

Vous pouvez définir des sonneries différentes pour les fonctions suivantes :

- u **Appels externes** : pour les appels externes
- u **Appels internes** : pour les appels internes
- ◆ Tous appels : identique pour toutes les fonctions

Pour savoir comment définir les sonneries pour la base, [voir p. 51](#page-51-1).

### <span id="page-49-0"></span>**Réglages pour les différentes fonctions**

<span id="page-49-5"></span>Régler le volume et la mélodie en fonction du type de signalisation.

- <sup>v</sup> ¢ <sup>Ð</sup> ¢**Sons/Audio** ¢ **Régl.sonnerie**
- <span id="page-49-6"></span> $\left(\begin{matrix} 4 \\ 7 \end{matrix}\right)$  Sélectionner un réglage, par ex. **Appels externes** et appuyer sur **§OK§**.

▶ Renseigner les différentes lignes :

- $\bigodot$  Régler le volume (1-6).<br> $\bigodot$  Passer à la ligne suivan
- Passer à la ligne suivante.
- **(c)** Sélectionner la mélodie.
- **Sauver** Appuyer sur la touche écran pour enregistrer le réglage.

En mode veille, vous pouvez aussi ouvrir le menu **Régl.sonnerie** en appuyant **brièvement** sur  $\left(\frac{1}{n}\right)$ .

### **Réglages identiques pour toutes les fonctions**

 $\phi(\hat{A}) \rightarrow \nabla + S$ ons/Audio  $\rightarrow$ **Régl.sonnerie** ¢**Tous appels** 

- ▶ Régler le volume et la sonnerie (voir « [Réglages pour les différentes](#page-49-0)  [fonctions](#page-49-0) »).
- *<u>Oui</u>* Appuyer sur la touche écran pour valider la demande.
- a Maintenir **enfoncé** (mode veille).

### <span id="page-49-1"></span>**Activation/désactivation de la sonnerie**

Vous pouvez désactiver la sonnerie pour tous les appels suivants (depuis l'état de veille) ou pour l'appel en cours (avant de décrocher). Il n'est pas possible de réactiver la sonnerie durant un appel externe.

### **Désactivation de la sonnerie pour tous les appels**

<span id="page-49-3"></span> $\begin{array}{c} \hline \star \end{array}$  Maintenir la touche « Etoile » enfoncée.

<span id="page-49-4"></span>Le symbole  $\alpha$  s'affiche à l'écran.

### **Réactivation de la sonnerie**

- 
- $\begin{array}{cc} \overline{(*)} & \text{Maintenir la touche} \end{array}$  Etoile » **enfoncée**.

### **Désactivation de la sonnerie pour l'appel en cours**

**Silence** Appuyer sur la touche écran.

### <span id="page-49-2"></span>**Bip d'appel**

Vous pouvez remplacer la sonnerie par un bip. Un **bip court** (« Bip ») retentit alors à la place de la sonnerie lors d'un appel.

- $\begin{bmatrix} * & 0 \\ * & 0 \end{bmatrix}$  Maintenir la touche « Etoile » **enfoncée** et, **dans les trois secondes :**
- **Bip** Appuyer sur la touche écran. Désormais, les appels sont signalés par **un** bip court. L'écran affiche  $\Delta \Pi$ .

# <span id="page-50-0"></span>**Tonalités d'avertissement**

Votre combiné vous informe par un signal sonore des différentes activités et des différents états. Vous pouvez activer ou désactiver les tonalités d'avertissement suivantes, indépendamment les unes des autres :

- ◆ Clic clavier : chaque pression sur une touche est confirmée.
- <span id="page-50-8"></span><span id="page-50-7"></span>◆ Tonalités d'avertissement **·** 
	- **Tonalité de confirmation** (séquence de tonalités ascendantes) : à la fin d'une saisie ou d'un réglage, à la réception d'un SMS ou d'une nouvelle entrée dans le journal du répondeur ou le journal des appels.
	- **Tonalité d'erreur** (séquence de tonalités descendantes) : en cas de saisie incorrecte.
	- **Tonalité de fin de menu :** lorsque vous arrivez à la fin d'un menu.
- <span id="page-50-6"></span><span id="page-50-4"></span><span id="page-50-2"></span>◆ **Tonalité de batterie** : le bloc de batteries doit être rechargé.
- $\phi(\hat{A}) \rightarrow \nabla + S$ ons/Audio  $\rightarrow$ **Tonal. avertis.**
- ▶ Renseigner les différentes lignes :

**Clic clavier:** 

Sélectionner **Act.** ou **Dés.** 

**Bip confir.:** 

Sélectionner **Act.** ou **Dés.** 

**Batter.:** 

Sélectionner **Act.**, **Dés.** ou **En ligne**. La tonalité d'avertissement de la batterie est activée ou désactivée ou ne retentit que pendant une communication.

 $\blacktriangleright$  Enregistrer les modifications [\(p. 62\)](#page-62-0).

La tonalité de validation quand le combiné est replacé sur sa base ne peut être désactivée.

# <span id="page-50-1"></span>**Réveil/Alarme**

**Condition :** la date et l'heure ont été réglées au préalable [\(p. 8\).](#page-8-0)

### **Activation/désactivation et réglage du réveil**

### $\textcircled{A} \rightarrow \textcircled{A}$

▶ Renseigner les différentes lignes :

**Activation :** 

Sélectionner **Act.** ou **Dés.** 

**Heure:** 

Saisir une heure de réveil à 4 chiffres.

**Mélodie :** 

Sélectionner la mélodie.

**Volume :** 

Régler le volume (1-6).

 $\blacktriangleright$  Enregistrer les modifications [\(p. 62\)](#page-62-0).

<span id="page-50-3"></span>Le symbole  $\mathfrak A$  apparaît à l'écran.

Le déclenchement du réveil est signalé sur le combiné avec la sonnerie sélectionnée. Il retentit pendant 60 secondes. **Réveil/ Alarme** est affiché à l'écran. Si aucune touche n'est enfoncée, le réveil est répété deux fois toutes les cinq minutes puis désactivé.

Pendant un appel, l'appel de réveil n'est signalé que par un bip court.

### <span id="page-50-5"></span>**Désactivation/répétition après une pause du réveil (mode Rappel)**

**Condition :** le réveil/l'alarme retentit.

**Arrêt** Appuyer sur la touche écran. Le réveil/l'alarme est désactivé(e).

### **ou**

**§Pause§** Appuyer sur la touche écran ou sur une touche quelconque. Le réveil/l'alarme est arrêté(e) puis répété(e) après 5 minutes. Au bout de la seconde répétition, le réveil/ l'alarme est totalement désactivé(e).

# <span id="page-51-6"></span>**Réinitialisation du combiné**

Vous pouvez annuler les réglages personnalisés. Les fiches du répertoire principal, du répertoire spécial, du journal des appels, les listes de SMS et l'inscription du combiné sur la base sont conservées.

<sup>v</sup> ¢ <sup>Ð</sup> ¢**Combiné** ¢**Réinit. Combiné** *Oui* Appuyer sur la touche écran.

a Maintenir **enfoncé** (mode veille).

Appuyer sur  $\sqrt{\infty}$  ou sur la touche écran **§Non§** pour annuler la réinitialisation.

# <span id="page-51-4"></span>**Personnalisation de la base**

Le réglage de la base s'effectue à l'aide d'un combiné Gigaset E45 inscrit.

# <span id="page-51-2"></span>**Protection contre les accès non autorisés**

<span id="page-51-8"></span>Protégez les paramètres système de la base avec un code PIN système connu de vous seul. Vous devez saisir le code PIN système, notamment pour inscrire et retirer un combiné de la base ou pour réinitialiser la configuration usine.

# <span id="page-51-0"></span>**Modification du code PIN système**

Vous pouvez modifier le code PIN par défaut (0000) en un code PIN personnel à 4 chiffres connu de vous seul uniquement..

### **Attention :**

Ne pas oublier le nouveau code PIN système ! Si vous avez oublié le code, il est nécessaire d'intervenir sur l'appareil. Dans ce cas, il convient de s'adresser à l'assistance technique [\(p. 56\).](#page-56-0)

La définition d'un code PIN système permet de commander le répondeur à distance [\(p. 39\).](#page-39-0)

 $\left(\begin{matrix} \widehat{A} \\ B \end{matrix}\right) \rightarrow \boxed{\infty}$   $\rightarrow$  Base  $\rightarrow$  PIN système

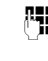

FE Saisir le code PIN système en cours (0000 par défaut) et appuyer sur **§OK§**.

- FE Saisir le nouveau code PIN système. Pour des raisons de sécurité, l'entrée est représentée par quatre astérisques  $(****).$
- 

 $\bigcirc$   $\mathbb{F}$  Passer à la ligne suivante, répéter le nouveau code PIN système et appuyer sur OK.

a Maintenir **enfoncé** (mode veille).

# <span id="page-51-9"></span><span id="page-51-7"></span><span id="page-51-1"></span>**Activation/désactivation de la mélodie d'attente**

<sup>v</sup> ¢ <sup>Ð</sup> ¢**Base** ¢**Mélodie attente** Appuyer sur **§OK§** pour activer ou désactiver la mélodie d'attente ( $\sqrt{\phantom{a}}$  = activée).

# <span id="page-51-3"></span>**Utilisation d'un répéteur**

L'utilisation d'un répéteur permet d'augmenter la portée et la puissance de réception de votre base. Pour ce faire, vous devez activer sur la base la fonction correspondante. Les communications en cours sur la base sont alors interrompues.

**Condition :** un répéteur est inscrit.

<sup>v</sup> ¢ <sup>Ð</sup> ¢**Base** ¢**Autres fonctions**  ¢**Utilis. Repeater**

*<u>Oui</u>* Appuyer sur la touche écran.

Lorsque la fonction Répéteur est activée, la commande est marquée par un  $\nabla$ .

# <span id="page-51-5"></span>**Réinitialisation de la base**

Les combinés restent inscrits en cas de réinitialisation. Le réglage suivant n'est pas réinitialisé :

◆ Code PIN système

### **Personnalisation de la base**

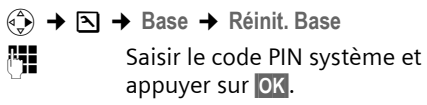

**Poui**<br>**•** Appuyer sur la touche écran.

Appuyer sur  $\fbox{\o}$  ou sur la touche écran **§Non§** pour annuler la réinitialisation.

# <span id="page-53-3"></span>**Connexion de la base à un autocommutateur privé**

Les réglages suivants ne sont nécessaires que si votre autocommutateur les requiert. Consultez le mode d'emploi de votre autocommutateur.

Il n'est pas possible de recevoir ou d'envoyer des SMS sur les autocommutateurs ne prenant pas en charge la fonction de présentation du numéro.

# <span id="page-53-4"></span>**Mode de numérotation et durée du flashing (touche R)**

Le réglage actuel est indiqué par  $\nabla.$ 

### <span id="page-53-1"></span>**Modification du mode de numérotation**

Vous pouvez définir le mode de numérotation de différentes manières :

- ◆ Fréquence vocale (FV), réglage par défaut.
- <span id="page-53-5"></span> $\blacklozenge$  Numérotation par impulsion.
- $\left(\begin{matrix} x \\ y \end{matrix}\right) \rightarrow \boxed{\mathbb{N}}$   $\rightarrow$  Base  $\rightarrow$  Autres fonctions **→ Mode numérot.**
- $\begin{pmatrix} 1 \\ 1 \end{pmatrix}$  Sélectionner le mode de numérotation ( $\sqrt{}$  = activé), puis appuyer sur **§OK§**.
- a Maintenir **enfoncé** (mode veille).

### <span id="page-53-0"></span>**Réglage de la durée du flashing (touche R)**

- <sup>v</sup> ¢ <sup>Ð</sup> ¢**Base** ¢**Autres fonctions**  ¢**Durées flashing**
- $\begin{pmatrix} 2 \\ 4 \end{pmatrix}$  Sélectionner la durée du flashing ( $\sqrt{}$  = activée) puis appuyer sur **§OK§**. Valeur par défaut : 300 ms
- **a** Maintenir **enfoncé** (mode veille).

# <span id="page-53-2"></span>**Définition des pauses**

### **Modification de la pause après la prise de ligne**

Vous pouvez régler la durée de la pause insérée entre le moment où vous appuyez sur la touche « Décrocher »  $\sqrt{c}$  et l'envoi du numéro.

- $\begin{matrix} \widehat{\mathbb{C}}_1 \\ \widehat{\mathbb{C}}_2 \end{matrix}$  Ouvrir le menu.
- $\boxed{5}$  jkl  $\boxed{5}$  jkl  $\boxed{9}$  wxyz  $\boxed{1}$   $\boxed{0}$   $\boxed{6}$  mno

Appuyer sur les touches.

FI Saisir le chiffre correspondant à la durée de la pause (**1** = 1 s ;  $2 = 3$  s  $: 3 = 7$  s) et appuyer sur **§OK§**.

### <span id="page-53-7"></span>**Modification de la pause après la touche flashing (R)**

Vous pouvez modifier la durée de la pause si votre autocommutateur privé le demande (voir le mode d'emploi de votre autocommutateur privé).

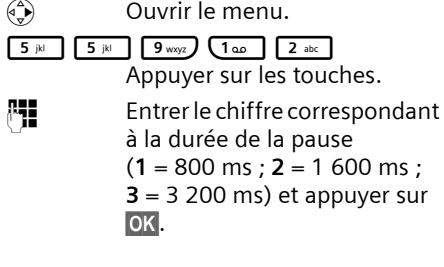

### <span id="page-53-6"></span>**Modification de la pause entre les chiffres**

 $\begin{pmatrix} 1 \\ 1 \end{pmatrix}$  Ouvrir le menu.  $\boxed{5}$  jkl  $\boxed{5}$  jkl  $\boxed{9}$  wxyz)  $\boxed{1 \omega}$   $\boxed{1 \omega}$ Appuyer sur les touches. <sup>[4</sup>] Saisir le chiffre correspondant à la longueur de la pause (**1** =  $1 s$ ;  $2 = 2 s$ ;  $3 = 3 s$ ;  $4 = 6 s$ ) et appuyer sur **§OK§**. Insérer une pause entre les chiffres : maintenir la touche  $\boxed{\mathbb{R}}$  enfoncée pendant

2 secondes. Un P apparaît à l'écran.

# <span id="page-54-0"></span>**Activation provisoire de la fréquence vocale (FV)**

Si votre autocommutateur privé (IP) utilise encore la numérotation par impulsion, mais que le mode fréquence vocale est nécessaire pour une connexion (p. ex. pour écouter la messagerie externe), vous devez activer la fréquence vocale pour cette communication.

**Condition** : vous êtes en communication ou avez déjà composé un numéro externe.

**§Options§** Ouvrir le menu.

**Numérotation FV**

Sélectionner et appuyer sur **§OK§**. Le mode fréquence vocale

n'est activé **que pour cette communication**.

# **Annexe**

# <span id="page-55-2"></span>**Entretien**

▶ Essuyer la base et le combiné avec un chiffon **légèrement humecté** (pas de solvant) ou un chiffon antistatique.

**Ne jamais** utiliser de chiffon sec. Il existe un risque de charge statique.

# <span id="page-55-0"></span>**Contact avec les liquides !**

Votre combiné résiste aux projections d'eau.

Si votre combiné a été en contact avec une importante quantité de liquide, procéder de la manière suivante :

- 1. **Ne surtout pas le mettre sous tension !**
- 2. Retirer immédiatement le bloc de batteries.
- 3. Enlever le cache de la prise du kit oreillette.
- 4. Maintenir le combiné à l'horizontale, le logement des batteries ouvert et orienté vers le bas.
- 5. Maintenir le combiné à la verticale. Incliner légèrement le combiné vers l'avant et l'arrière tout en le secouant légèrement.
- 6. Sécher toutes les pièces avec un linge absorbant et placer le combiné, logement des batteries ouvert et clavier dirigé vers le bas, dans un endroit chaud et sec pendant **au moins 72 heures** (ne pas placer pas le combiné dans un four, micro-ondes, etc.).

Une fois complètement sec, il est possible que le combiné puisse fonctionner à nouveau. Cependant, si ce n'est le cas, le bénéfice de la garantie ne pourra être accordé.

# <span id="page-55-1"></span>**Questions-réponses**

Si, au cours de l'utilisation de votre téléphone, des questions apparaissent, nous nous tenons à votre disposition 24h sur 24 à l'adresse suivante :

### [www.g](www.gigaset.com/customercare)igaset.com/customercare

Par ailleurs, le tableau suivant énumère les problèmes éventuels et les solutions possibles.

#### **L'écran du combiné n'affiche rien.**

- 1. Le combiné n'est pas activé.
	- → Maintenir la touche « Raccrocher »  $\sqrt{\frac{2}{\pi}}$ **enfoncée** .
- 2. La batterie est vide.
	- ▶ Remplacer ou recharger la batterie [\(p. 8\).](#page-8-1)

**Le combiné ne réagit pas à la pression d'une touche.**

Le verrouillage du clavier est activé.

**EXA** Maintenir la touche dièse (  $\overline{***}$  ) enfoncée [\(p. 14\)](#page-14-0).

#### **« Base x » clignote sur l'écran.**

- 1. Le combiné est hors de la zone de portée de la base.
	- ▶ Réduire la distance entre le combiné et la base.
	- . Le combiné a été désinscrit.
	- ▶ Inscrire le combiné [\(p. 4](#page-42-0)[2\).](#page-9-0)
	- La base n'est pas activée.
	- ▶ Contrôler le bloc-secteur de la base [\(p. 6\).](#page-6-0)

#### **« Recherche base » clignote à l'écran.**

Le combiné est réglé sur **Meilleure base** et aucune base n'est sous tension ou à portée.

- ▶ Réduire la distance entre le combiné et la base.
- ▶ Contrôler le bloc-secteur de la base [\(p. 6\).](#page-6-0)

#### **Le combiné ne sonne pas.**

- 1. La sonnerie est désactivée.
	- $\blacktriangleright$  Activer la sonnerie [\(p. 49\).](#page-49-1)
- 2. Le renvoi est réglé sur **Immédiat**.
	- ▶ Désactiver le renvoi [\(p. 16\)](#page-16-1).

#### **Aucune tonalité ni sonnerie n'est audible.**

Le cordon téléphonique de la base a été remplacé.

▶ Lors de l'achat dans un magasin spécialisé, vérifier que le brochage est correct [\(p. 6\).](#page-6-1)

#### **Votre correspondant n'entend rien.**

Vous avez appuyé sur la touche (4) (INT). Le micro du combiné est désactivé.

▶ Réactiver le microphone [\(p. 13\)](#page-13-0).

**Le numéro de l'appelant n'est pas affiché malgré l'abonnement au service de présentation du numéro.**

La présentation du numéro n'est pas autorisée.

**▶ L'appelant** doit s'abonner au service de présentation du numéro auprès de l'opérateur.

#### **Lors d'une saisie, une tonalité d'erreur retentit**

(séquence de tonalités descendantes).

Echec de l'action/saisie erronée.

▶ Répéter l'opération.

Bien contrôler l'écran et, si nécessaire, consulter le mode d'emploi.

#### **Vous ne pouvez pas consulter la messagerie externe**.

L'autocommutateur privé est réglé en mode numérotation par impulsion.

▶ Le régler en mode fréquence vocale.

**Les messages sont enregistrés dans le journal d'appels sans l'heure ni la date.**

Date/heure non réglées.

▶ Régler la date et l'heure [\(p. 8\).](#page-8-0)

**Dans le cadre de la commande à distance, le répondeur indique « PIN non valide ».**

- 1. Le code PIN système saisi est erroné
	- ▶ Répéter la saisie du code PIN système.
- 2. Le code PIN système est encore réglé sur 0000.
	- ▶ Définir un code PIN système différent de 0000 [\(p. 51\).](#page-51-0)

#### **Le répondeur n'enregistre aucun message/ est passé à l'annonce répondeur simple.**

Mémoire pleine.

- $\blacktriangleright$  Effacer les anciens messages.<br>  $\blacktriangleright$  Ecouter les nouveaux messages
- Ecouter les nouveaux messages puis les effacer

# <span id="page-56-0"></span>**Service clients (Customer Care)**

Pour vos besoins, nous vous proposons une aide rapide et personnalisée !

Notre assistance technique en ligne sur Internet :

### [www.gigaset.com/fr/service](http://www.gigaset.com/fr/service)

Accessible en permanence et de n'importe où. Vous disposez d'une assistance 24 heures sur 24 sur tous nos produits. Vous trouverez à cette adresse une compilation des questions les plus fréquemment posées et des réponses, ainsi que les manuels d'utilisation des produits à télécharger.

Vous trouverez également les questions les plus fréquemment posées et les réponses dans l'annexe de ce mode d'emploi.

Pour bénéficier de conseils personnalisés sur nos offres, contactez notre Assistance Premium :

#### **Assistance Premium pour la France :**

08 99 70 01 85 (1,35 EuroTTC/Appel puis 0,34 EuroTTC/Minute)

Des collaborateurs Gigaset Communications France SAS. compétents se tiennent à votre disposition pour vous fournir des informations sur nos produits et vous expliquer leur installation.

En cas de réparation nécessaire ou de revendications de garantie, vous obtiendrez une assistance rapide et fiable auprès de notre Service Clients.

#### **Service-Center France** : **01 56 38 42 00 (Appel national)**

Munissez-vous de votre preuve d'achat.

Dans les pays où notre produit n'est pas distribué par des revendeurs autorisés,

nous ne proposons pas d'échange ou de services de réparation.

### <span id="page-57-4"></span>**Homologation**

Cet appareil est destiné au réseau téléphonique analogique français.

Les spécificités nationales sont prises en compte.

Par la présente, la société Gigaset Communications GmbH déclare que cet appareil est conforme aux exigences fondamentales et autres dispositions applicables de la directive 1999/5/CE.

Vous trouverez une reproduction de la déclaration de conformité d'après la directive 1999/5/CE sur Internet à l'adresse :

[www.gigaset.com/docs.](http://www.gigaset.com/docs)

 $CE 0682$ 

# <span id="page-57-2"></span>**Caractéristiques techniques**

### <span id="page-57-1"></span>**Bloc de batteries recommandé**

(Etat lors de l'impression du mode d'emploi) Nickel-Hydrure métallique (NiMH)

V30145-K1310-X382

Le combiné est livré avec le bloc de batteries homologué.

### <span id="page-57-0"></span>**Autonomie/temps de charge du combiné**

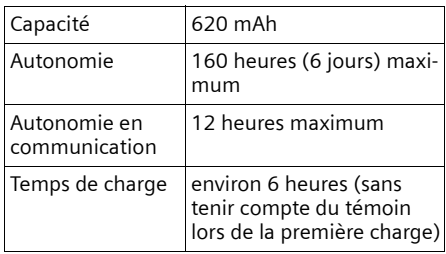

Les autonomies et le temps de charge indiqués ne sont valables que si le bloc de batteries recommandé est utilisé.

#### **Remarque :**

Lorsque l'éclairage de l'écran est activé, l'autonomie du combiné est réduite à 30 heures environ.

### <span id="page-57-3"></span>**Consommation électrique de la base**

En veille : env. 2 W Pendant la communication : env. 3 W

### **Caractéristiques générales Certificat de garantie**

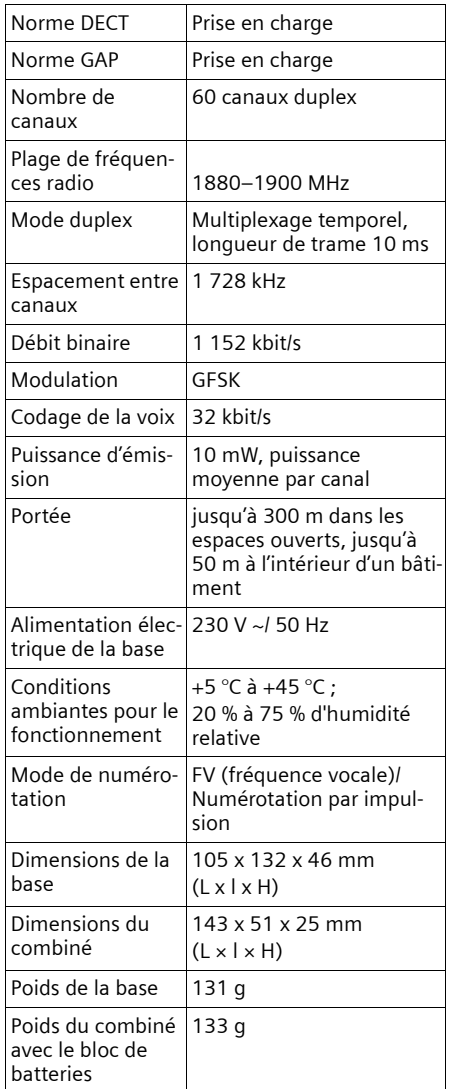

<span id="page-58-0"></span>La présente garantie bénéficie, dans les conditions ci-après, à l'utilisateur final ayant procédé à l'acquisition de ce Produit Gigaset Communications (ci-après le Client).

Pour la France, la présente garantie ne limite en rien, ni ne supprime, les droits du Client issus des articles suivants du Code Civil Français et du Code de la Consommation Français:

### **Article L.211-4 du Code de la Consommation :**

« Le vendeur est tenu de livrer un bien conforme au contrat et répond des défauts de conformité existant lors de la délivrance.

Il répond également des défauts de conformité résultant de l'emballage, des instructions de montage ou de l'installation lorsque celle-ci a été mise à sa charge par le contrat ou a été réalisée sous sa responsabilité. »

### **Article L.211-5 du Code la Consommation :**

« Pour être conforme au contrat, le bien doit :

1º Être propre à l'usage habituellement attendu d'un bien semblable et, le cas échéant :

- correspondre à la description donnée par le vendeur et posséder les qualités que celui-ci a présentées à l'acheteur sous forme d'échantillon ou de modèle ;

- présenter les qualités qu'un acheteur peut légitimement attendre eu égard aux déclarations publiques faites par le vendeur, par le producteur ou par son représentant, notamment dans la publicité ou l'étiquetage ;

2º Ou présenter les caractéristiques définies d'un commun accord par les parties ou être propre à tout usage spécial recherché par l'acheteur, porté à la connaissance du vendeur et que ce dernier a accepté. »

### **Article L.211-12 du Code de la Consommation :**

« L'action résultant du défaut de conformité se prescrit par deux ans à compter de la délivrance du bien. »

### **Article 1641 du Code Civil :**

« Le vendeur est tenu de la garantie à raison des défauts cachés de la chose vendue qui la rendent impropre à l'usage auquel on la destine, ou qui diminuent tellement cet usage, que l'acheteur ne l'aurait pas acquise, ou n'en aurait donné qu'un moindre prix, s'il les avait connus. »

#### **Article 1648 du Code Civil, alinéa premier :**

« L'action résultant des vices rédhibitoires doit être intentée par l'acquéreur dans un délai de deux ans à compter de la découverte du vice. »

– Si ce Produit Gigaset Communications et ses composants présentent des vices de fabrication et/ou de matière dans les 24 mois suivant son achat neuf, Gigaset Communications procédera à sa réparation ou le remplacera gratuitement et de sa propre initiative par un modèle identique ou par modèle équivalent correspondant à l'état actuel de la technique. La présente garantie n'est valable que pendant une période de 6 mois à compter de sa date d'achat neuf pour les pièces et éléments de ce Produit Gigaset Communications qui sont soumis à l'usure (par ex. batteries, claviers et boîtiers).

- La présente garantie n'est pas valable en cas de non-respect des informations contenues dans le mode d'emploi, ou en cas de dommage manifestement provoqué par une manipulation ou une utilisation inadéquate.
- La présente garantie ne s'applique pas aux éléments et données fournis par le vendeur du Produit Gigaset Communications, ou installés par le Client lui-même (par ex. l'installation, la configuration, le téléchargement de logiciels, l'enregistrement de données). Sont également exclus de la présente garantie le manuel d'utilisation ainsi que tout logiciel fourni séparément sur un autre support de données, ainsi que les Produits Gigaset Communications dotés d'éléments ou d'accessoires non homologués par Gigaset Communications, les Produits dont les dommages sont causés volontairement ou par négligence (bris, casses, humidité, température inadéquate, oxydation, infiltration de liquide, surtension électrique, incendie, ou tout autre cas de force majeure), les Produits Gigaset Communications présentant des traces d'ouverture (ou de réparation et/ou modifications effectuées par un tiers non agréé par Gigaset Communications), et les Produits envoyés en port dû à Gigaset Communications ou à son centre agréé.
- La facture ou le ticket de caisse comportant la date d'achat par le Client sert de preuve de garantie. Une copie de ce document justifiant de la date de départ de la garantie est à fournir pour toute mise en œuvre de la présente garantie. Un justificatif d'achat doit au moins comporter le nom et le

logo de l'enseigne, la date d'achat, le modèle concerné et le prix. Le Client doit faire valoir ses droits à garantie dans les deux mois de la découverte du vice du Produit, sauf disposition impérative contraire.

- Le présent Produit Gigaset Communications ou ses composants échangés et renvoyés à Gigaset Communications ou son prestataire deviennent propriété de Gigaset Communications.
- La présente garantie s'applique uniquement aux Produits Gigaset Communications. neufs achetés au sein de l'Union Européenne. Elle est délivrée par Gigaset Communications France SAS., 9, rue du Docteur Finot, Bât Renouillères 93200 SAINT DENIS.
- La présente garantie représente l'unique recours du Client à l'encontre de Gigaset Communications. pour la réparation des vices affectant le Produit Gigaset Communications. Gigaset Communications. exclut donc toute autre responsabilité au titre des dommages matériels et immatériels directs ou indirects, et notamment la réparation de tout préjudice financier découlant d'une perte de bénéfice ou d'exploitation, ainsi que des pertes de données. En aucun cas Gigaset Communications. n'est responsable des dommages survenus aux biens du Client sur lesquels est connecté, relié ou intégré le Produit Gigaset Communications, sauf disposition impérative contraire.

De même, la responsabilité de Gigaset Communications. ne peut être mise en cause pour les dommages survenus aux logiciels intégrés dans le Produit Gigaset Communications. par le Client ou tout tiers à

l'exception de Gigaset Communications.

- La mise en jeu de la présente garantie, et l'échange ou la réparation concernant le Produit Gigaset Communications. ne font pas naître une nouvelle période de garantie, qui demeure en tout état de cause la durée initiale, sauf disposition impérative contraire.
- Gigaset Communications. se réserve le droit de facturer au client les frais découlant du remplacement ou de la réparation du Produit Gigaset Communications. lorsque le défaut du Produit Gigaset Communications. n'est pas couvert par la garantie. De même Gigaset Communications. pourra facturer au Client les frais découlant de ses interventions sur un Produit Gigaset Communications. remis par le Client et en bon état de fonctionnement.

Pour faire usage de la présente garantie, veuillez contacter en priorité votre revendeur, ou bien le service téléphonique de Gigaset Communications. dont vous trouverez le numéro dans le manuel d'utilisation ci-joint.

# **Remarques concernant le mode d'emploi**

Ce mode d'emploi utilise certains symboles et représentations que nous expliquons ici.

# **Symboles utilisés**

**Copier entrée** / **Copier liste** (ex.)

Sélectionner l'une des deux fonctions indiquées.

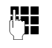

**##** Saisir des chiffres ou des lettres.

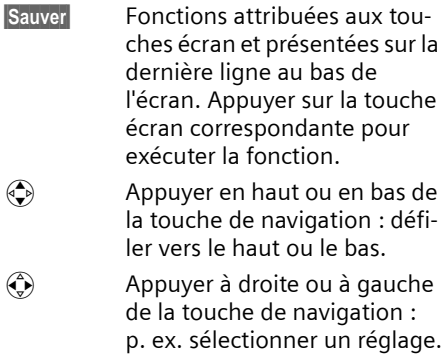

 $\left(\bigwedge / \left[0 + \right] / \left(\ast \circ \right]\right)$ , etc. Appuyer sur la touche représentée sur le combiné.

# <span id="page-61-1"></span>**Exemples de représentation**

### **Utilisation des menus**

Le mode d'emploi représente en notation abrégée les étapes à exécuter. Cette représentation est illustrée par l'exemple suivant : « Configuration des couleurs de l'écran ». Le texte encadré explique en détail les manipulations.

### $\left(\begin{matrix} 4 \\ 9 \end{matrix}\right) \rightarrow \boxed{S}$   $\rightarrow$  Réglage écran

- ▶ En mode veille du combiné, appuyer à droite de la touche de navigation pour ouvrir le menu principal.
- ▶ A l'aide de la touche de navigation, sélectionner le symbole  $\overline{N}$  – Appuyer en haut ou en bas sur la touche de navigation.

La fonction **Réglages** s'affiche en haut de l'écran.

▶ Appuyer sur la touche écran **◎K** pour valider la fonction **Réglages** .

<span id="page-61-2"></span>Le sous-menu **Réglages** s'affiche.

- ▶ Appuyer sur la touche de navigation jusqu'à ce que la fonction **Réglage écran**  soit sélectionnée.
- ▶ Appuyer sur la touche écran **<b>◎K** pour valider la sélection.

### **Contraste** Sélectionner puis appuyer sur **§OK§**.

- ¤ Appuyer sur la touche de navigation jusqu'à ce que la fonction **Contraste** soit sélectionnée.
- ▶ Appuyer sur la touche écran **OK** pour valider la sélection.
- $\mathbf{r}$  Sélectionner le contraste et appuyer sur **§OK§**.
- ▶ Appuyer à droite ou à gauche de la touche de navigation pour sélectionner le contraste.
- ▶ Appuyer sur la touche écran **Sauver** pour valider la sélection.

**a** Maintenir **enfoncé** (mode veille).

Maintenir la touche « Raccrocher » enfoncée pour permettre au combiné de passer au mode veille.

### <span id="page-61-0"></span>**Ecran multi lignes**

Dans de nombreuses situations, plusieurs lignes de saisie sont proposées pour un même écran.

La saisie multiligne est expliquée de manière abrégée dans ce mode d'emploi. Nous nous inspirerons ci-après de l'exemple « Réglage de la date et de l'heure » pour expliquer cette syntaxe. Les cadres indiquent les étapes à suivre.

L'écran suivant est affiché (exemple) :

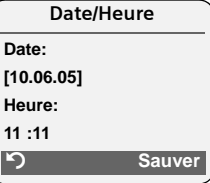

**Date:**

Saisir le jour, le mois et l'année (6 chiffres).

La deuxième ligne est sélectionnée et marquée [ ].

▶ Entrer la date avec les touches numériques.

**Heure:** 

Saisir l'heure/les minutes en 4 chiffres.

Appuyer sur la touche  $\widehat{L}$ .

La quatrième ligne est sélectionnée et marquée [ ].

- ▶ Entrer l'heure avec les touches numériques.
- <span id="page-62-0"></span>**Enregistrer les modifications.**
- ▶ Appuyer sur la touche écran **Sauver**.
- **▶** Enfin, maintenir la touche  $\sqrt{2}$  enfon**cée**.

Le combiné passe au mode veille.

# <span id="page-62-4"></span>**Edition du texte**

Lors de la création d'un texte, les règles suivantes s'appliquent :

- $\blacklozenge$  Déplacer le curseur avec les touches  $\binom{a}{y}$  $\left(\begin{matrix} 4 \\ 9 \end{matrix}\right)$   $\left(\begin{matrix} 4 \\ 9 \end{matrix}\right)$   $\left(\begin{matrix} 4 \\ 9 \end{matrix}\right)$ .
- $\triangleq$  Les caractères sont ajoutés à gauche du curseur.
- $\triangle$  Appuyer sur la touche « Etoile »  $(* \triangleleft)$ , afin d'afficher le tableau des caractères spéciaux.
- ◆ Pour les fiches dans le répertoire principal, la première lettre du nom s'écrit automatiquement en majuscule et les lettres suivantes en minuscules

### <span id="page-62-2"></span><span id="page-62-1"></span>**Saisie de caractères spéciaux**

Vous pouvez appeler le tableau des caractères spéciaux lors de l'écriture d'un SMS à l'aide de la touche « Etoile »  $\overline{(*)}$ . Sélectionner ensuite le caractère souhaité et l'insérer en appuyant sur **Insérer**.

### **Rédaction de SMS/noms (sans saisie intuitive)**

Appuyer sur la touche dièse  $\leftarrow$  afin de passer successivement du mode « Abc » au mode « 123 », du mode « 123 » au mode « abc » et du mode « abc » au mode « Abc » (majuscule : 1re lettre en majuscule, le reste du mot en minuscules). Appuyer sur la touche dièse (#<sup>-</sup><sup>0</sup>) avant de saisir la lettre.

Lors de la rédaction d'un SMS :

- ◆ Le mode de saisie activé (majuscules, minuscules, chiffres) s'affiche. « Abc », « abc » ou « 123 » apparaît dans le coin supérieur droit de l'écran.
- u Maintenir une touche **enfoncée** permet d'afficher successivement, puis de sélectionner les caractères de la touche correspondante sur la **ligne inférieure de l'écran**. Lorsque la touche est relâchée, le caractère sélectionné est ajouté dans le champ de saisie.

### <span id="page-62-5"></span>**Rédaction de SMS (avec saisie intuitive)**

<span id="page-62-3"></span>La saisie intuitive EATONI vous aide lors de la rédaction de SMS.

Plusieurs lettres et chiffres ont été attribués à chaque touche entre  $\boxed{\bullet +}$  et **g www** (voir les tableaux de jeux de caractères, [p. 62](#page-62-1)). Ceux-ci s'affichent dans une ligne de sélection, juste sous la zone de texte (au-dessus des touches écran), dès que vous appuyez sur une touche. Lors de la saisie de lettres, la lettre statistiquement la plus probable par rapport à la lettre précédente s'affiche en surbrillance

et apparaît au début de la liste de sélection. Elle est copiée dans la zone texte.

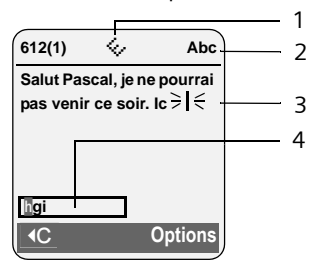

- 1 EATONI activé
- 2 Ecriture en majuscules, minuscules ou chiffres
- 3 Texte du SMS
- 4 Ligne de sélection

Si cette lettre correspond à celle souhaitée, la valider en appuyant sur la touche suivante. Si elle ne correspond pas à la lettre souhaitée, appuyez **brièvement** sur la touche dièse  $\boxed{1}$ , jusqu'à ce que la lettre souhaitée apparaisse en surbrillance dans la ligne de sélection et soit ainsi copiée dans le champ de texte.

Lorsque vous maintenez la touche dièse # **enfoncée**, le combiné passe du mode « Abc » au mode « 123 », du mode « 123 » au mode « abc » et du mode « abc » au mode « Abc ».

#### **Activation/Désactivation de la saisie intuitive de texte**

**Condition :** vous rédigez un SMS.

**§Options§** Appuyer sur la touche écran.

**Saisie intuitive** 

Sélectionner et appuyer sur **OK** (√ = activée).

**a** Appuyer **brièvement** sur la touche « Raccrocher », pour revenir dans le champ de texte. Entrer le texte.

### <span id="page-63-0"></span>**Classement des fiches du répertoire principal**

Les fiches du répertoire principal sont généralement triées par ordre alphabétique. Les espaces et les chiffres sont prioritaires. L'ordre de tri est le suivant :

- 1. Espace
- 2. Chiffres  $(0 9)$
- 3. Lettres (alphabétique)
- 4. Autres caractères

Pour enregistrer une fiche qui ne sera pas classée de manière alphabétique, faire précéder le nom d'un espace. Elle s'affiche alors au début du répertoire principal. Les noms précédés d'un astérisque se trouvent à la fin du répertoire principal.

# <span id="page-64-0"></span>**Accessoires**

### **Combinés Gigaset**

Faites évoluer votre Gigaset en système multi combinés :

### **Combiné Gigaset E45**

- ◆ Boîtier protégé à la poussière et aux projections d'eau
- $\triangle$  Ecran couleur rétroéclairé (4 096 couleurs)
- $\triangle$  Clavier rétroéclairé
- $\bullet$  Mains-libres
- $\triangleleft$  Sonneries polyphoniques
- $\triangle$  Répertoire principal pouvant contenir environ 150 fiches
- ◆ SMS (condition : « Présentation du numéro de l'appelant » disponible)
- $\bullet$  Prise kit oreillette
- ◆ Surveillance de pièce

### <www.gigaset.com/gigasete45>

### **Combiné Gigaset S45**

- ◆ Ecran couleur rétroéclairé (4 096 couleurs)
- $\triangle$  Clavier rétroéclairé
- $\triangle$  Mains-libres
- $\triangleleft$  Sonneries polyphoniques
- $\triangle$  Répertoire principal pouvant contenir environ 150 fiches
- ◆ SMS (condition : « Présentation du numéro de l'appelant » disponible)
- $\bullet$  Prise kit oreillette
- ◆ Surveillance de pièce

<www.gigaset.com/gigasets45>

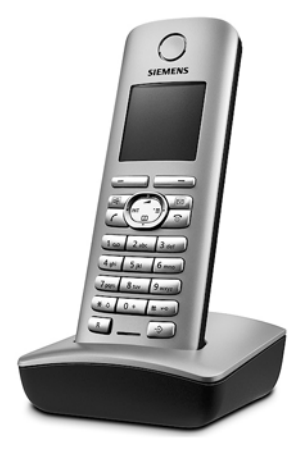

### **Combiné Gigaset SL55**

- ◆ Grand écran couleur rétroéclairé (8 lignes ; 65000 couleurs)
- $\triangle$  Clavier rétroéclairé
- $\triangle$  Mains-libres
- $\triangleleft$  Sonneries polyphoniques
- $\triangle$  Répertoire principal pour environ 250 fiches contact multi entrées (maison, bureau, mobile etc...)
- ◆ Présentation du numéro, du portrait de l'appelant
- ◆ SMS (condition : « Présentation du numéro de l'appelant » disponible)
- $\triangle$  Reconnaissance vocale
- ◆ Interface PC destinée p. ex. à la gestion du répertoire, des sonneries et des fonds d'écran
- $\bullet$  Prise kit oreillette

<www.gigaset.com/gigasetsl55>

### **Répéteur Gigaset**

Le répéteur Gigaset vous permet d'augmenter la portée de réception de votre combiné Gigaset par rapport à votre base.

<www.gigaset.com/gigasetrepeater>

### **Adaptateur voix et données Gigaset M34 USB**

L'adaptateur Gigaset M34 USB permet de relier sans fil votre ordinateur à votre Gigaset. Vous pouvez ainsi sous certaines conditions et selon les configurations :

- $\triangleq$  téléphoner via Internet depuis votre combiné Gigaset (Voix sur IP / ADSL)
- ◆ créer, envover et recevoir des SMS via l'ordinateur
- $\bullet$  faire afficher sur le combiné des notifications Internet (p. ex. météo, bourse)
- $\bullet$  envoyer et recevoir du texte d'applications de messagerie instantanée (IMS)
- $\bullet$  commander depuis le combiné Gigaset des applications PC (p. ex. le lecteur Windows Média)

<www.gigaset.com/gigasetm34usb>

Tous les accessoires et batteries sont disponibles dans le commerce.

N'utiliser que des accessoires originaux. Vous éviterez ainsi d'éventuels dégâts matériels ou risques pour la santé tout en vous assurant de la confirmité aux dispositions applicables.

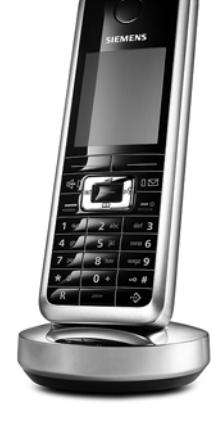

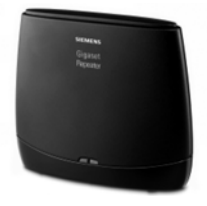

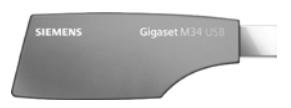

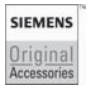

# **Index**

# **A**

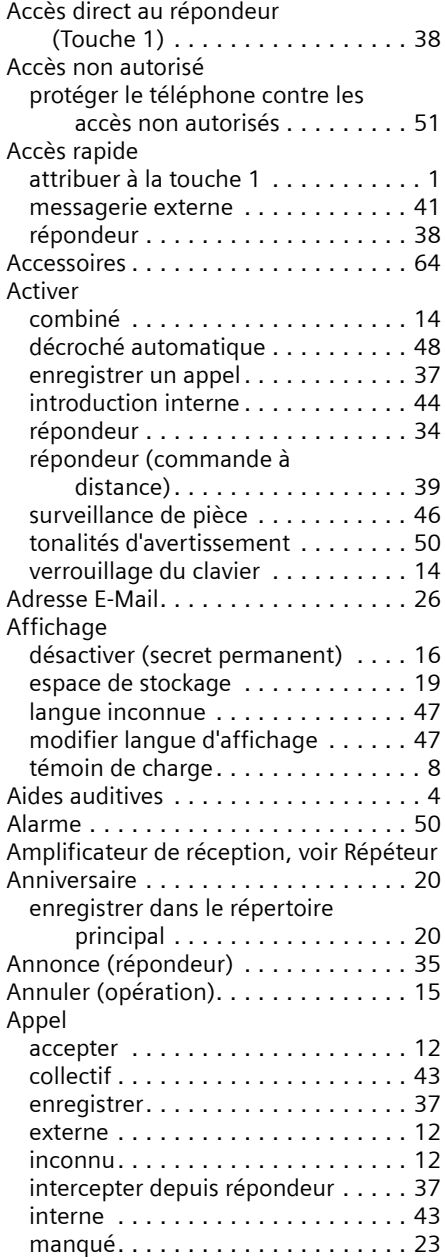

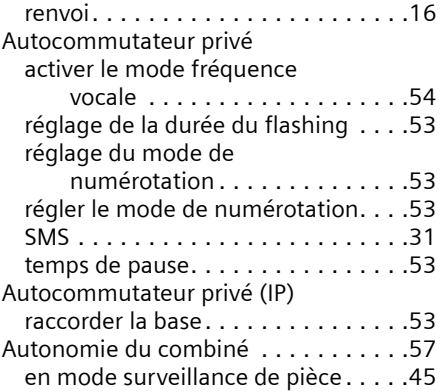

### **B**

٠

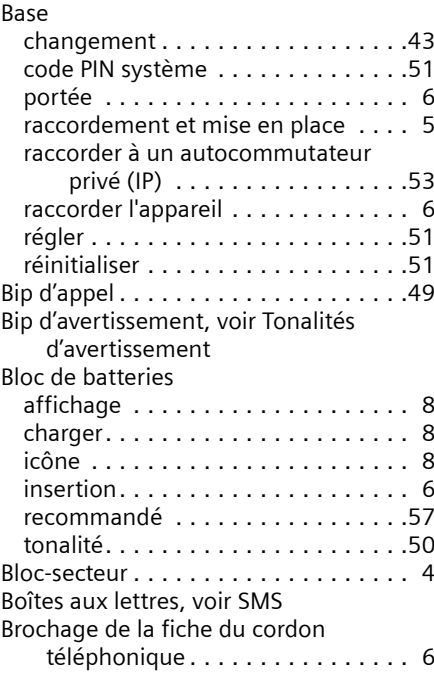

# **C**

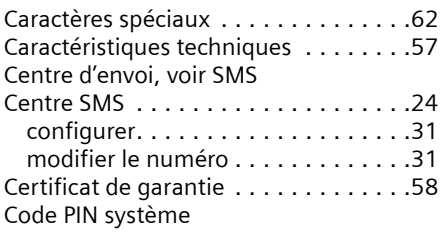

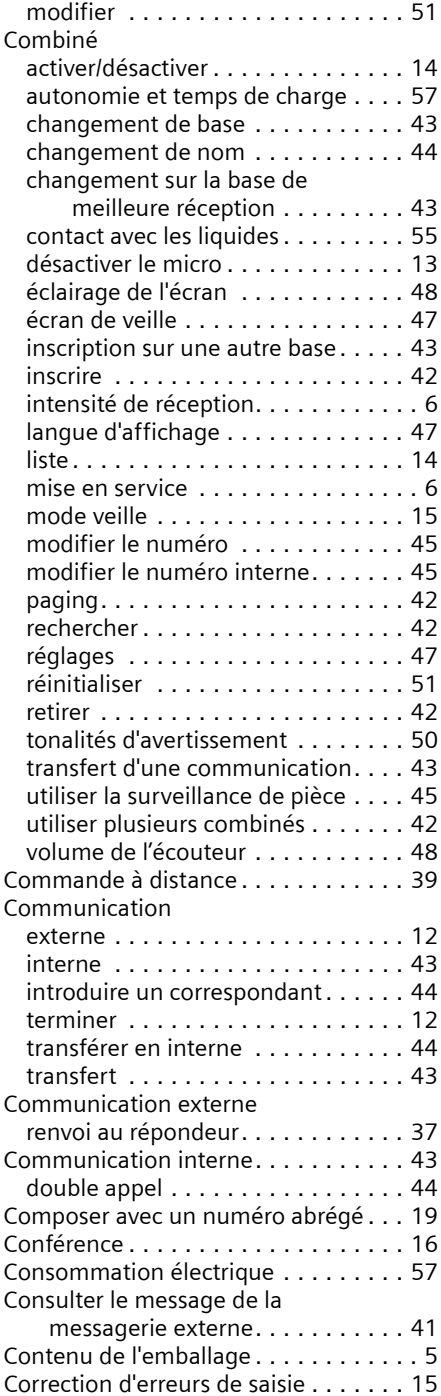

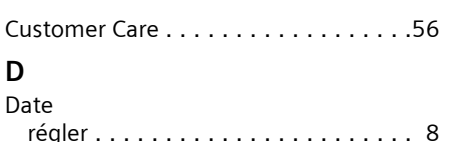

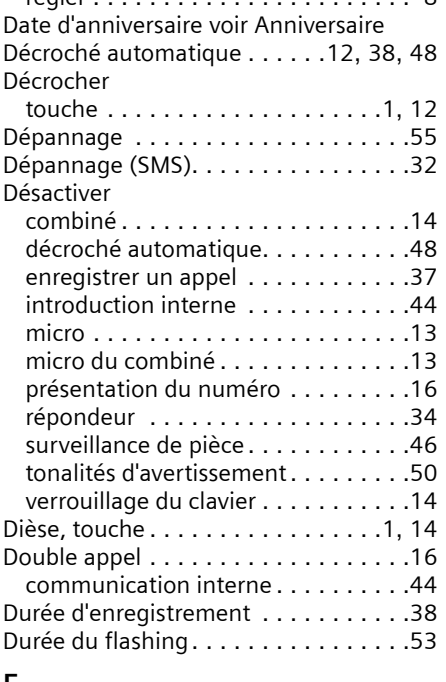

### **E**

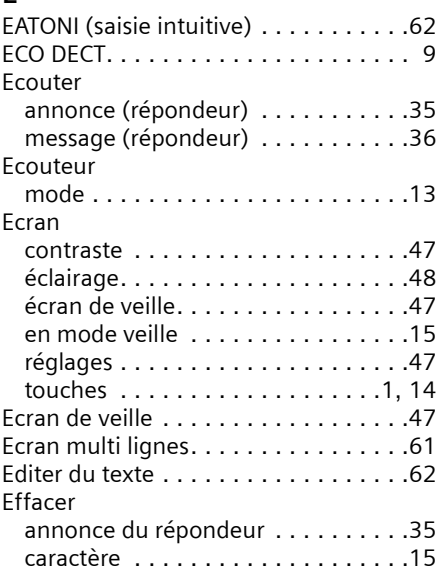

### **Index**

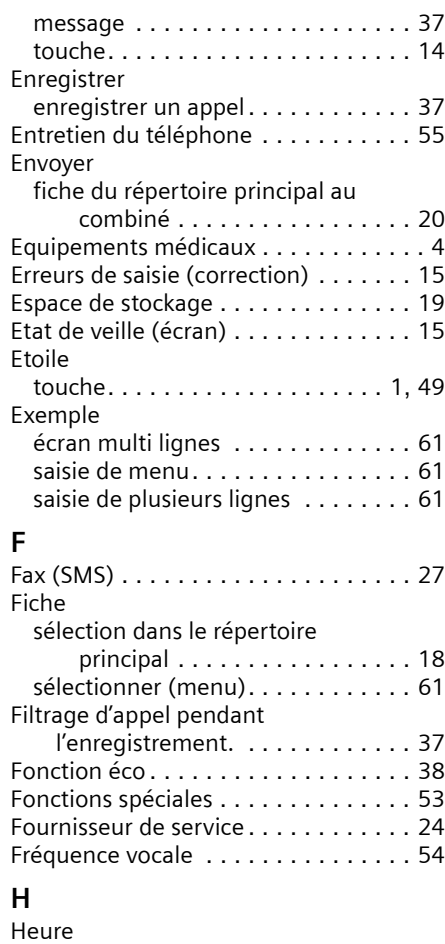

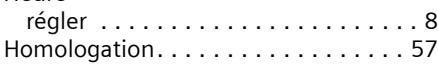

## **I**

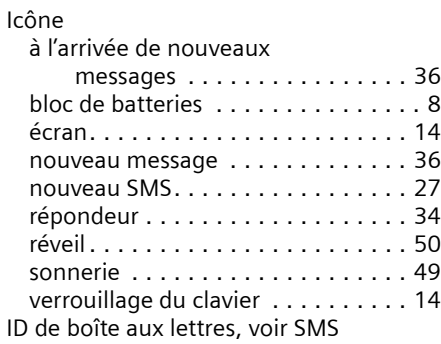

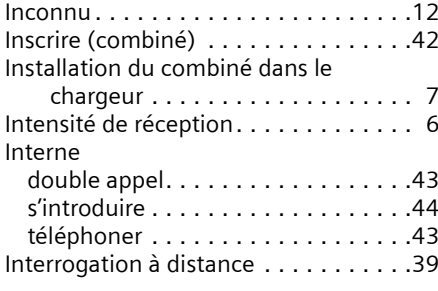

# **J**

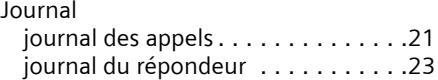

# **K**

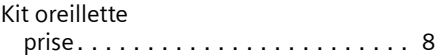

### **L**

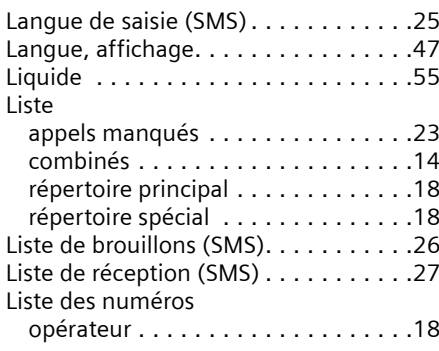

### **M**

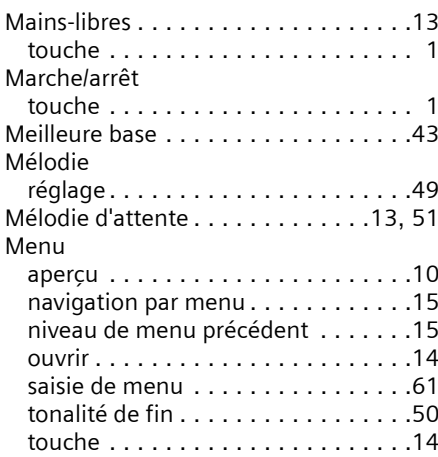

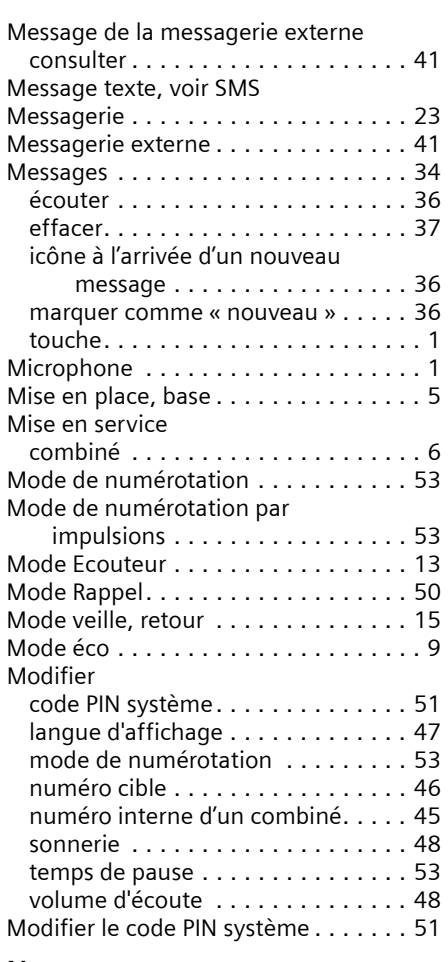

# **N**

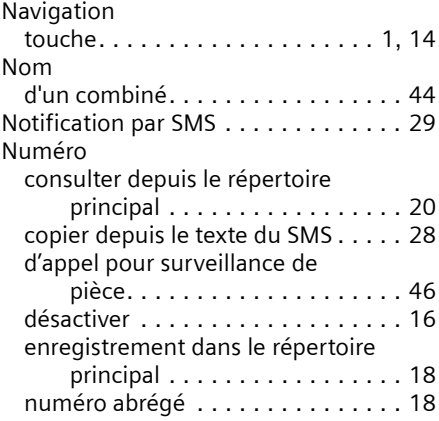

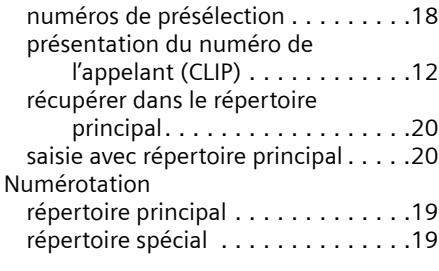

### **O**

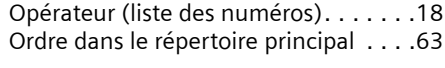

### **P**

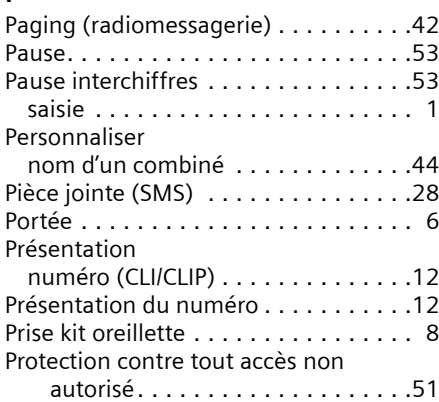

## **Q**

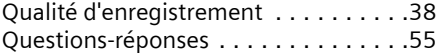

# **R**

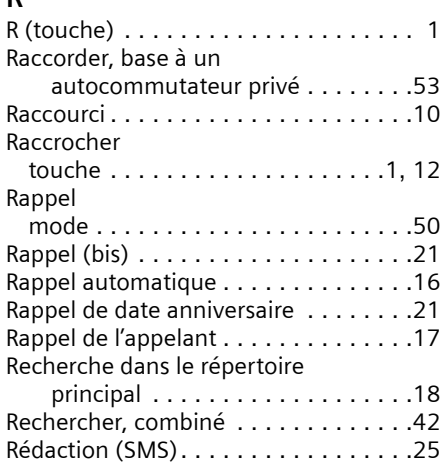

### **Index**

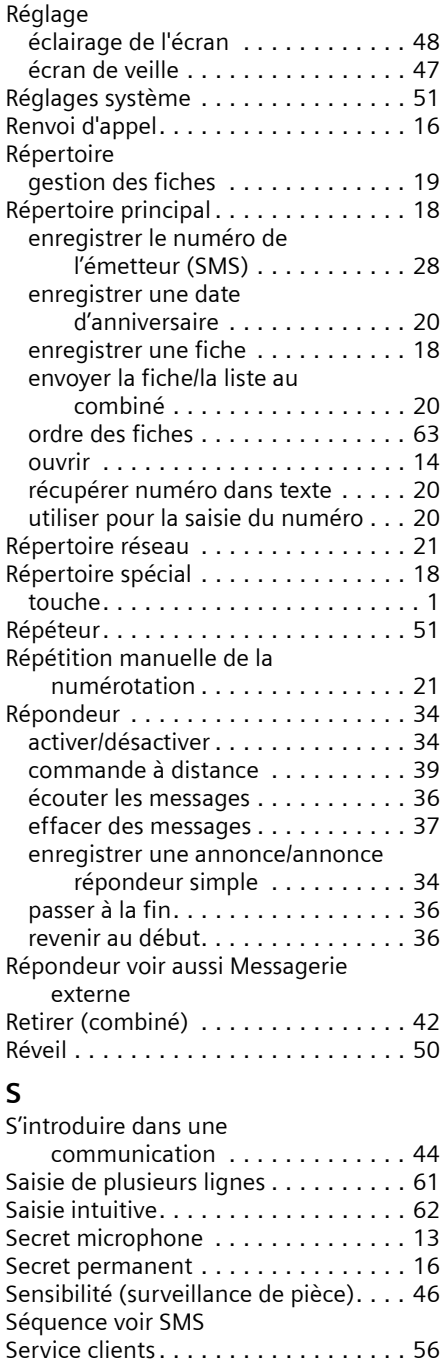

Service, fournisseur de . . . . . . . . . . . [24](#page-24-2)

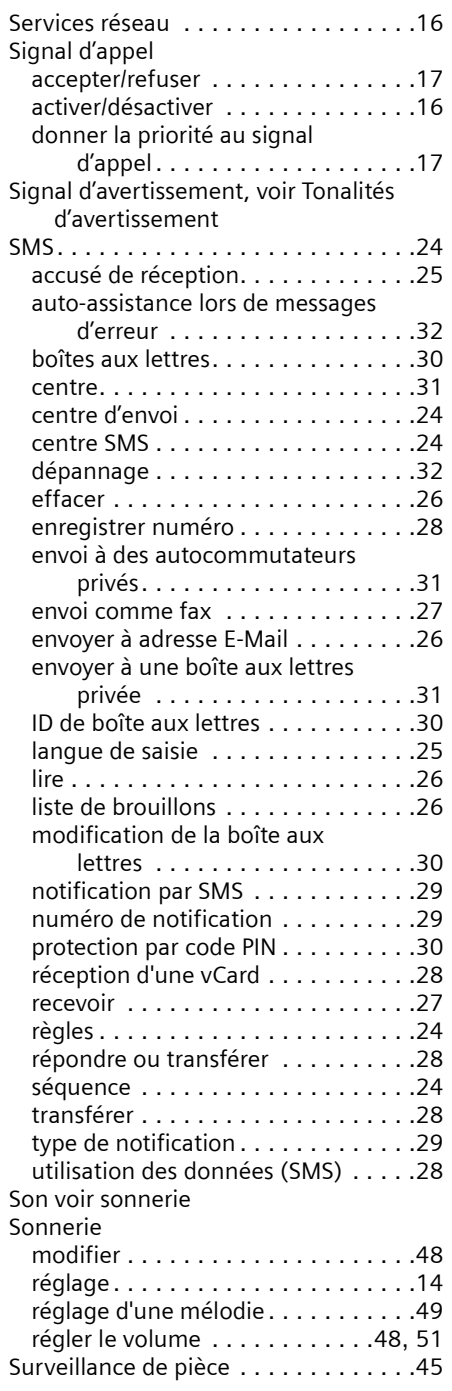

## **T**

vCard

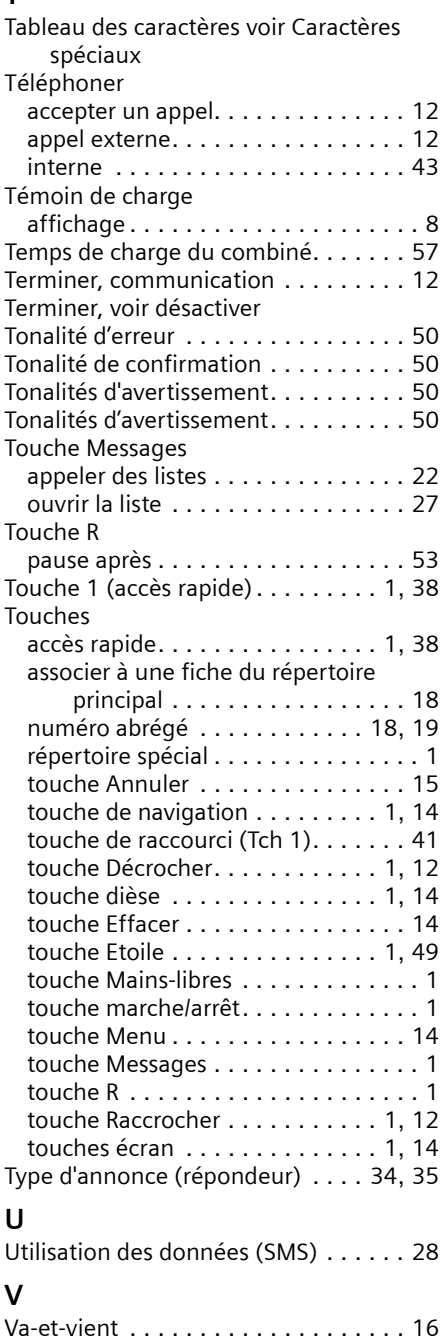

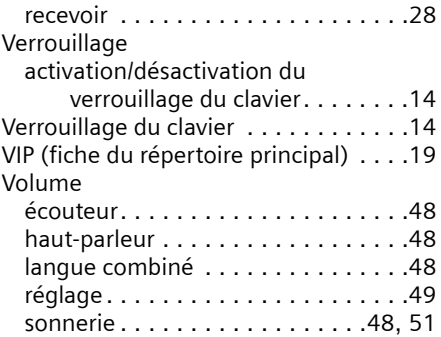
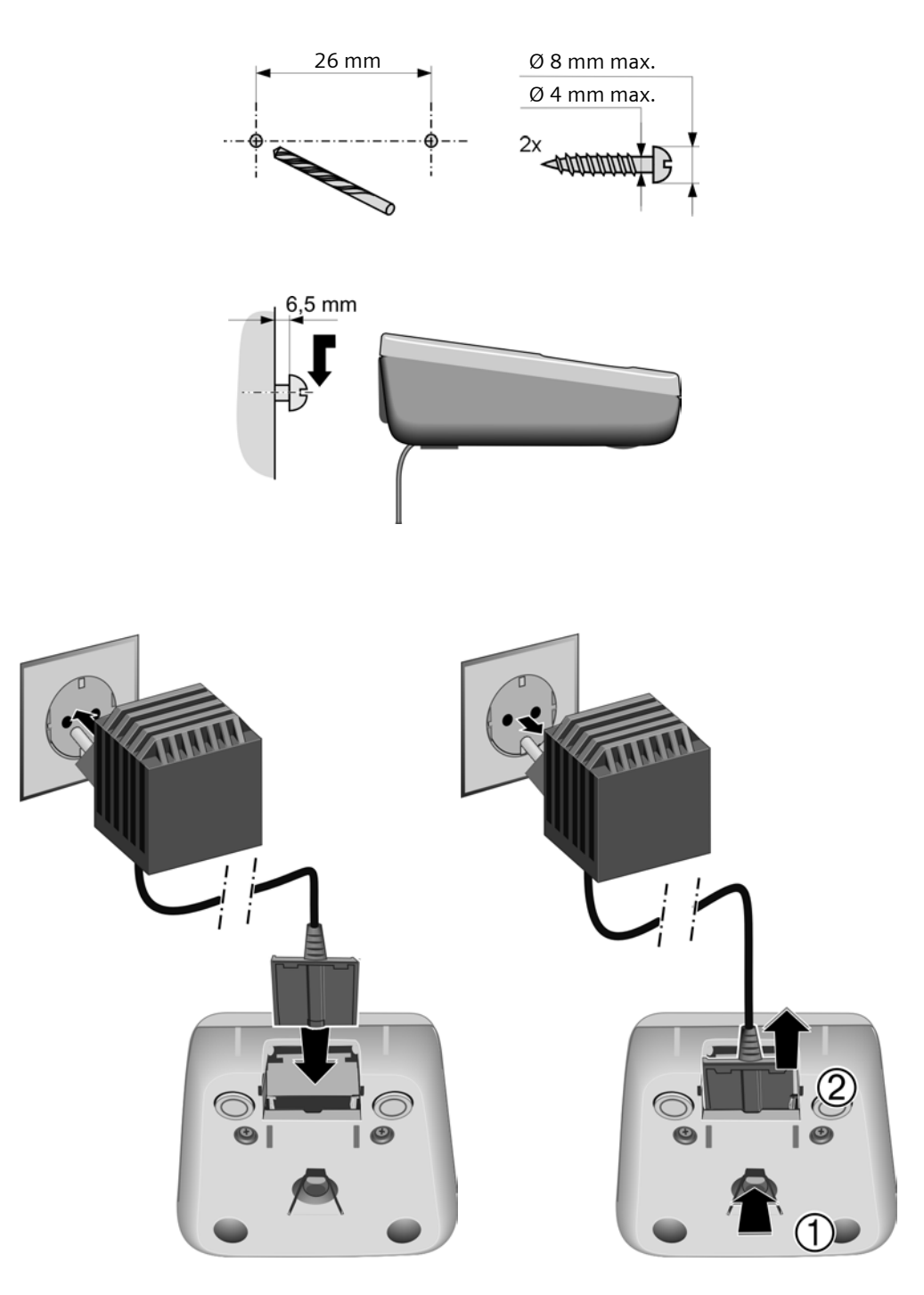